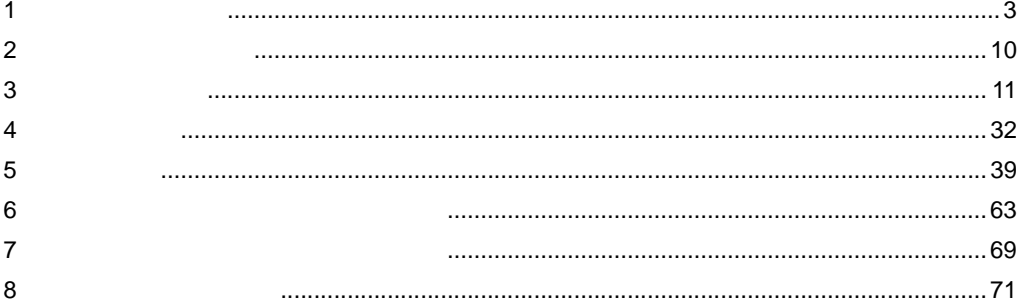

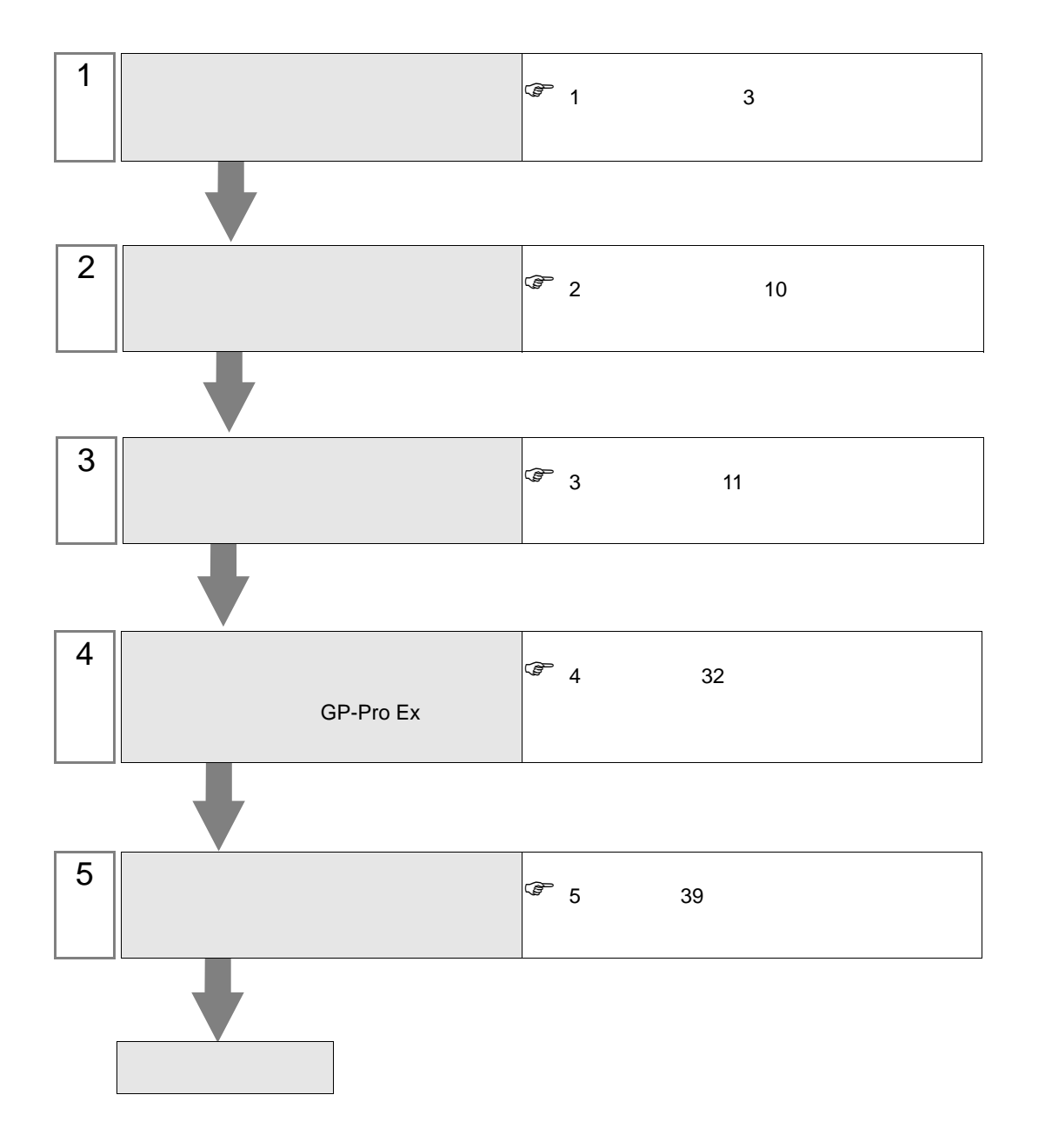

 $PLC$ 

<span id="page-2-0"></span> $1$ 

 $\mathbf{r}$ 

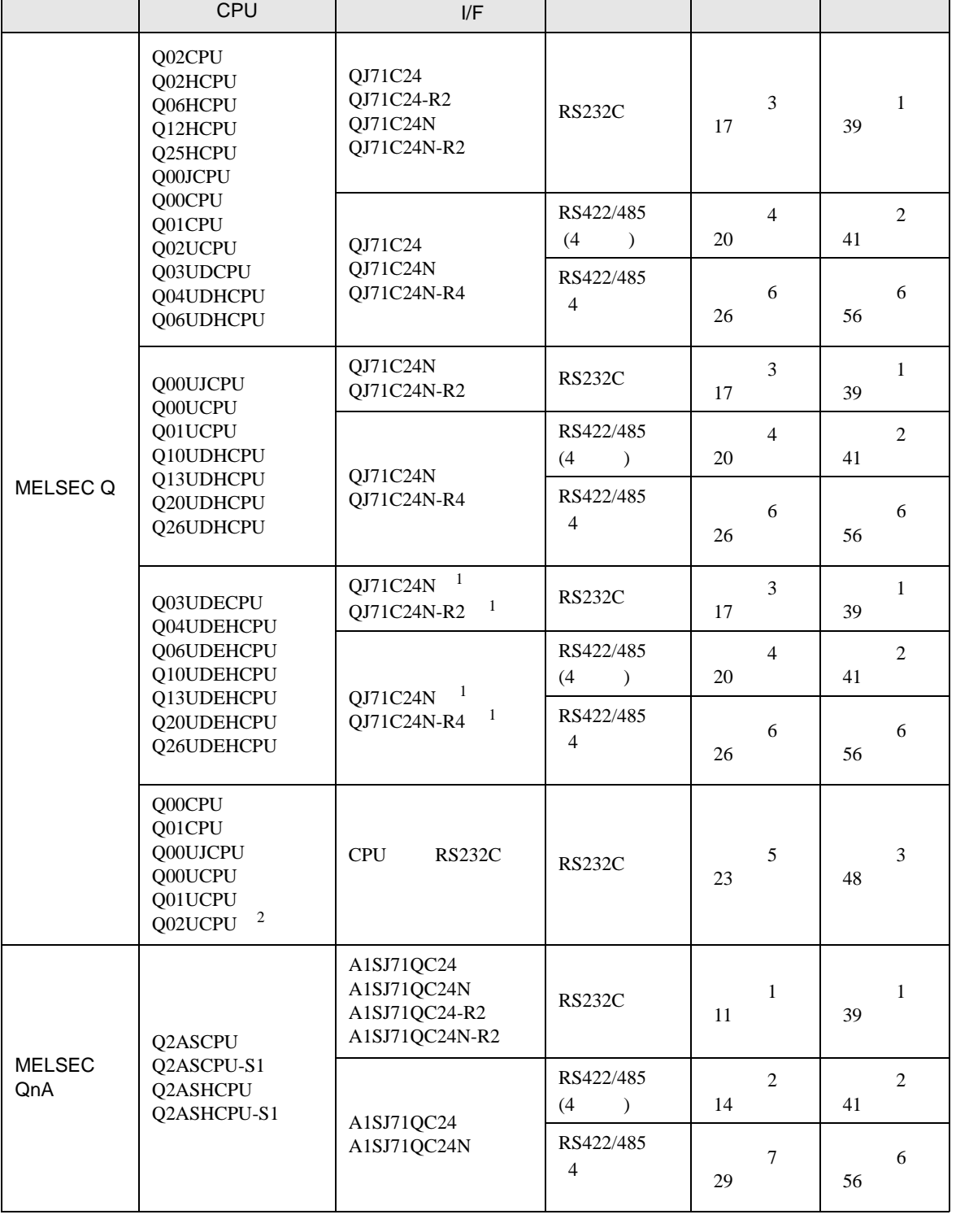

3

 $\overline{\phantom{a}}$ 

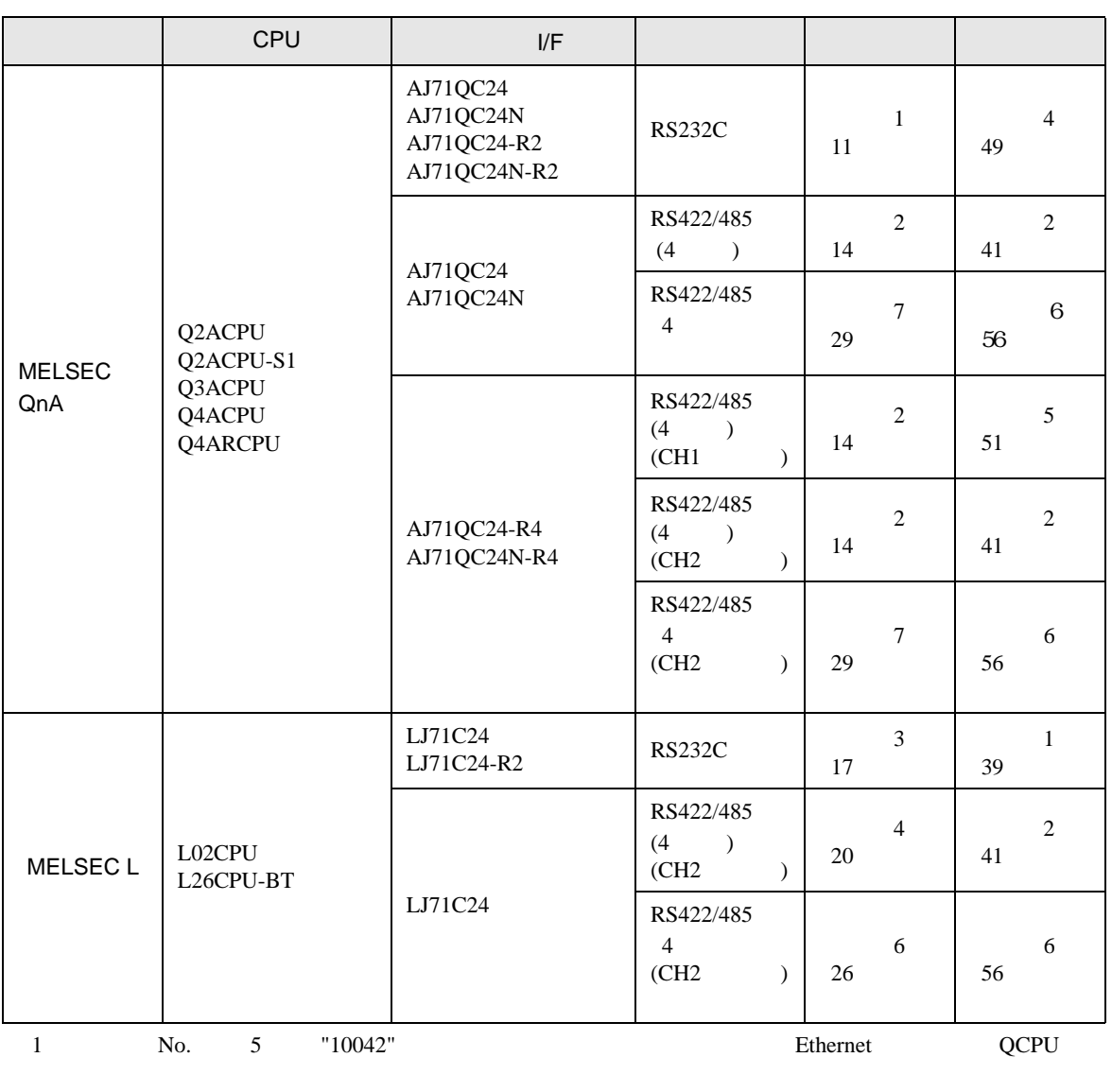

<span id="page-3-0"></span>2 No. 5  $\degree$  10102" 8.76E GX Developer

 $\bullet$  1 1 ␜ེ ធ⛯ᯏེ φ  $\bullet$  1 n 最大接続台数16台 表示器 接続機器 接続機器 ဩ ╔ •  $1$  n MELSECNET/H MELSECNET/10 Ethernet Q C24 Q00CPU Q01CPU RS232C 最大接続台数16台 表示器 あんい 接続機器 미  $\Box$ (MELSECNET/H、MELSECNET/10 またはイーサネット) 接続機器 | またる | 接続機器 MEMO • ネットワークを経由して通信する場合、タイムアウトの設定は中継局の応答監視時  $\begin{array}{cc} \hline \mathbb{F} & 4 & 32 \end{array}$ 

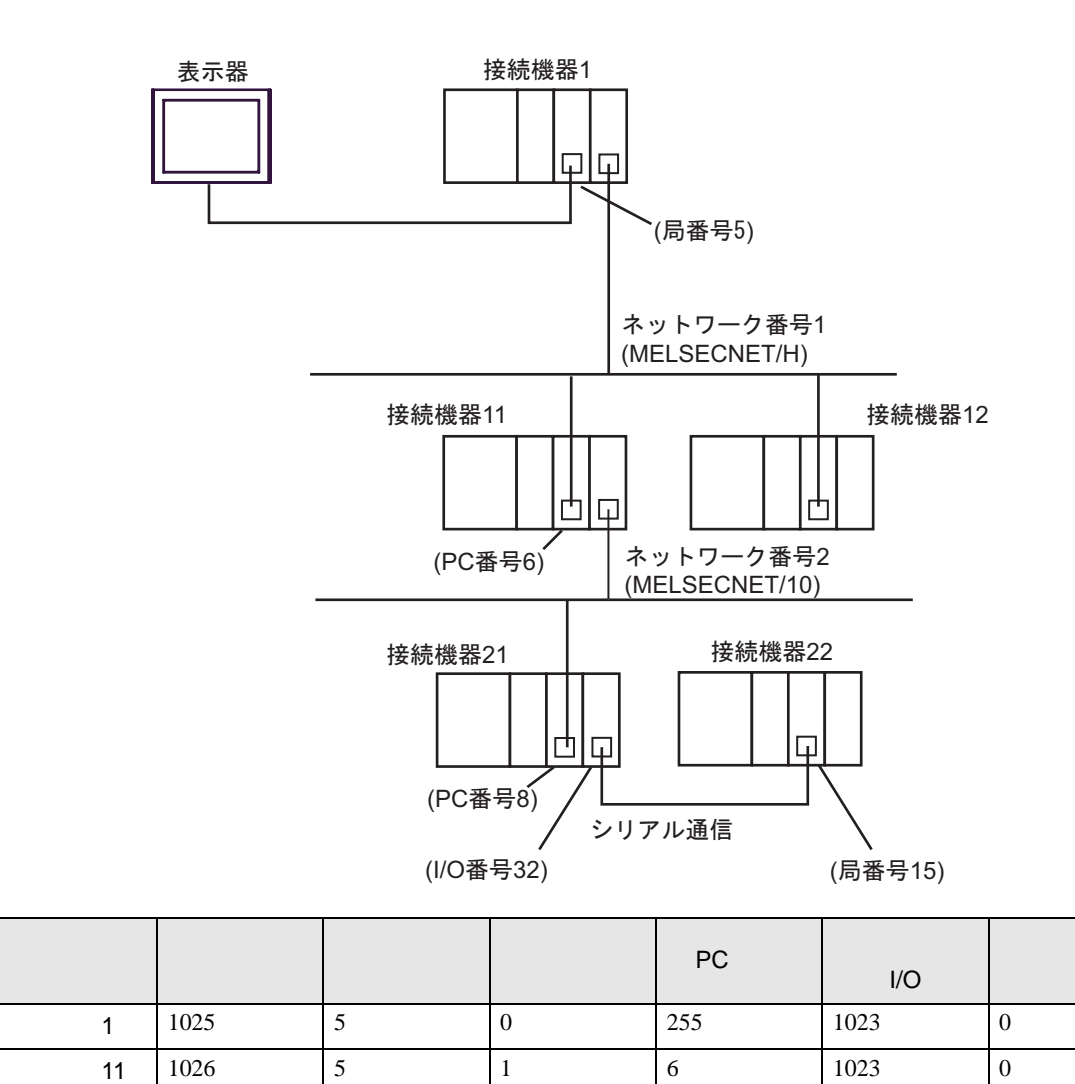

22 | 1027 | 5 | 2 | 8 | 32 | 15

•  $n \neq 1$ 

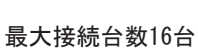

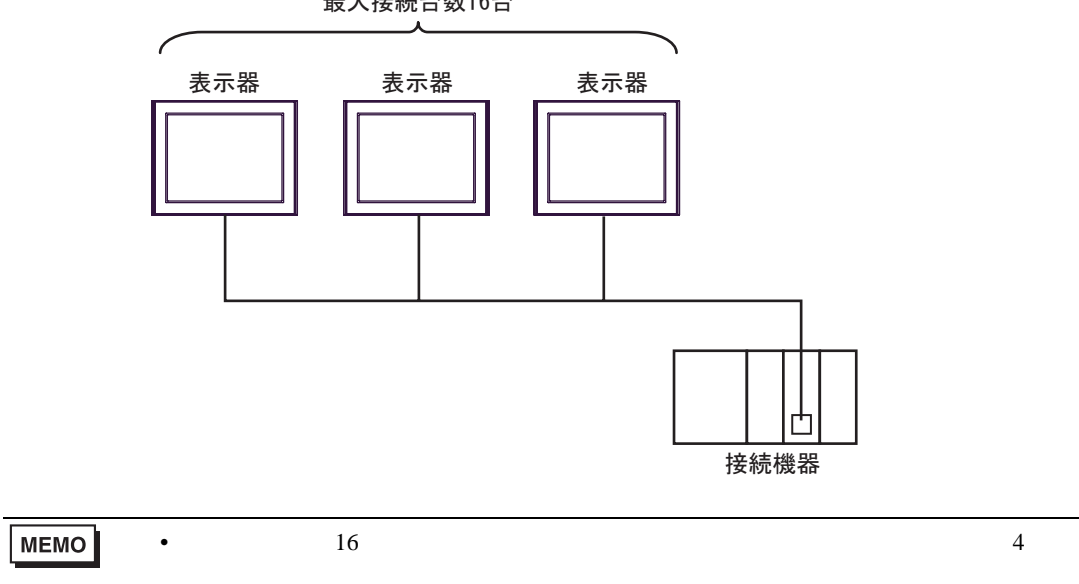

•  $n \cdot m$ 

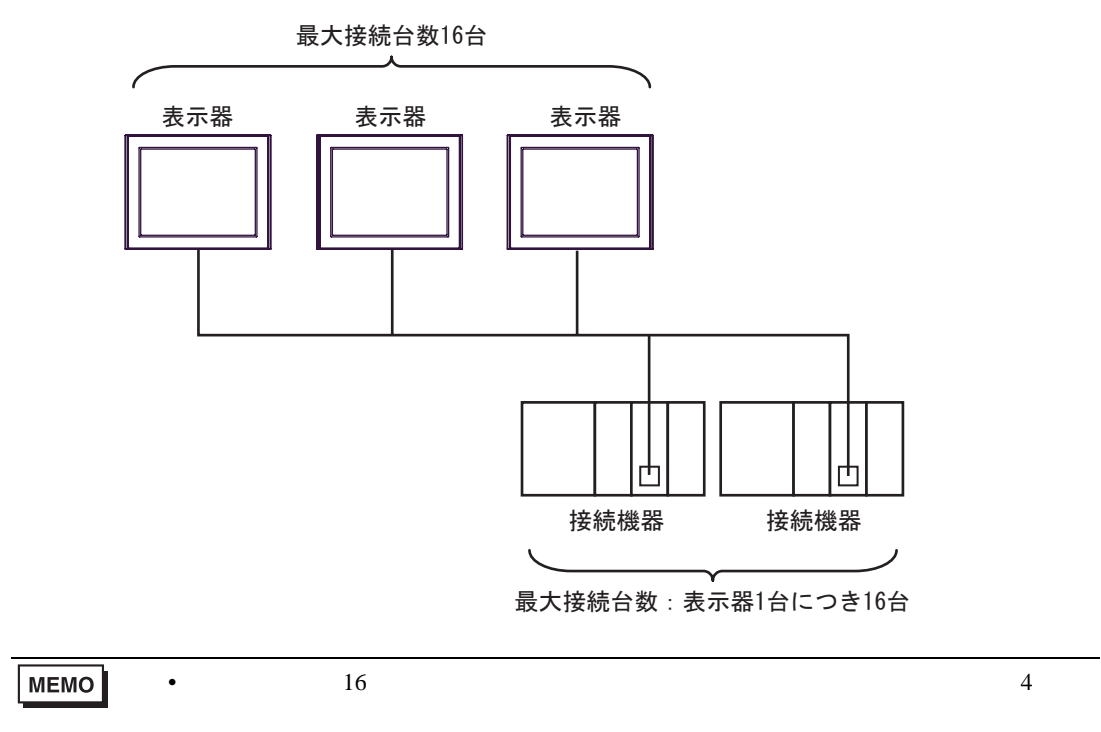

IPC COM

接続機器と IPC を接続する場合、使用できる COM ポートはシリーズと通信方式によって異なります。

**IPC** IPC

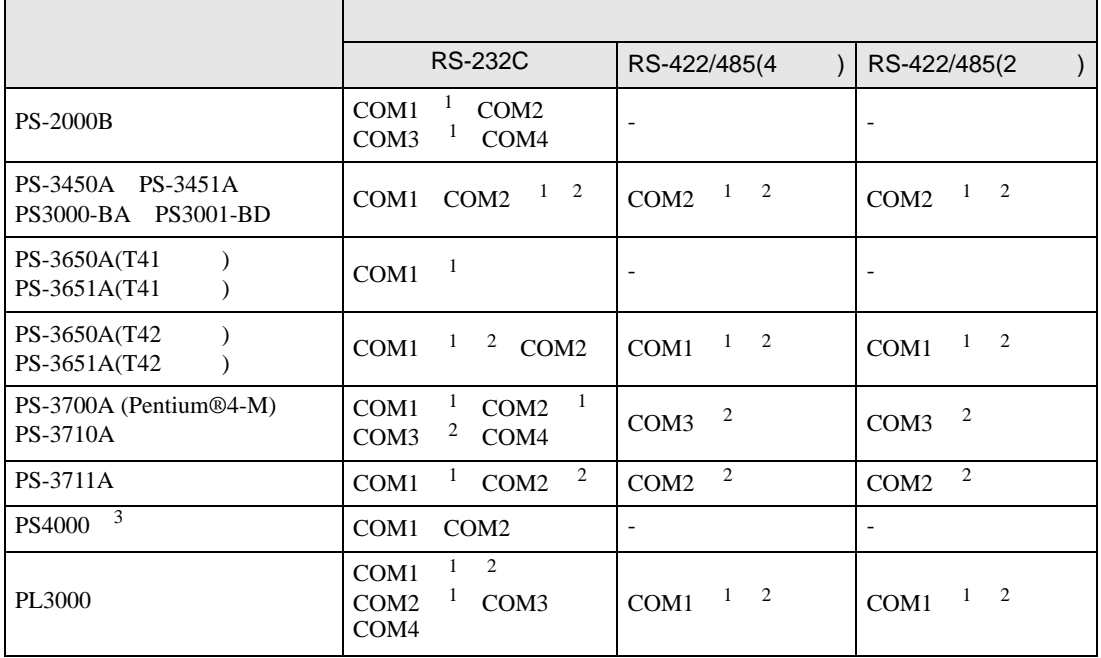

<span id="page-7-0"></span>1 RI/5V BC

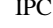

<span id="page-7-1"></span> $2 \leq$ 

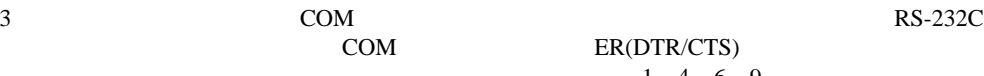

COM ER(DTR/CTS)  $1\quad 4\quad 6\quad 9$  IPC

lpc state is a set of the state of the state of the state of the state of the state of the state of the state of the state of the state of the state of the state of the state of the state of the state of the state of the s

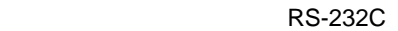

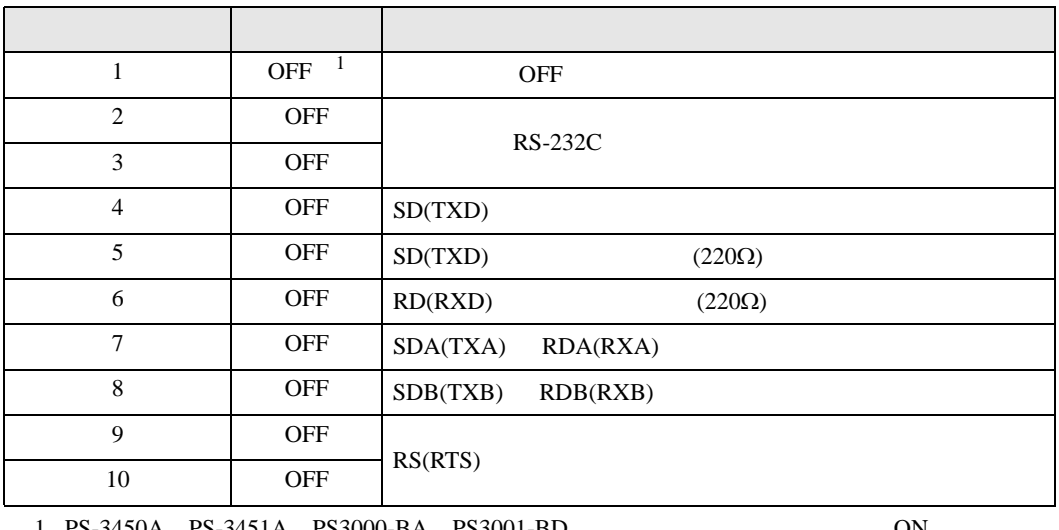

1 PS-3450A PS-3451A PS3000-BA PS3001-BD 
ON

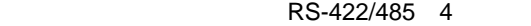

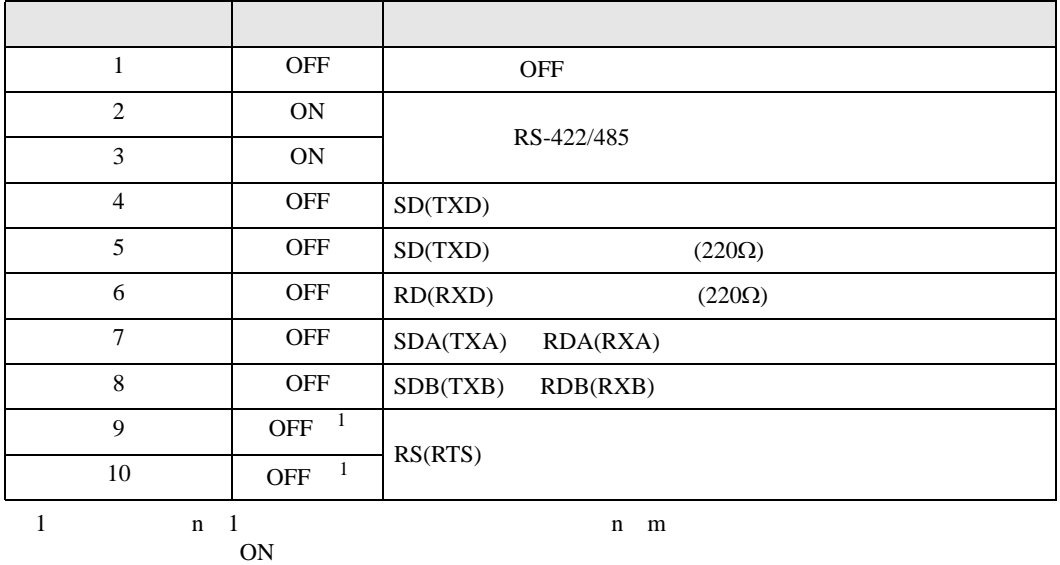

### RS-422/485 2

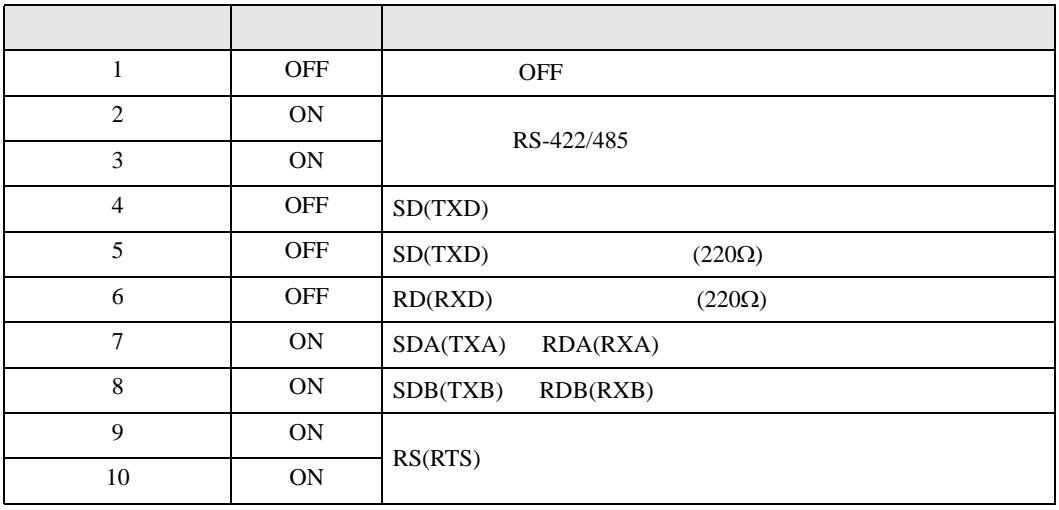

<span id="page-9-0"></span>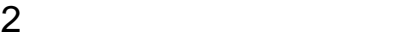

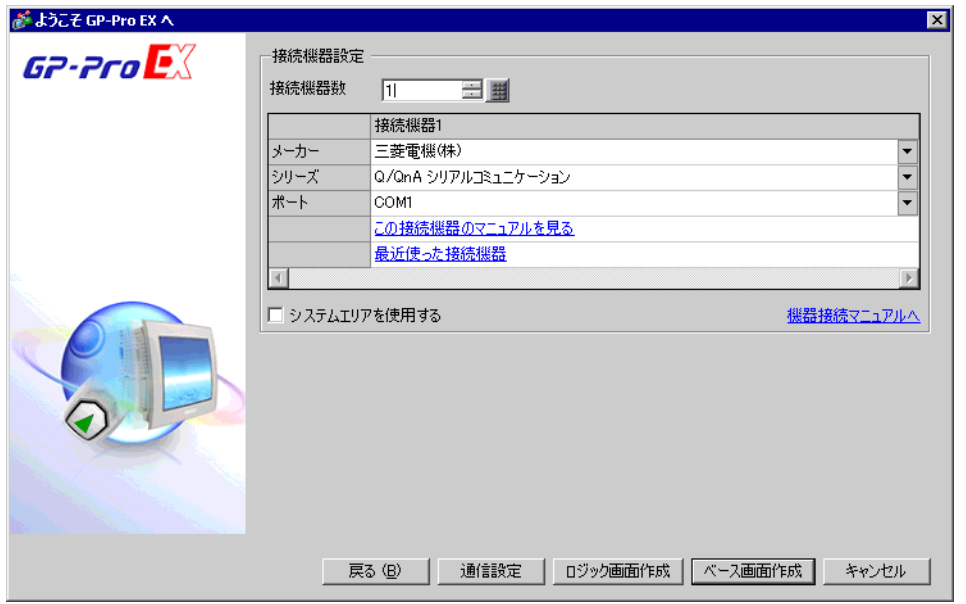

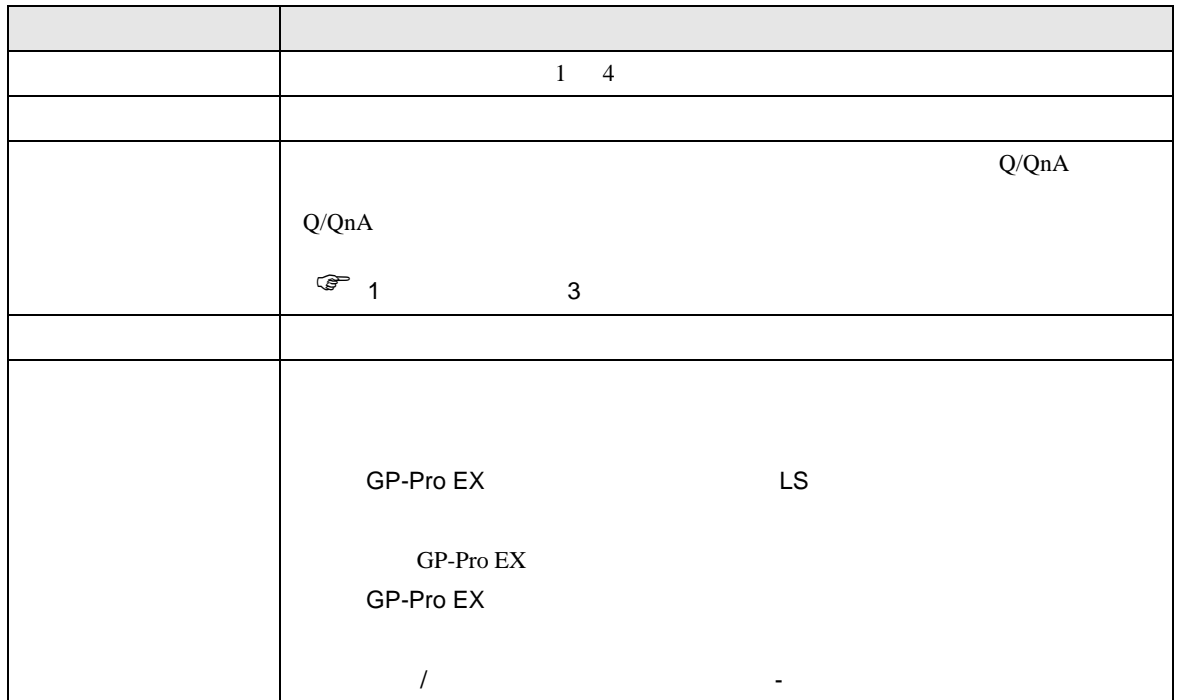

<span id="page-10-0"></span> $3 \overline{a}$ 

<span id="page-10-1"></span>3.1 設定例 1

GP-Pro EX

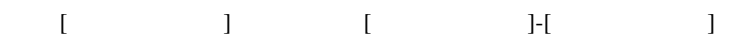

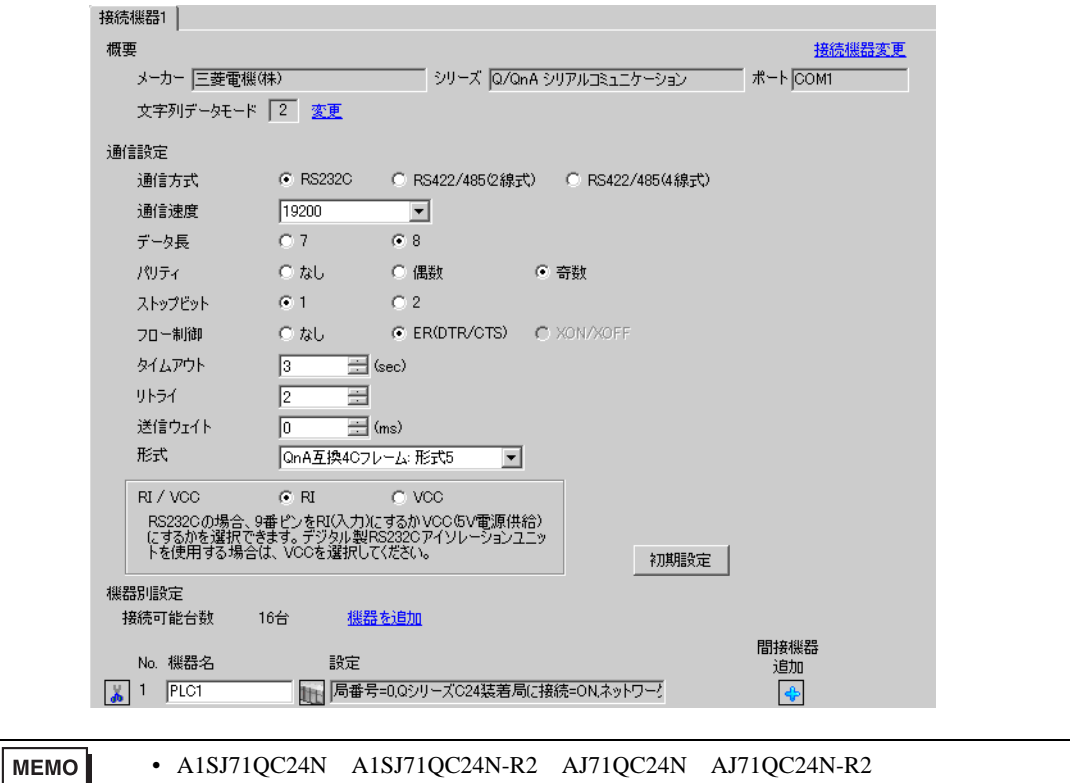

 $115200\,$ 

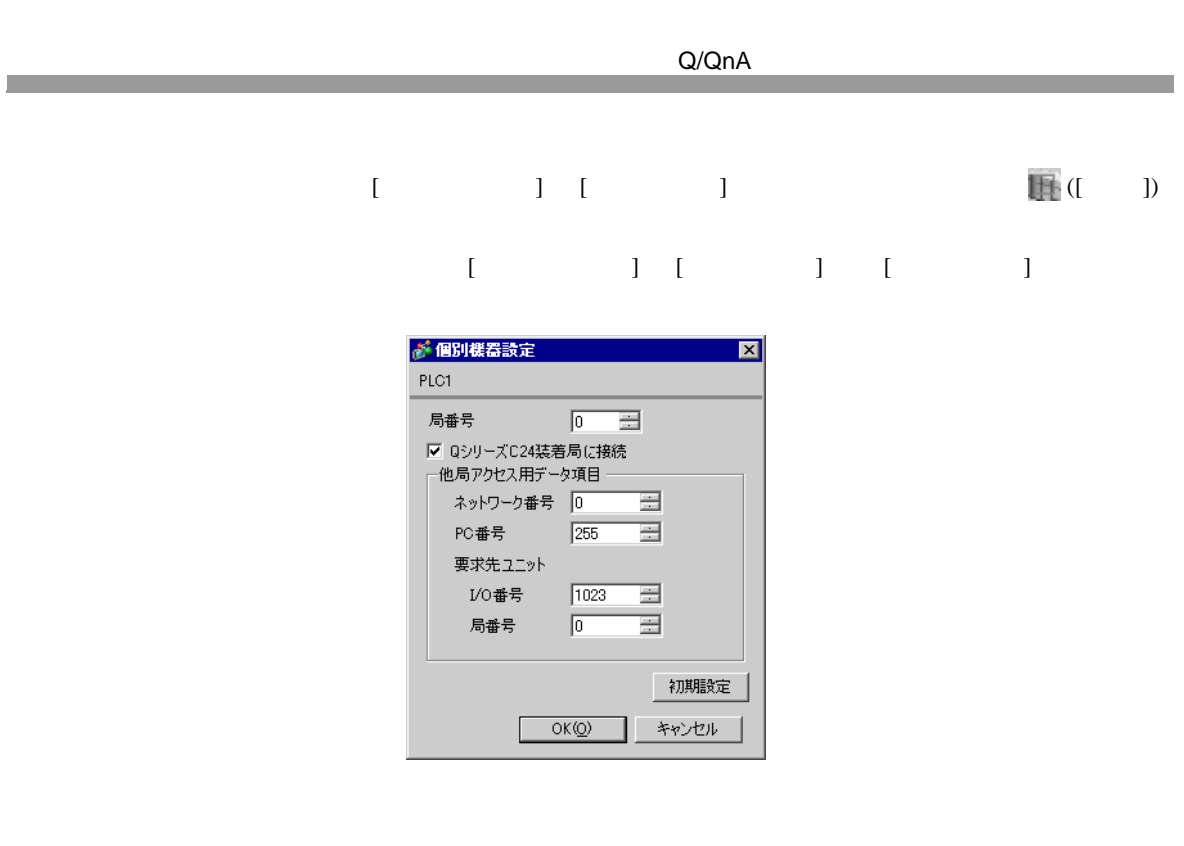

# $A1 SJ71 QC24N \quad A1 SJ71 QC24N-R2 \quad AJ71 QC24N \quad AJ71 QC24N-R2$ CH1,CH2 115200

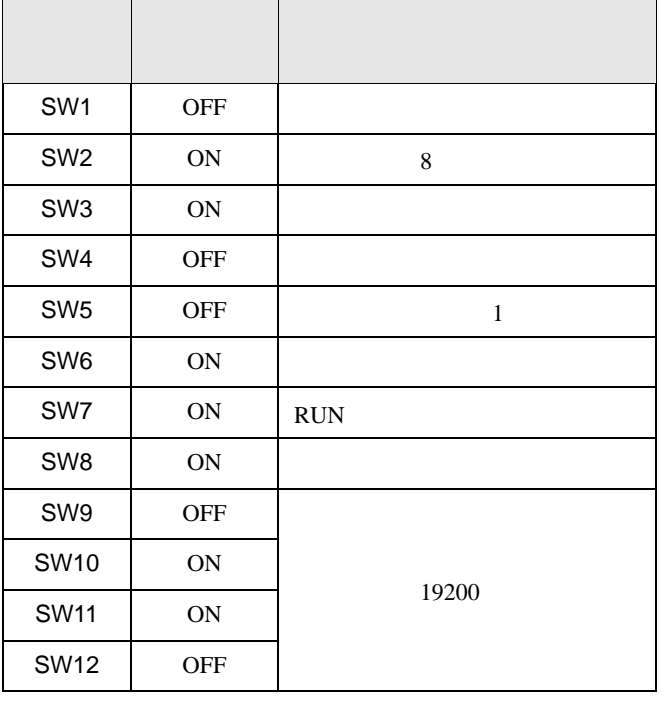

**MEMO** 

• A1SJ71QC24N A1SJ71QC24N-R2 AJ71QC24N AJ71QC24N-R2 115200

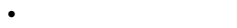

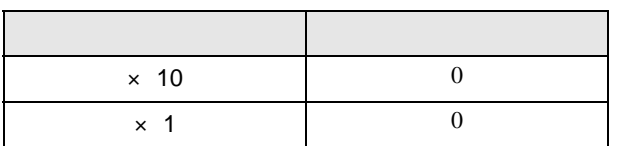

• **•**  $\mathbb{E}[\mathbf{z}^T \mathbf{z}^T]$ 

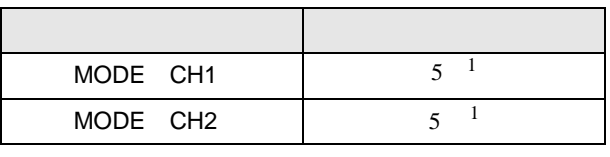

 $1 \t\t\t [ \t\t]$ 

A1SJ71QC24N A1SJ71QC24N-R2 AJ71QC24N AJ71QC24N-R2 CH1,CH2 115200

<span id="page-13-0"></span>3.2 設定例 2 GP-Pro EX

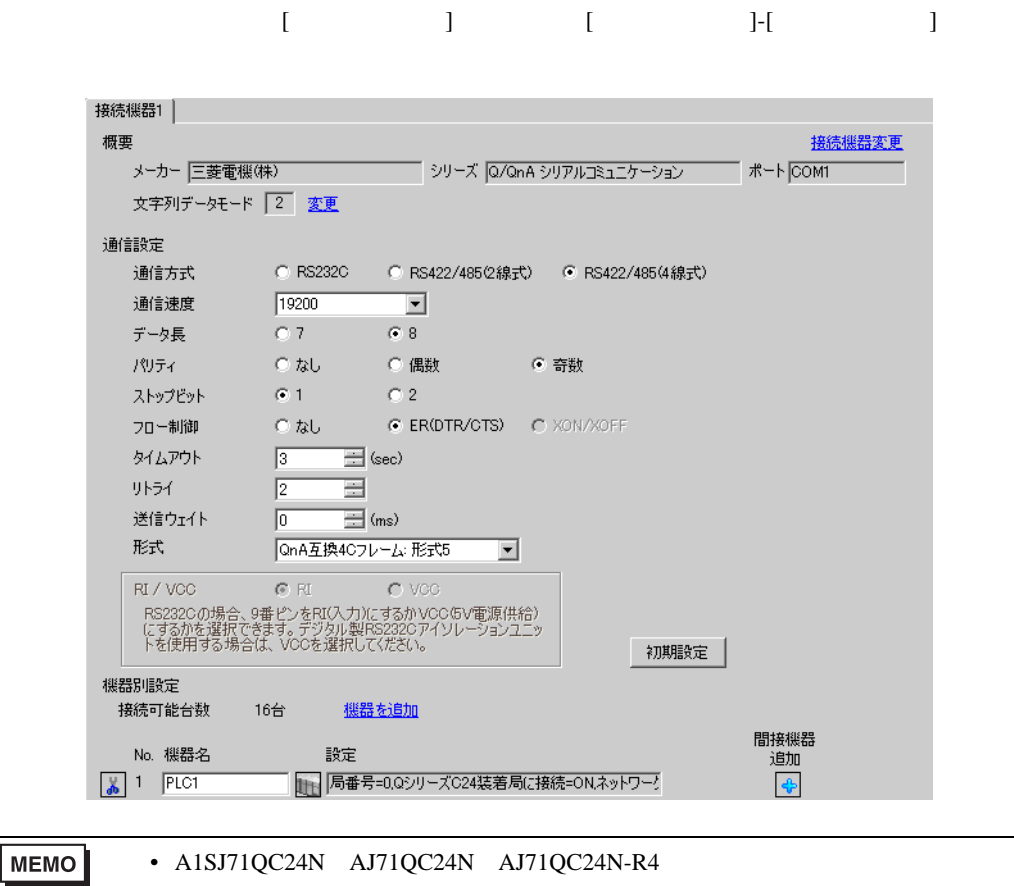

115200

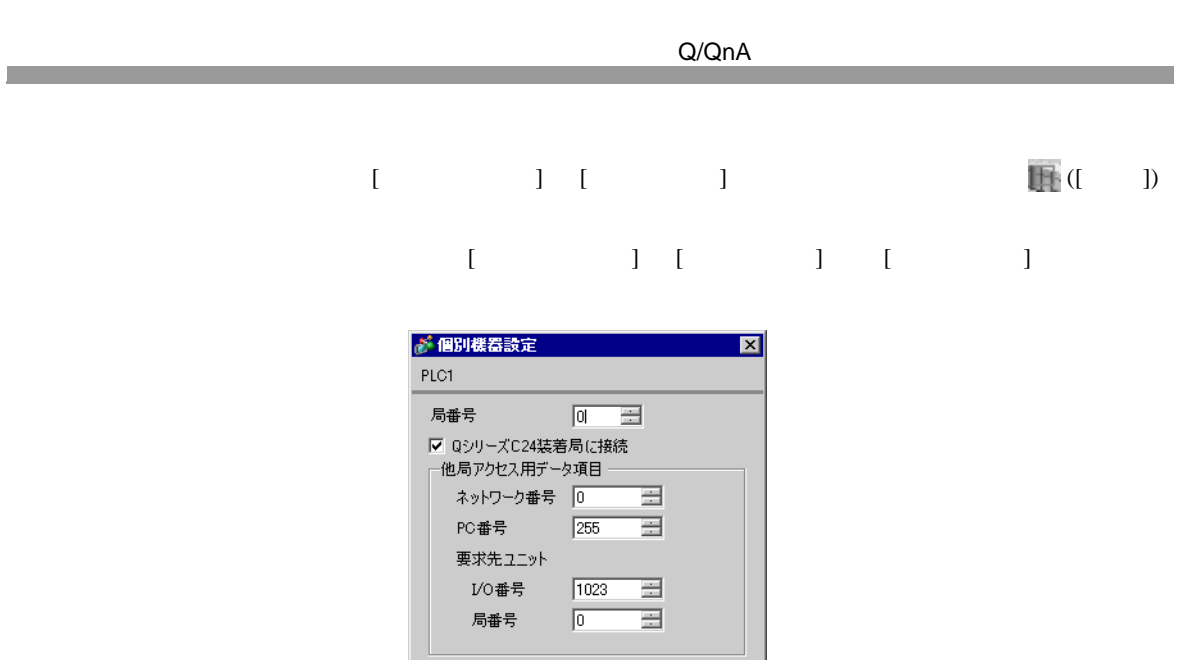

 $OKQ$ 

初期設定

キャンセル

A1SJ71QC24N AJ71QC24N AJ71QC24N-R4 2 CH1,CH2 115200

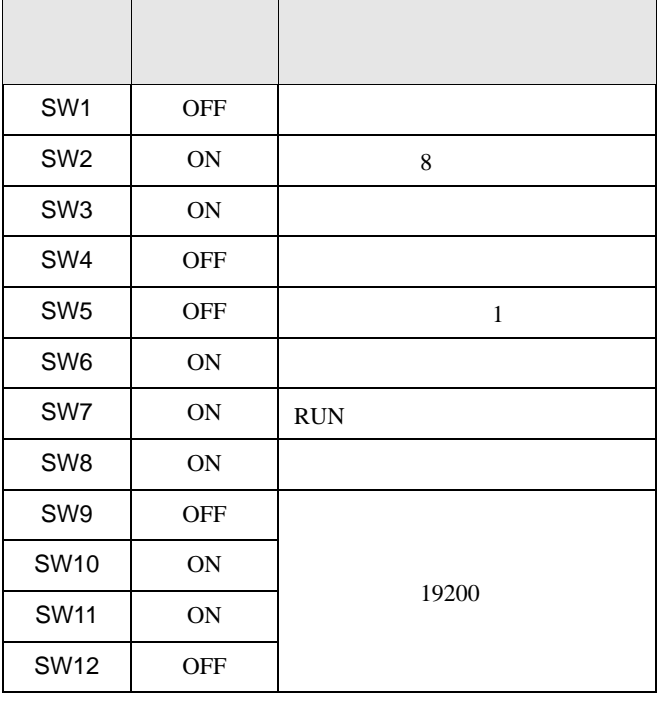

**MEMO** 

115200

• A1SJ71QC24N AJ71QC24N AJ71QC24N-R4

• experimental control  $\mathcal{L}_{\mathcal{A}}$ 

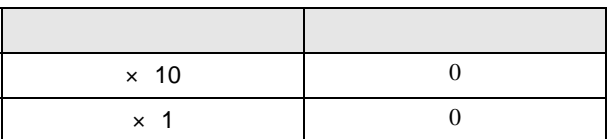

• モード設定スイッチ

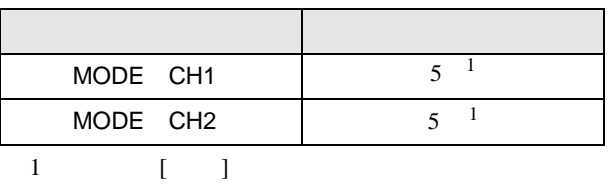

A1SJ71QC24N AJ71QC24N AJ71QC24N-R4 2 CH1,CH2 115200

<span id="page-16-0"></span>3.3 設定例 3 GP-Pro EX

設定画面を表示するには、[ プロジェクト ] メニューの [ システム設定 ]-[ 接続機器設定 ] をクリック

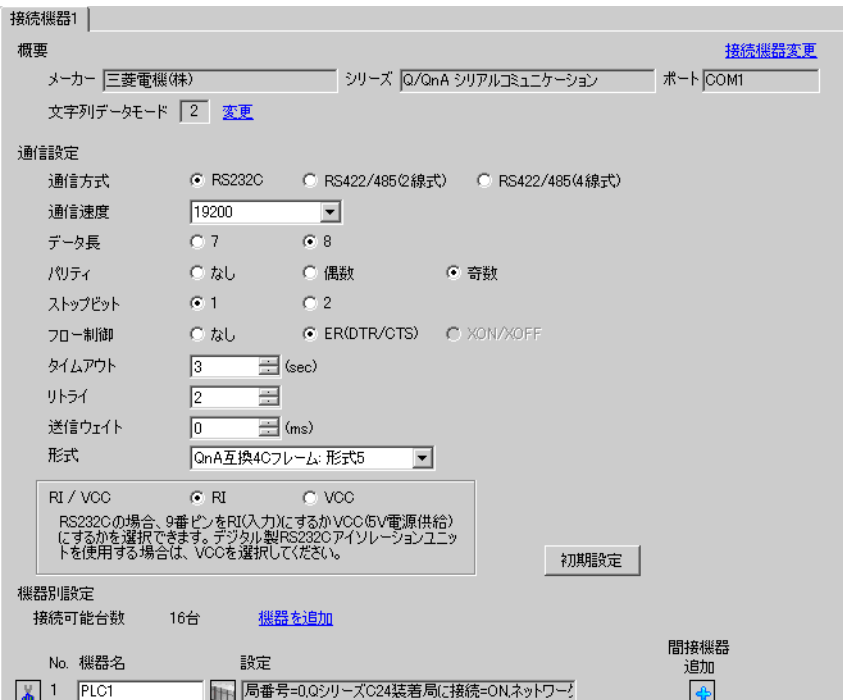

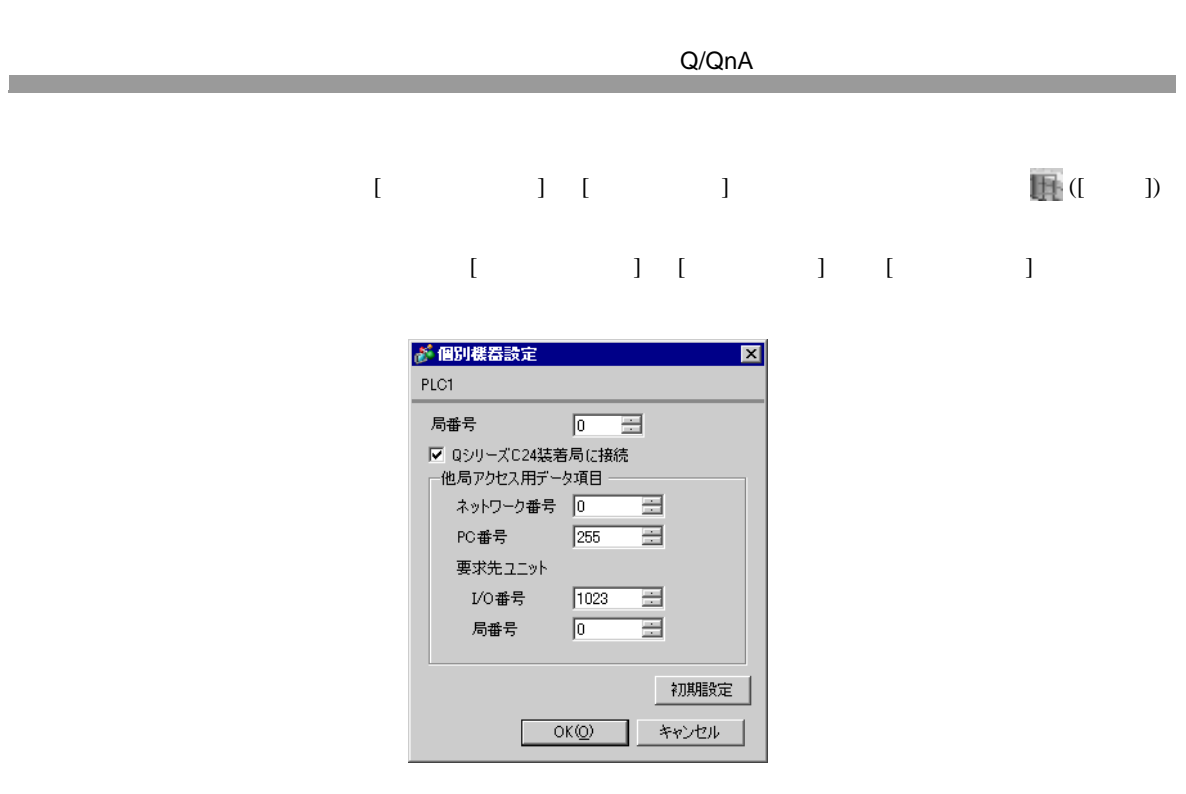

QJ71C24 QJ71C24-R2 2 CH1,CH2 115200

 $\bullet$ 

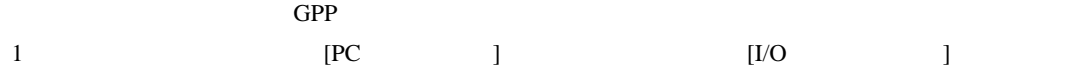

2 [  $\qquad$  ]

 $3$  [  $1$ 

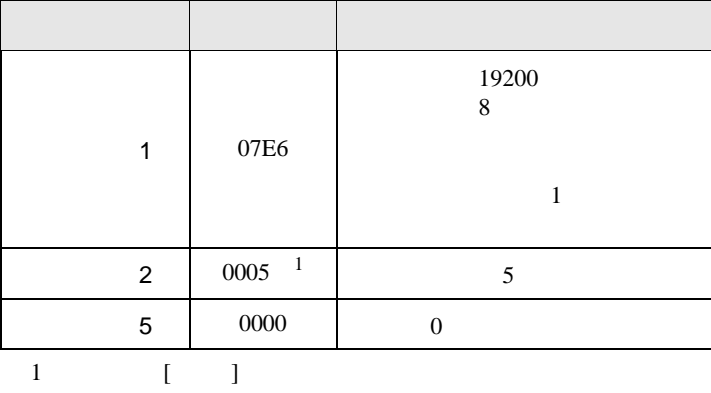

**MEMO** 

QJ71C24 QJ71C24-R2 2 CH1,CH2 115200

<span id="page-19-0"></span> $3.4$  4

GP-Pro EX

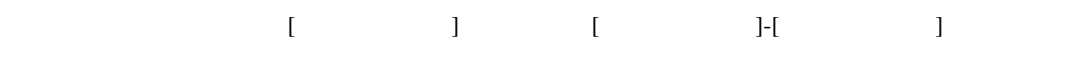

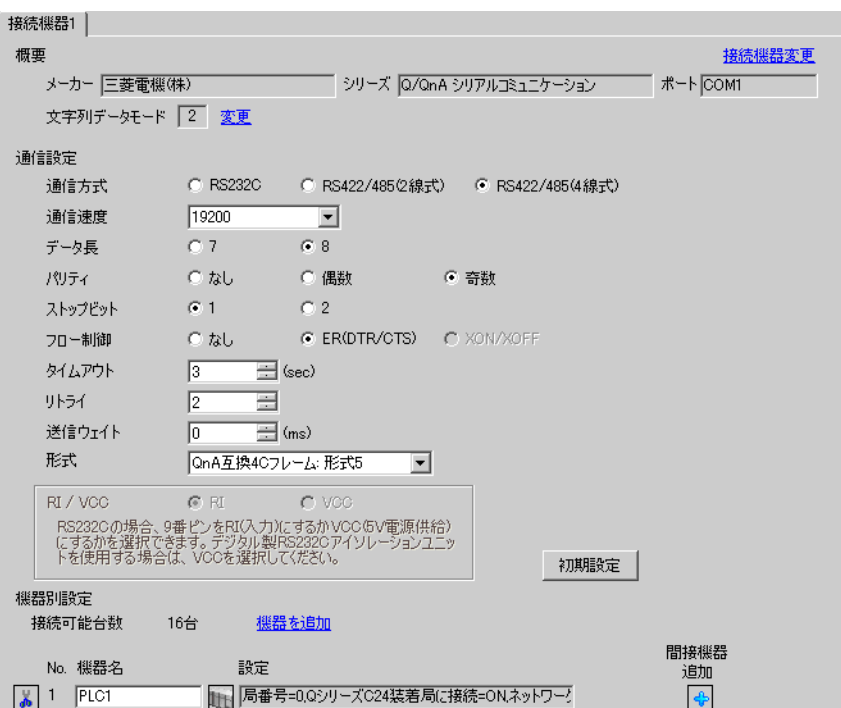

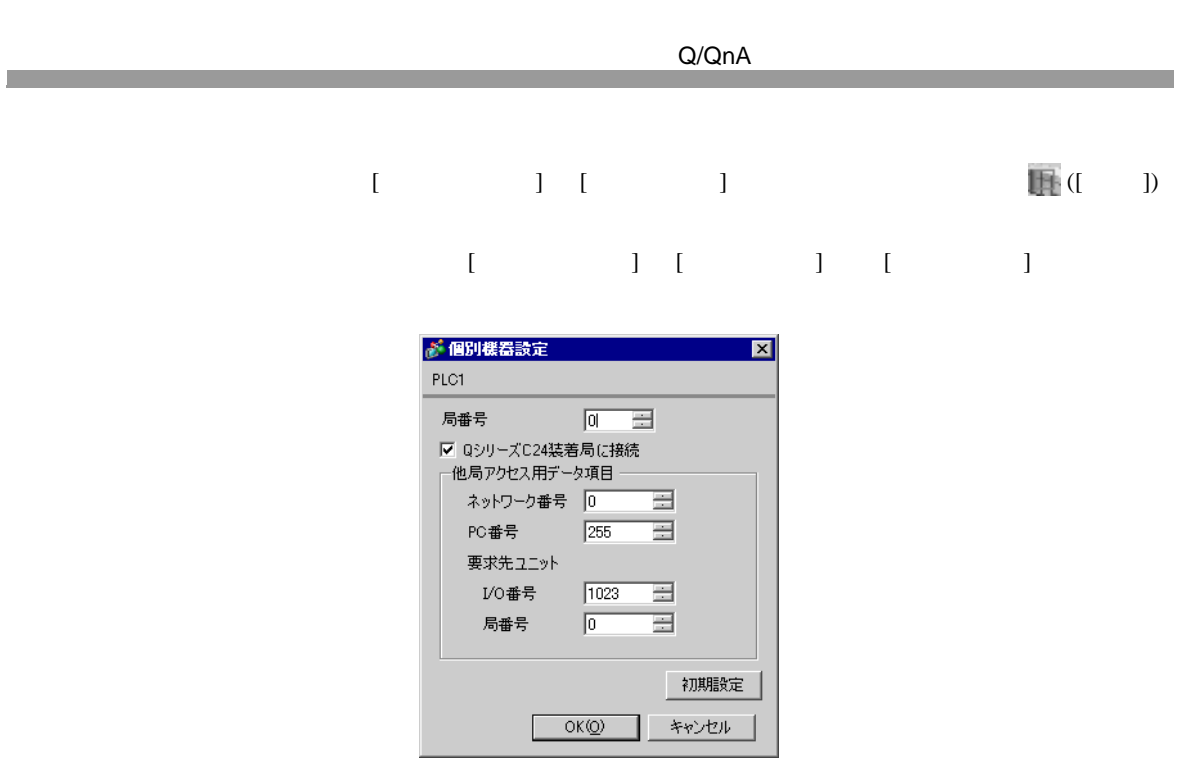

QJ71C24 2 CH1,CH2 115200

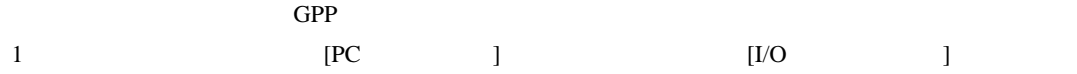

- 2 [  $\qquad$  ]
- $3$  [  $1$

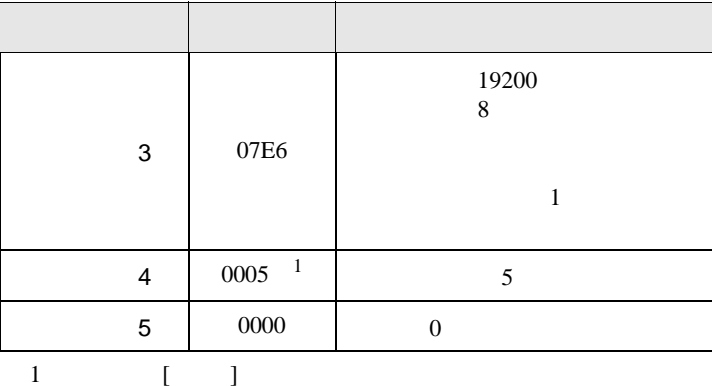

# **MEMO**

QJ71C24 2 CH1,CH2 115200

 $\bullet$ 

<span id="page-22-0"></span>3.5 設定例 5 GP-Pro EX

設定画面を表示するには、[ プロジェクト ] メニューの [ システム設定 ]-[ 接続機器設定 ] をクリック

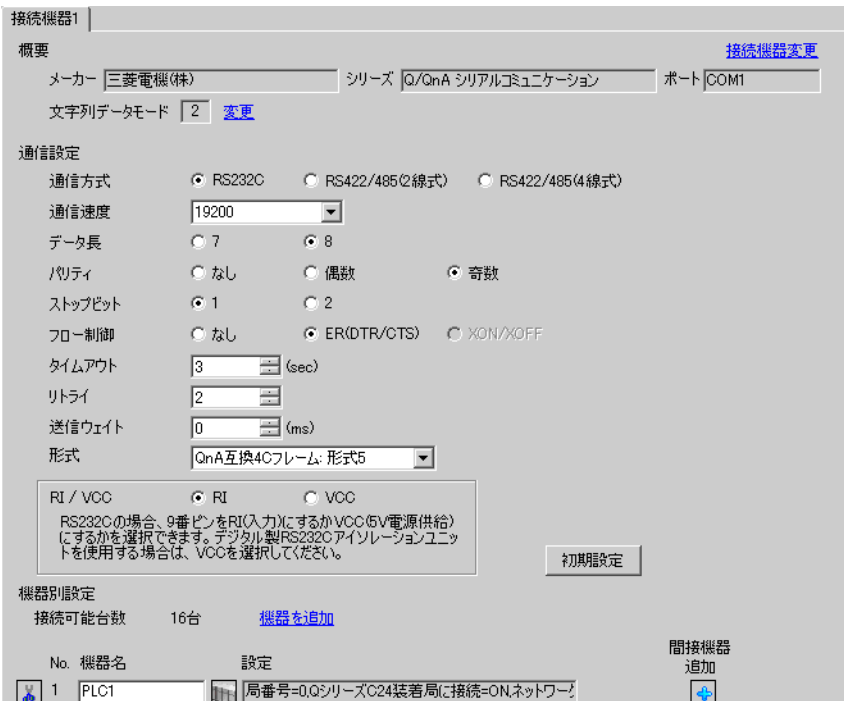

- 設定画面を表示するには、[ 接続機器設定 ] [ 機器別設定 ] から設定したい接続機器の ([ 設定 ])
	- 複数の接続機器を接続する場合は、[ 接続機器設定 ] [ 機器別設定 ] から [ 機器を追加 ] をクリック

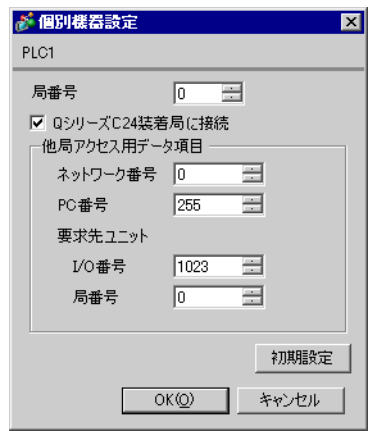

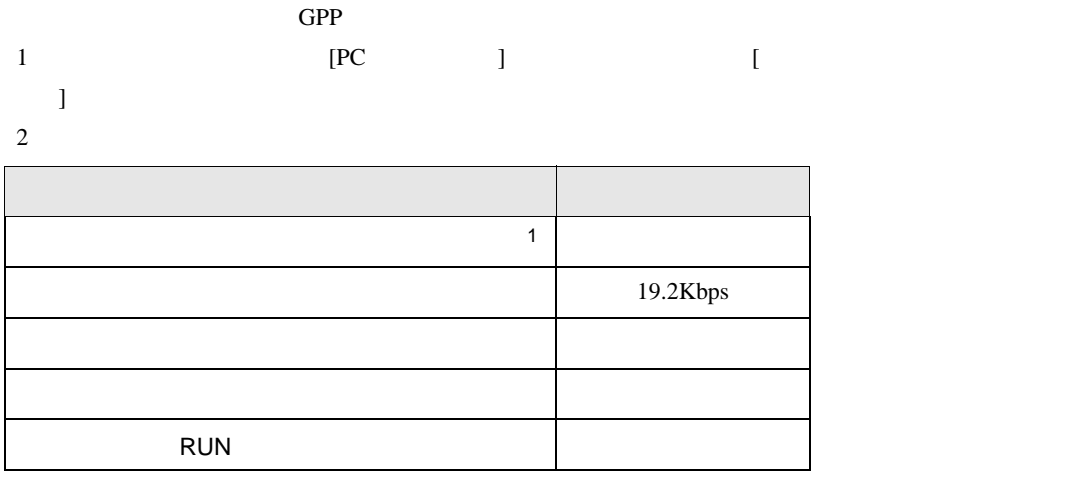

 $1$ 

<span id="page-25-0"></span>3.6 設定例 6

GP-Pro EX

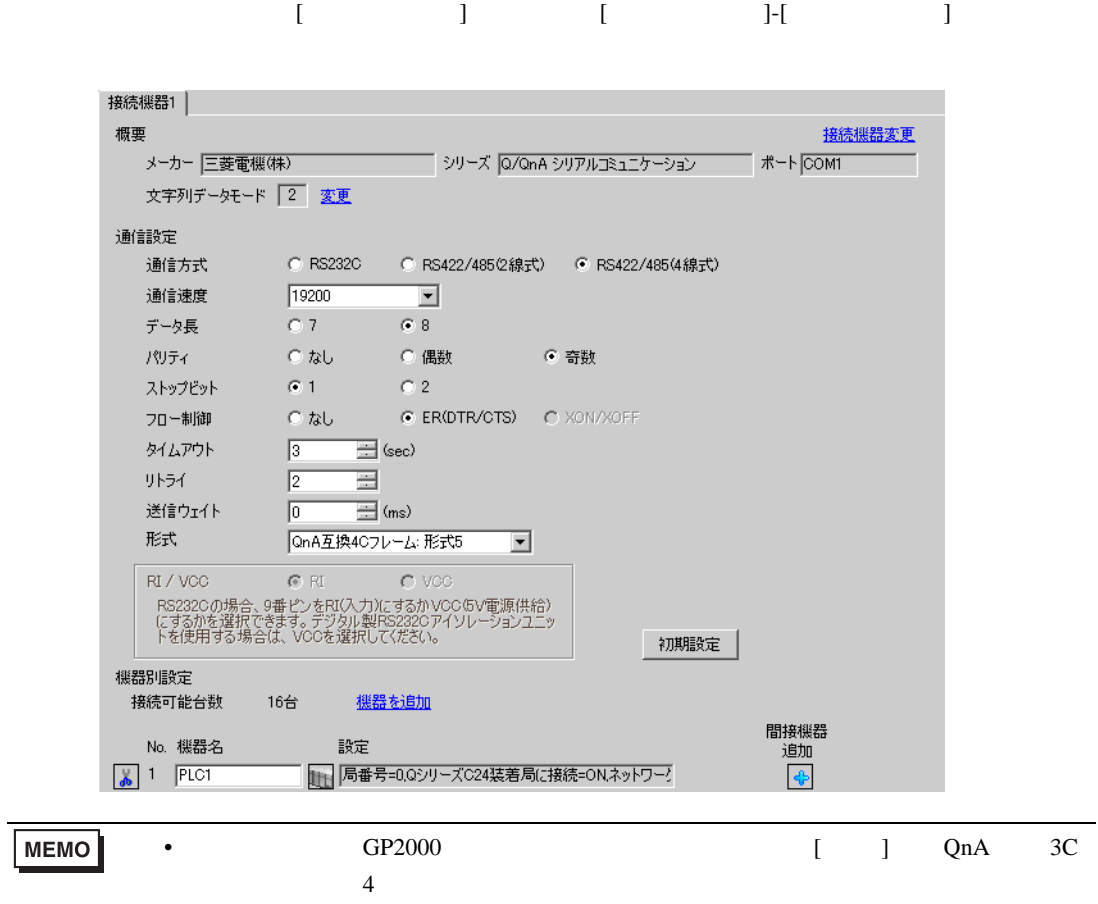

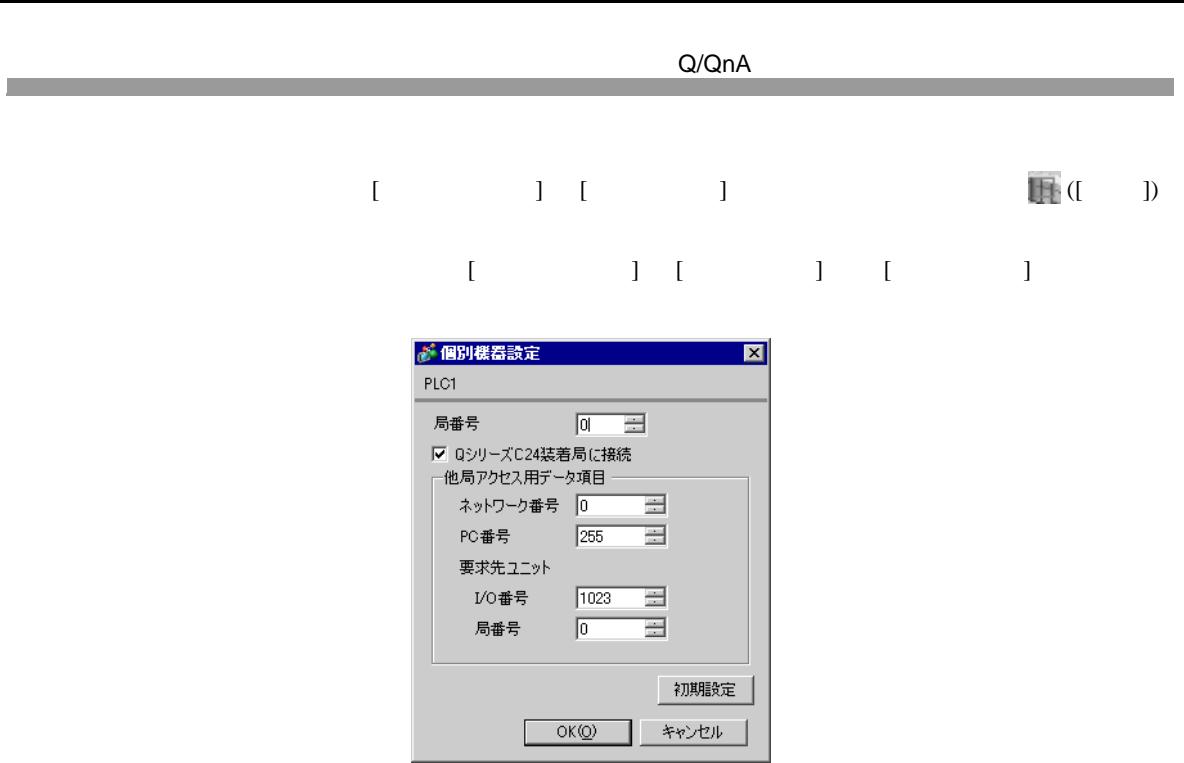

QJ71C24 2 CH1,CH2 115200

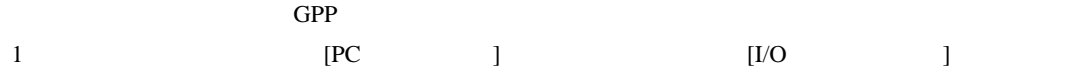

- 2 [  $\qquad$  ]
- $3$  [  $1$

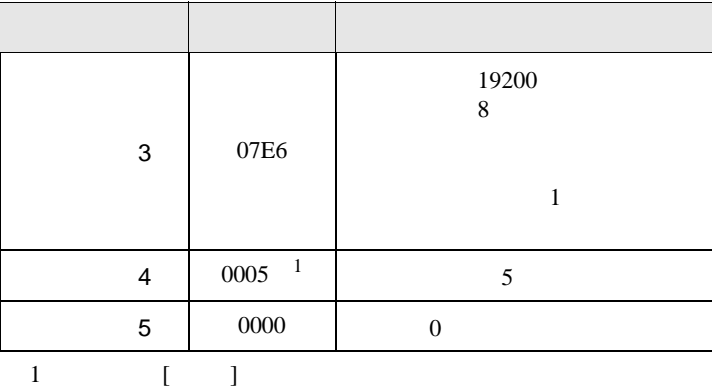

## **MEMO**

QJ71C24 2 CH1,CH2 115200

 $\bullet$ 

<span id="page-28-0"></span>3.7 設定例 7 GP-Pro EX

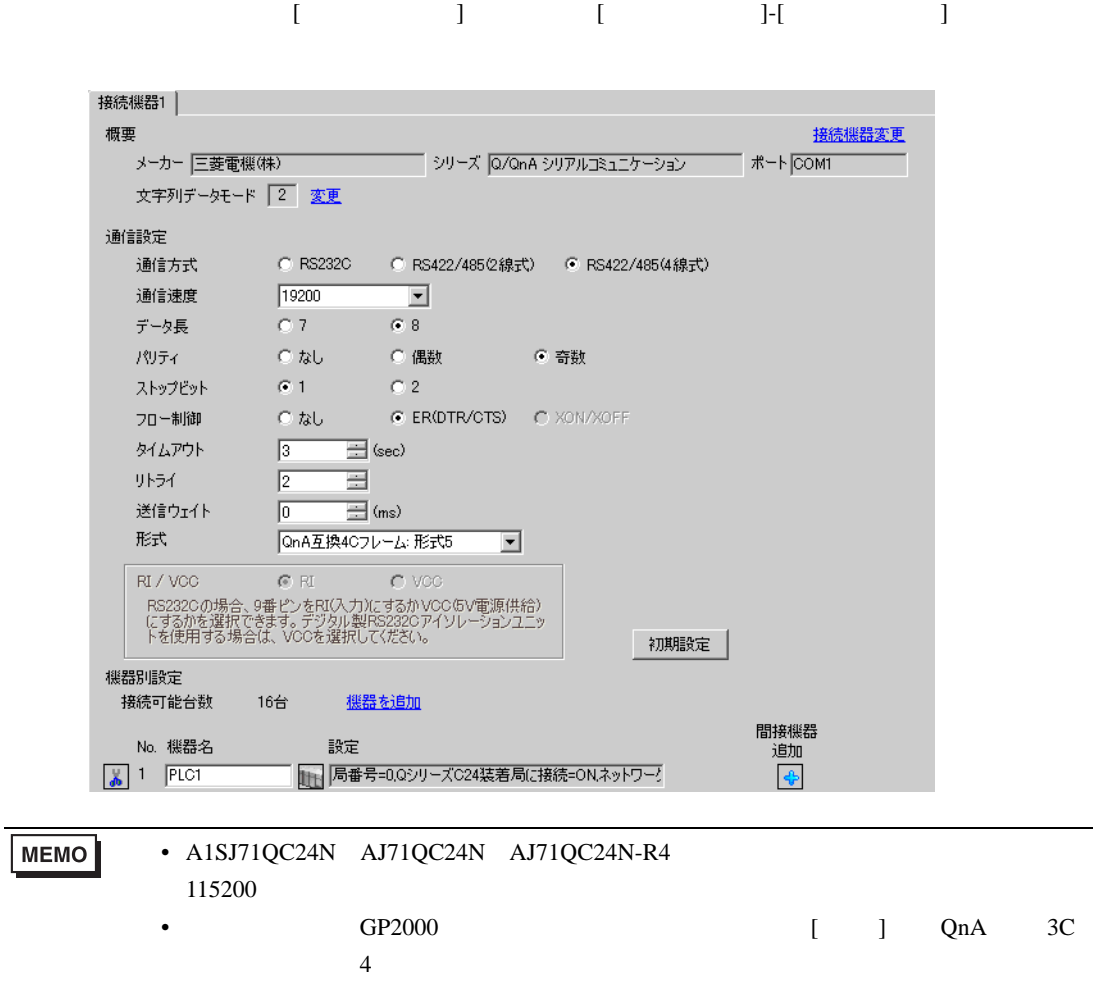

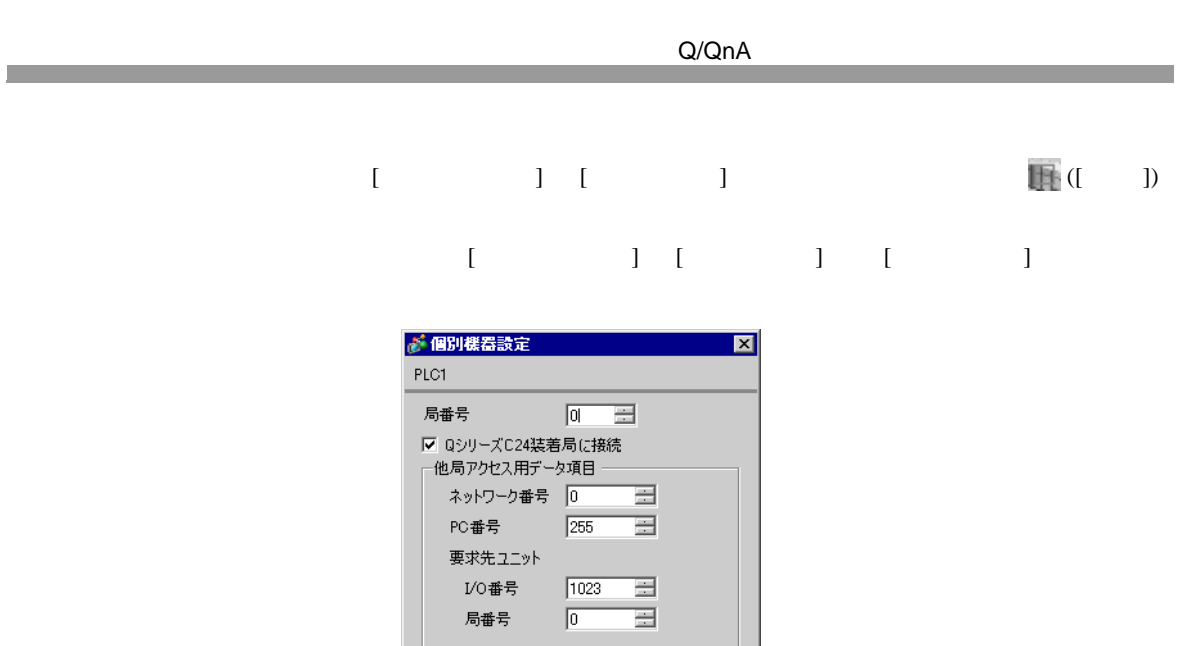

 $OK(Q)$ 

初期設定

キャンセル

A1SJ71QC24N AJ71QC24N AJ71QC24N-R4 2 CH1,CH2 115200

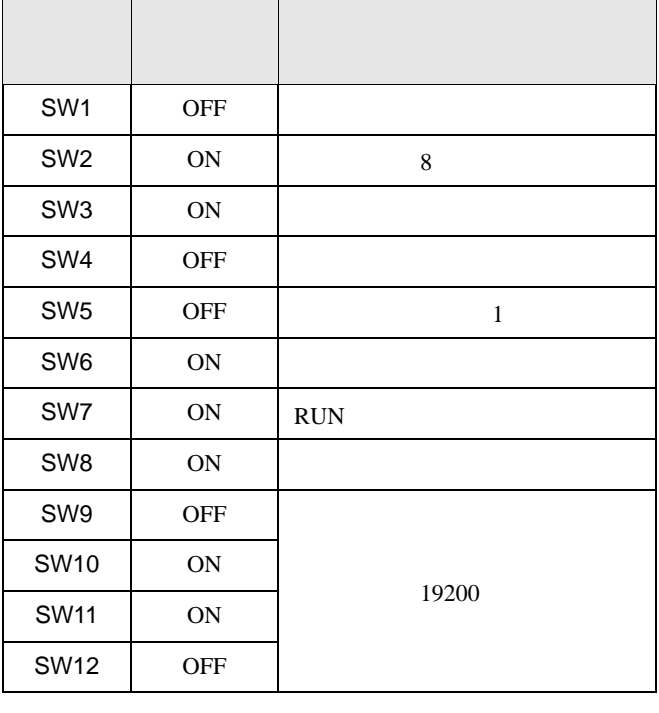

**MEMO** 

115200

• A1SJ71QC24N AJ71QC24N AJ71QC24N-R4

• experimental control  $\mathcal{L}_{\mathcal{A}}$ 

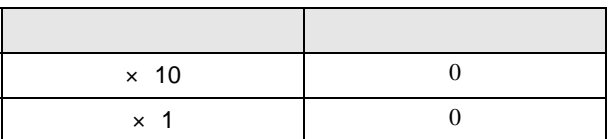

• モード設定スイッチ

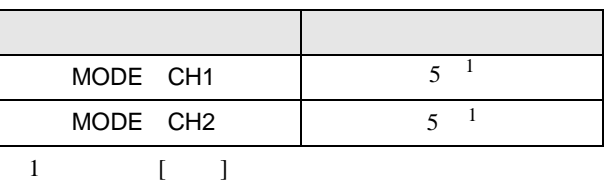

A1SJ71QC24N AJ71QC24N AJ71QC24N-R4 2 CH1,CH2 115200

<span id="page-31-0"></span>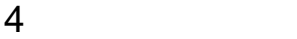

 $GP-Pro EX$ 

 $\circled{f}$  3 11

4.1 GP-Pro EX

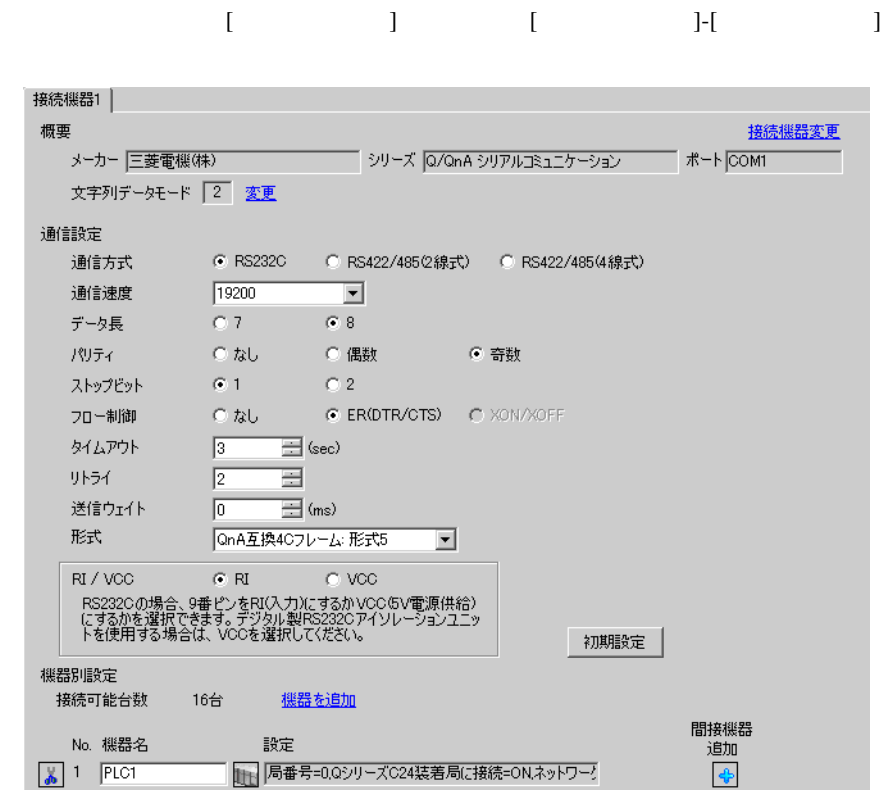

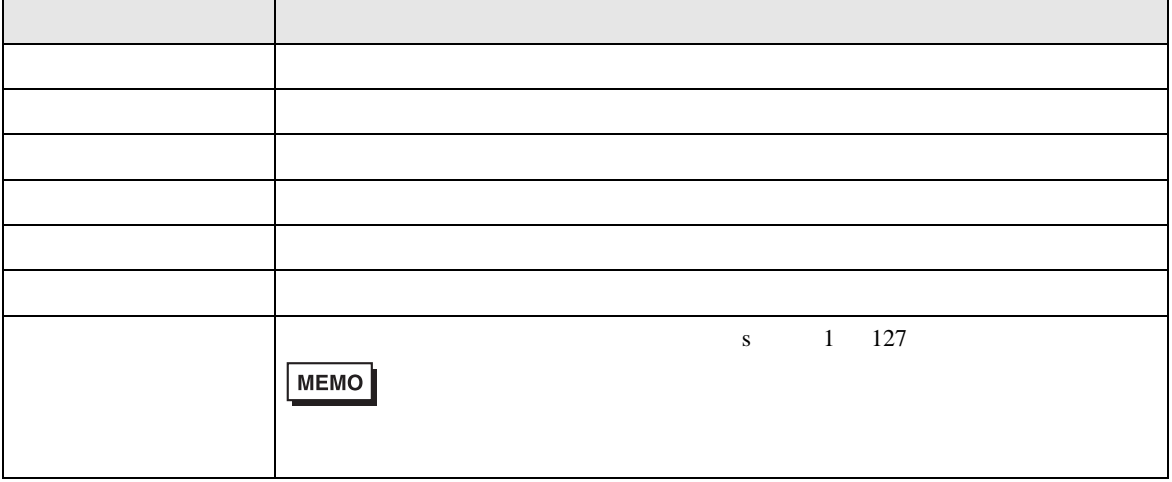

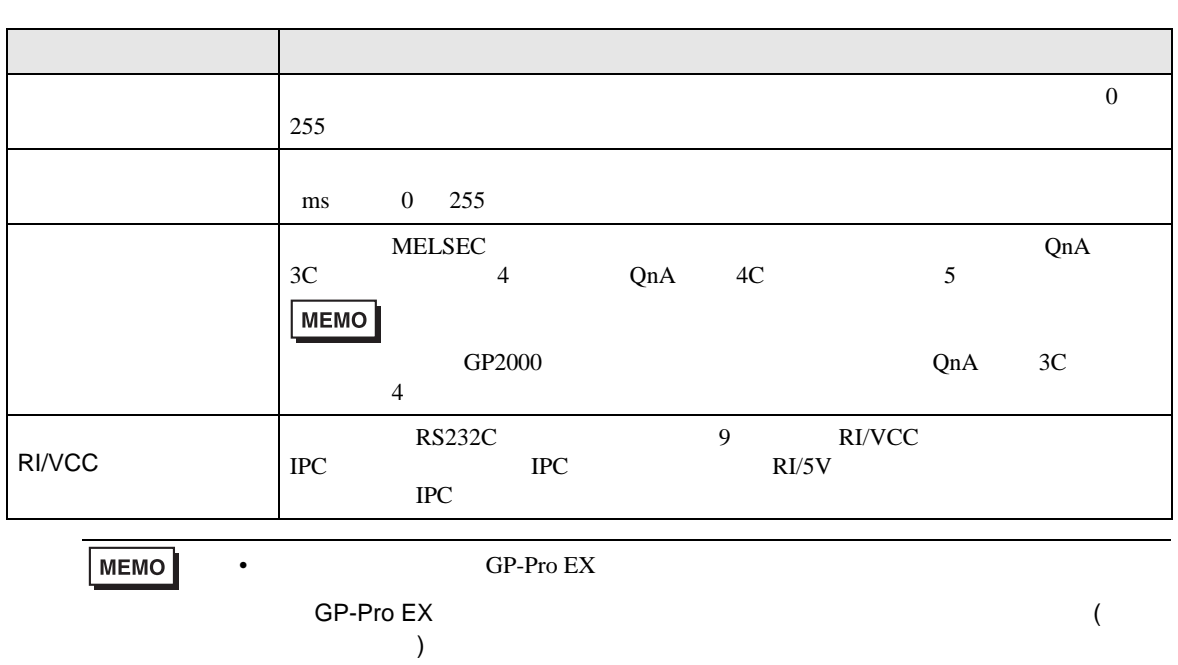

- $[ \qquad \qquad \begin{array}{ccc} 1 & 1 & 1 & 1 \\ 1 & 1 & 1 & 1 \end{array} \qquad \qquad \begin{array}{ccc} 1 & 1 & 1 & 1 \\ 1 & 1 & 1 & 1 \end{array}$ 
	- 複数の接続機器を接続する場合は、[ 接続機器設定 ] [ 機器別設定 ] から [ 機器を追加 ] をクリック

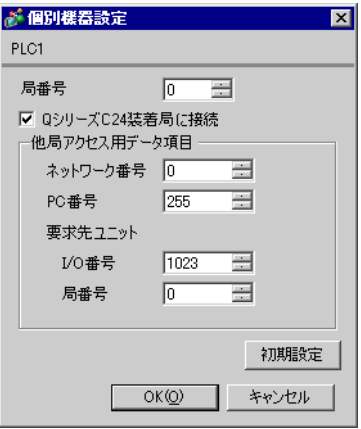

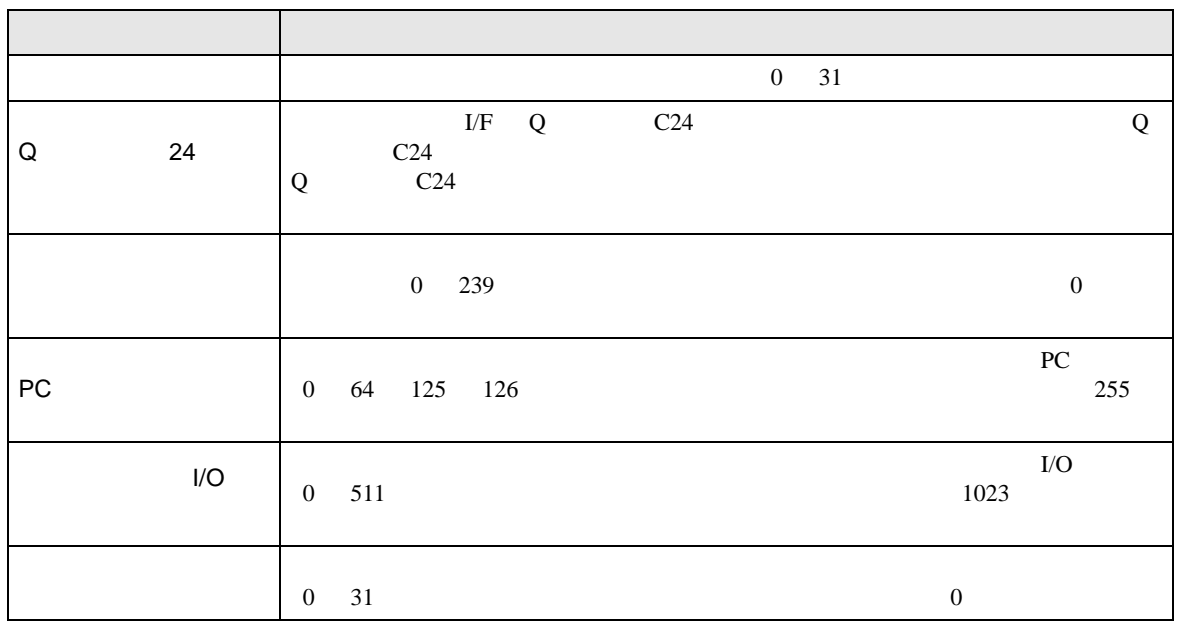

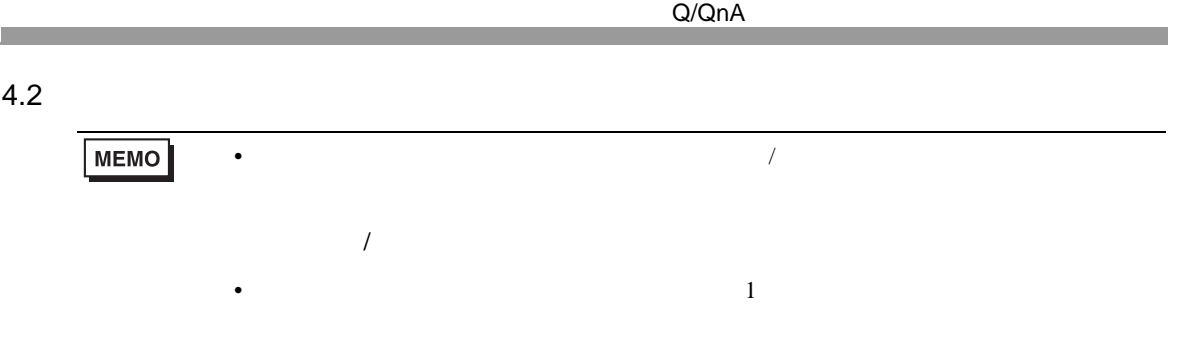

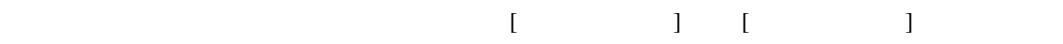

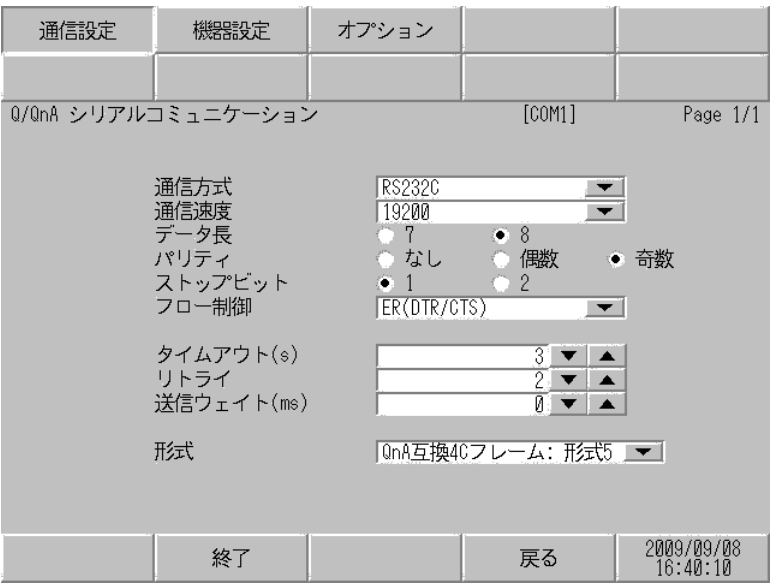

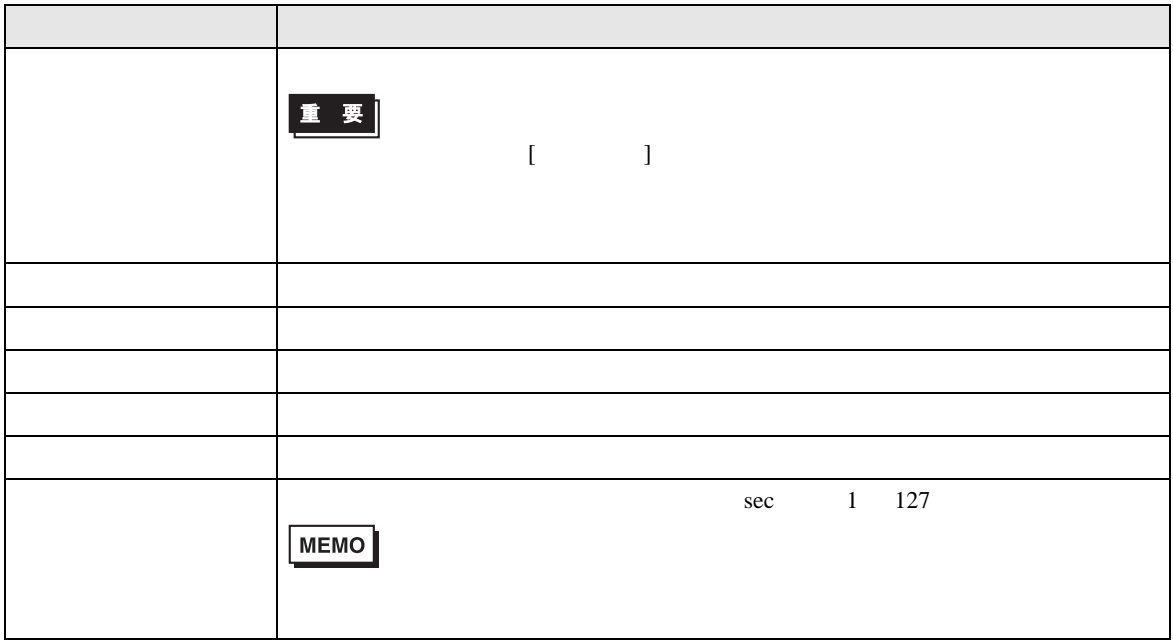

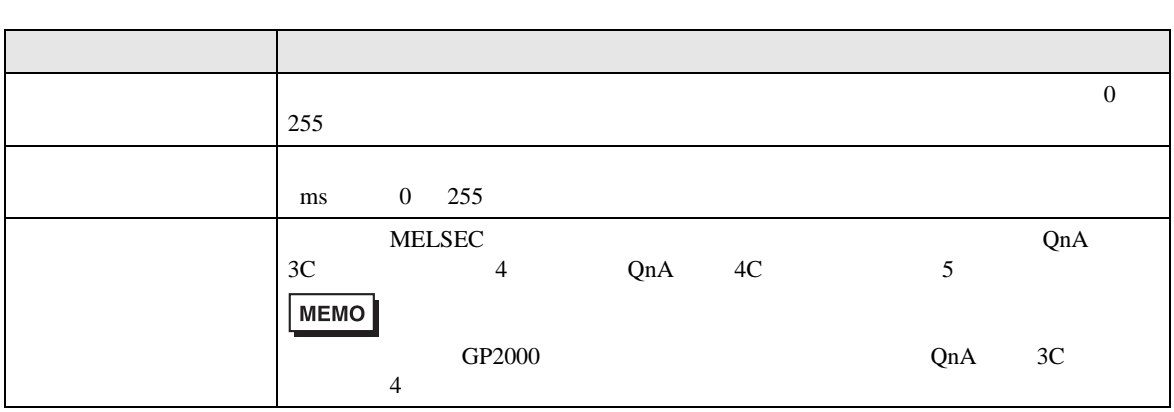
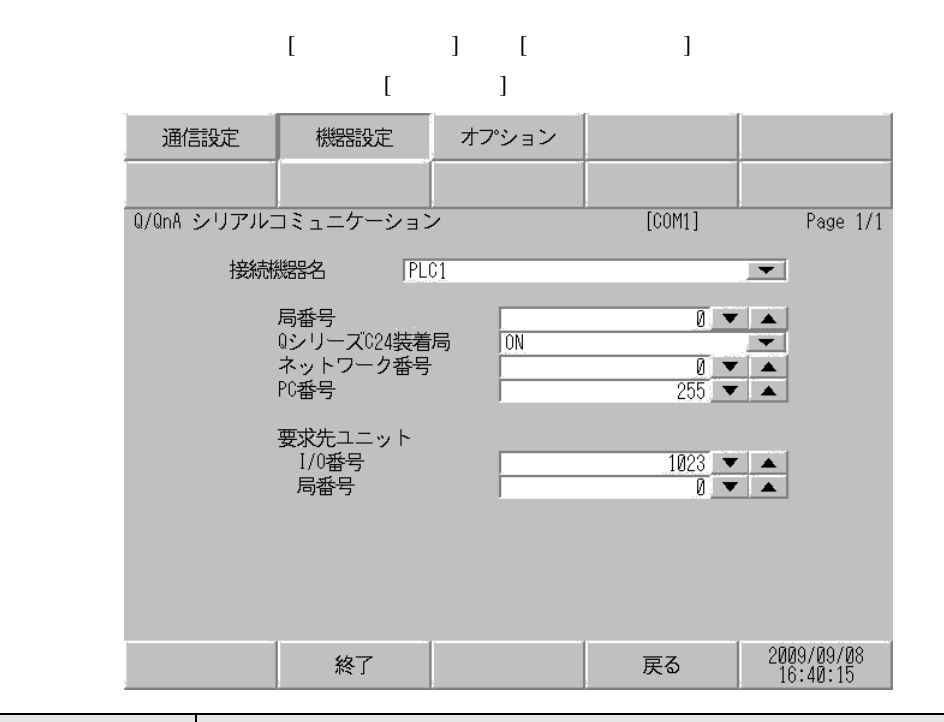

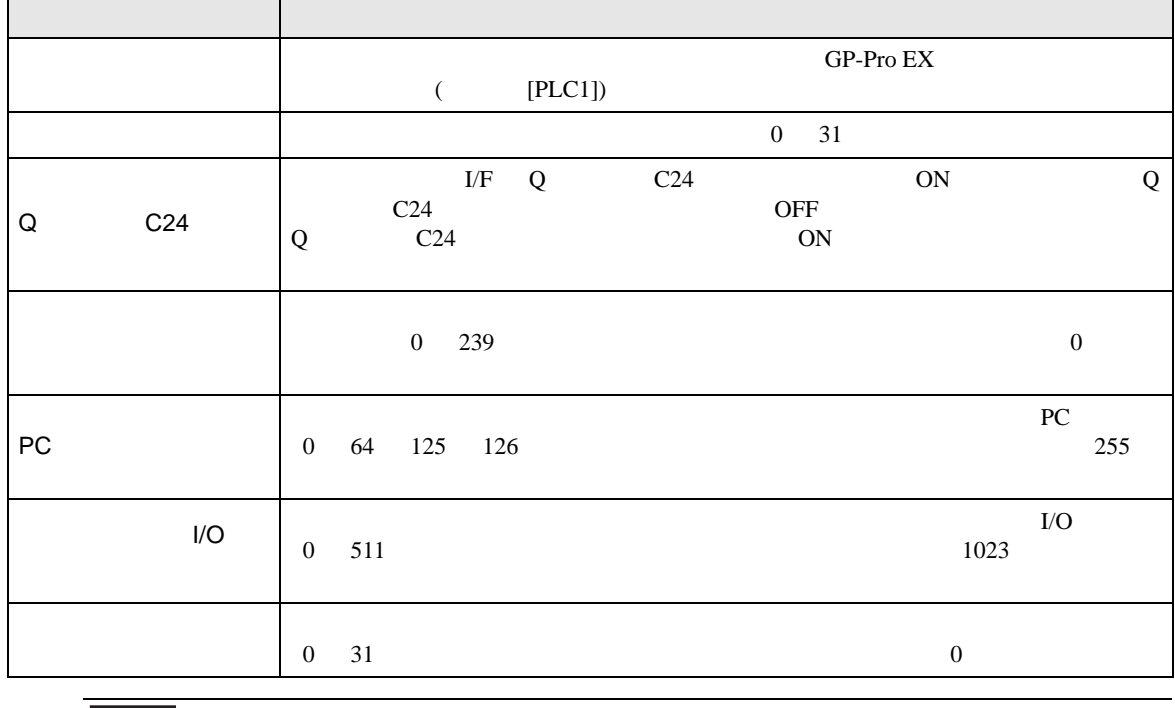

重要

• 同じ機器設定の機器を複数設定しないでください。不正なアドレスが読まれる場合

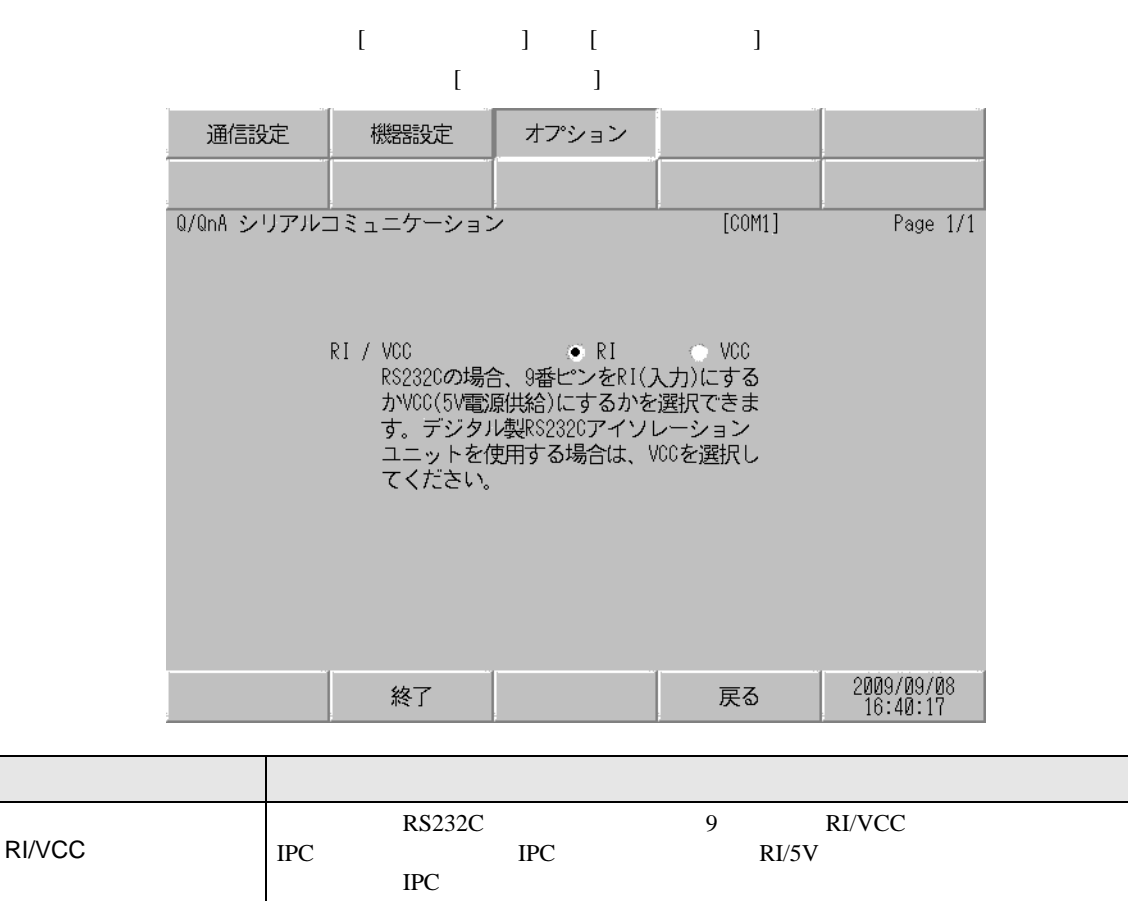

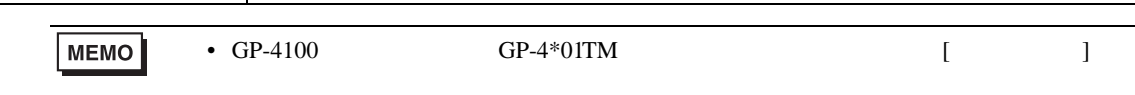

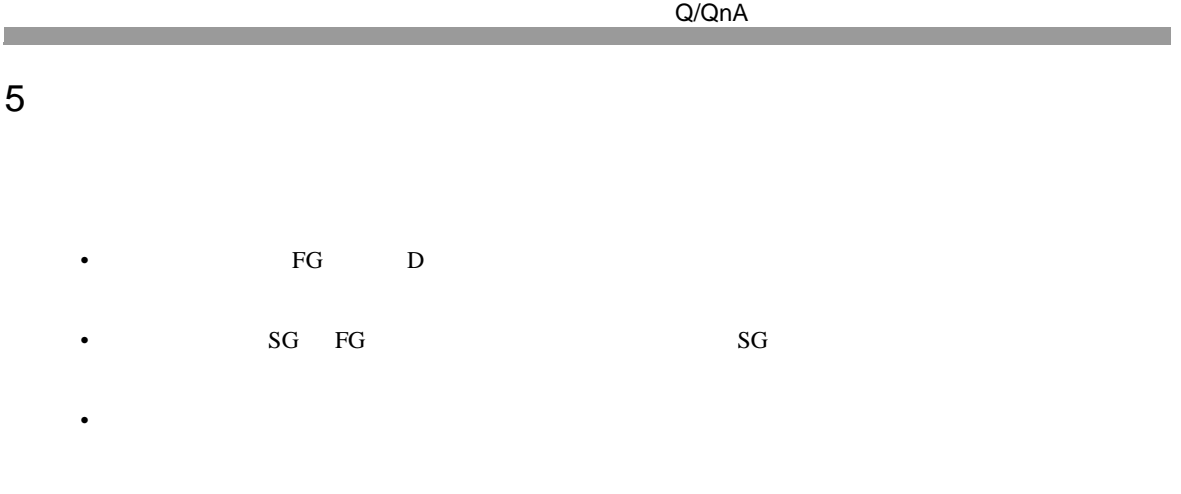

結線図 1

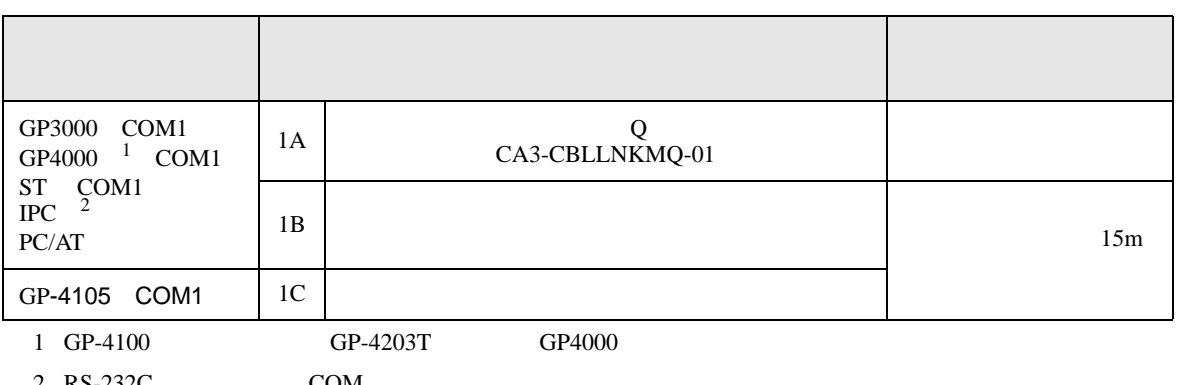

 $2 \text{ RS-232C}$  COM  $\text{CPM}$  8

1A)

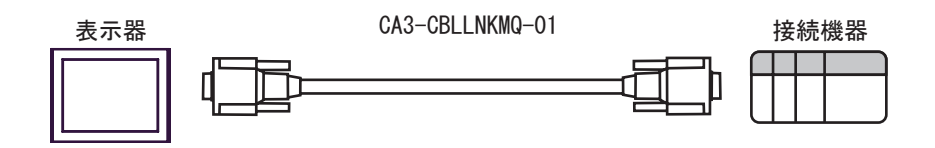

1B)

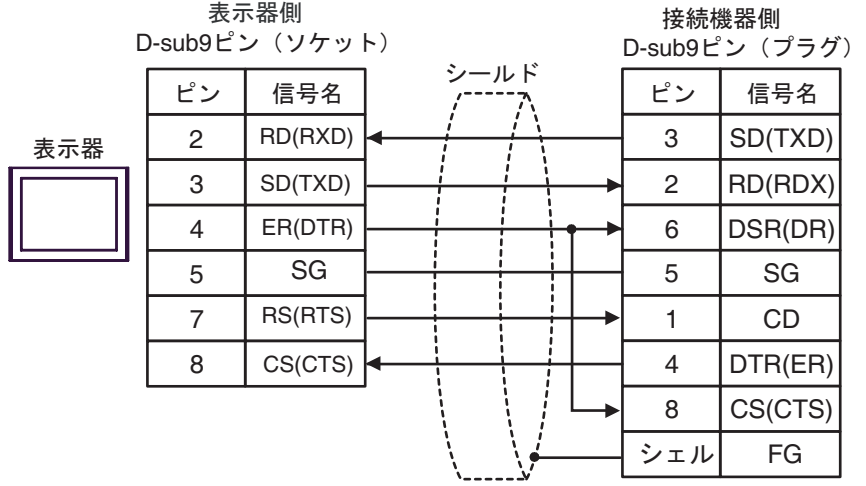

1C)

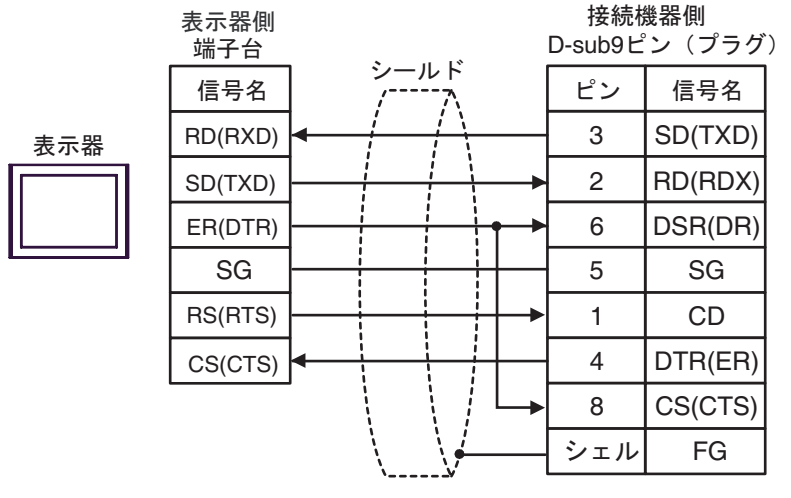

**2** 

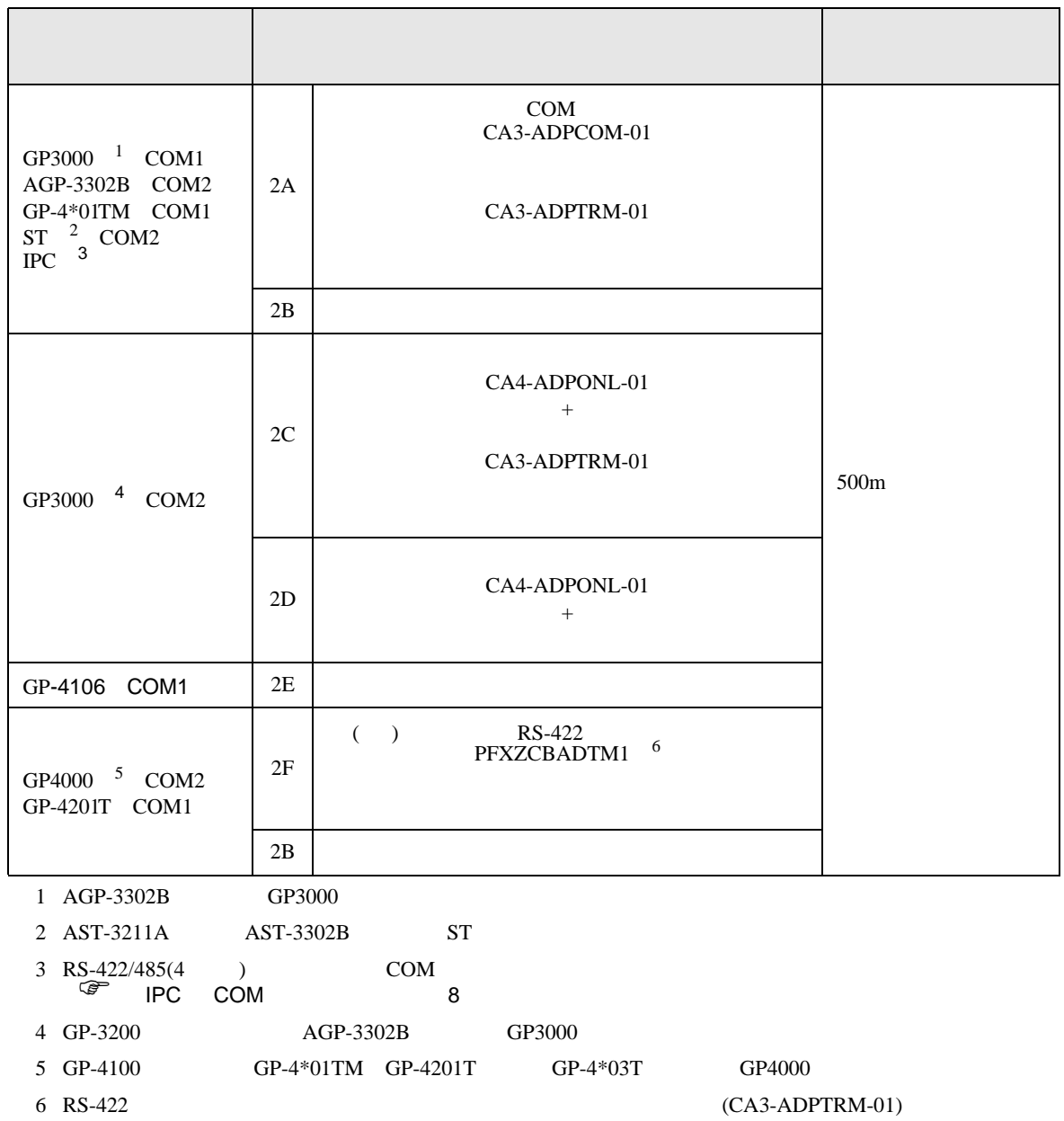

2A)

•  $1:1$ 

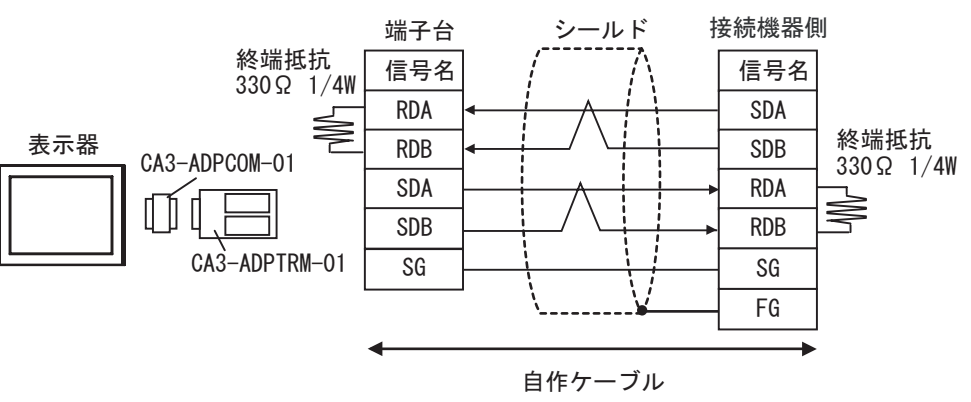

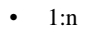

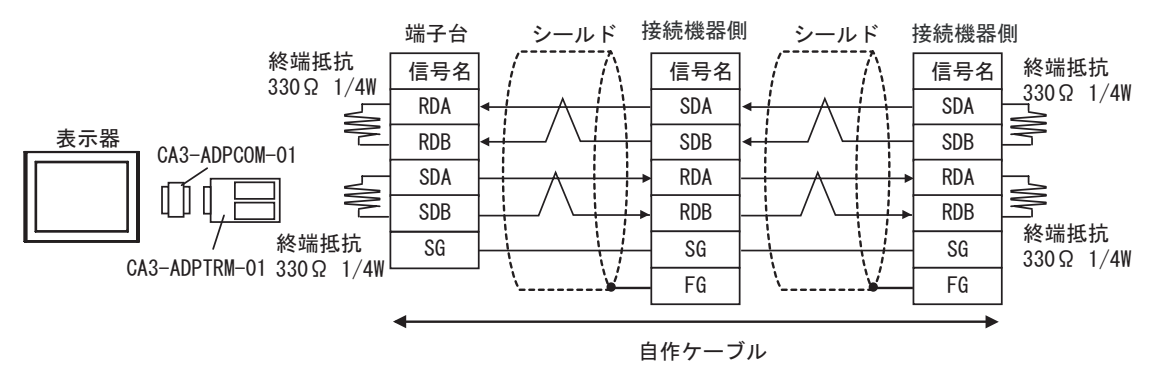

2B)

•  $1:1$ 

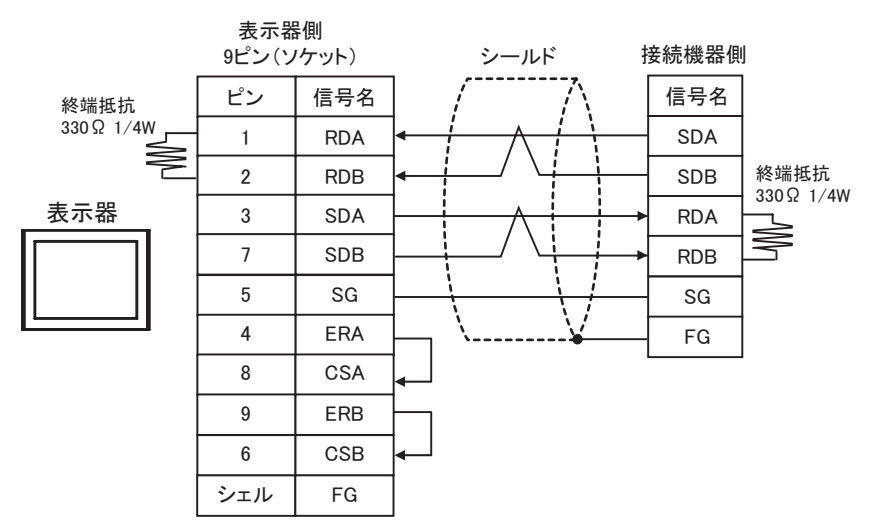

•  $1:n$ 

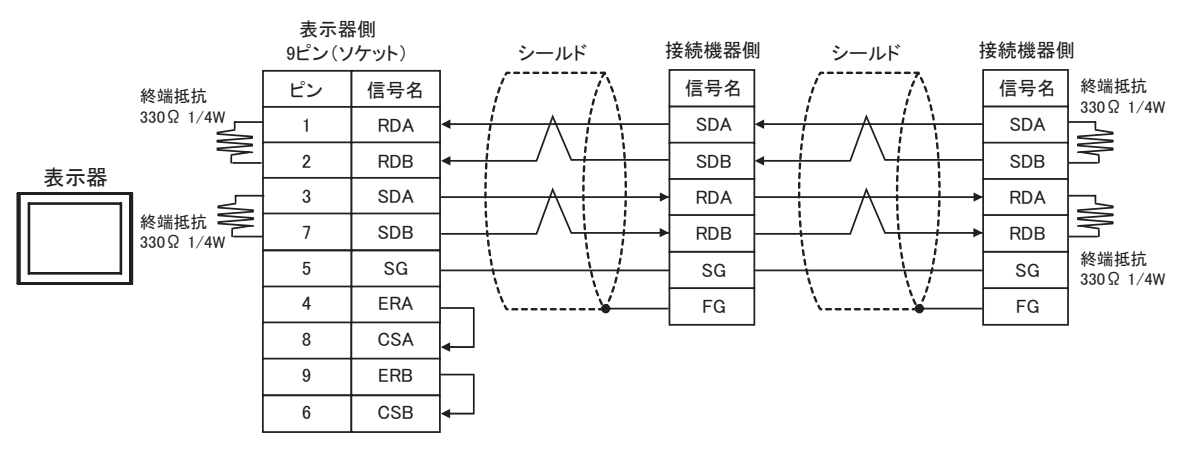

2C)

•  $1:1$ 

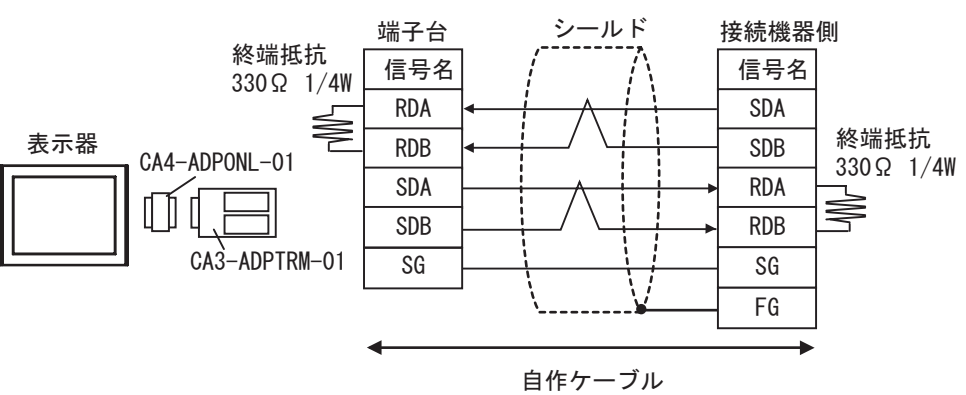

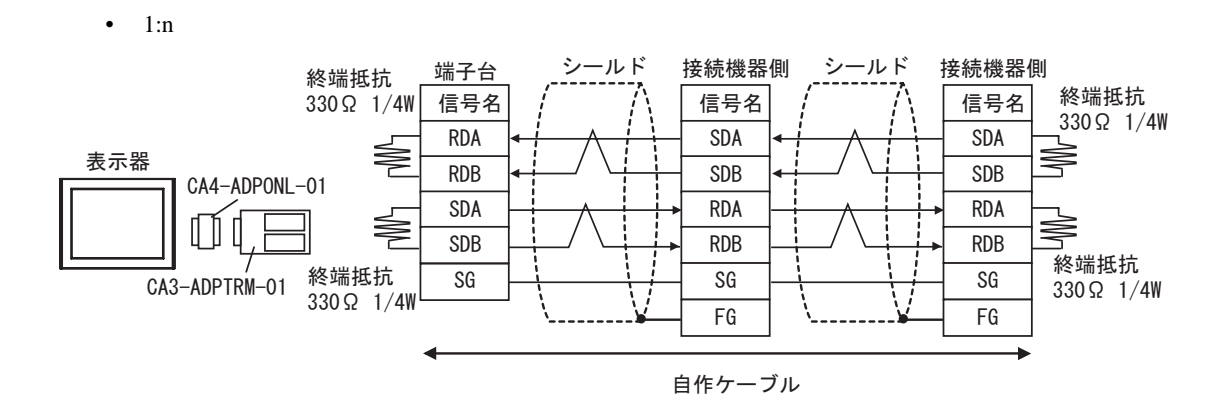

2D)

•  $1:1$ 

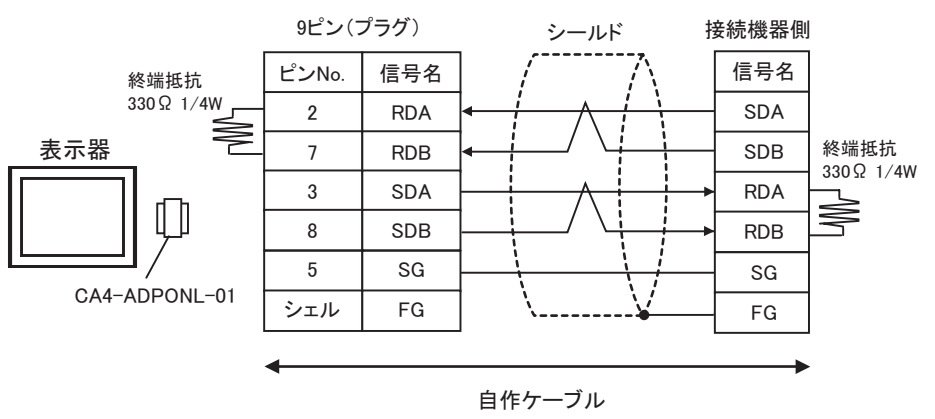

•  $1:n$ 

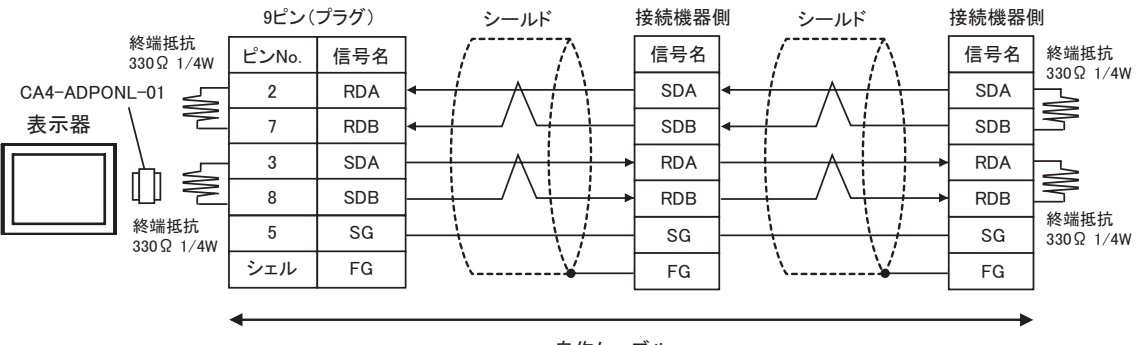

自作ケーブル

2E)

•  $1:1$ 

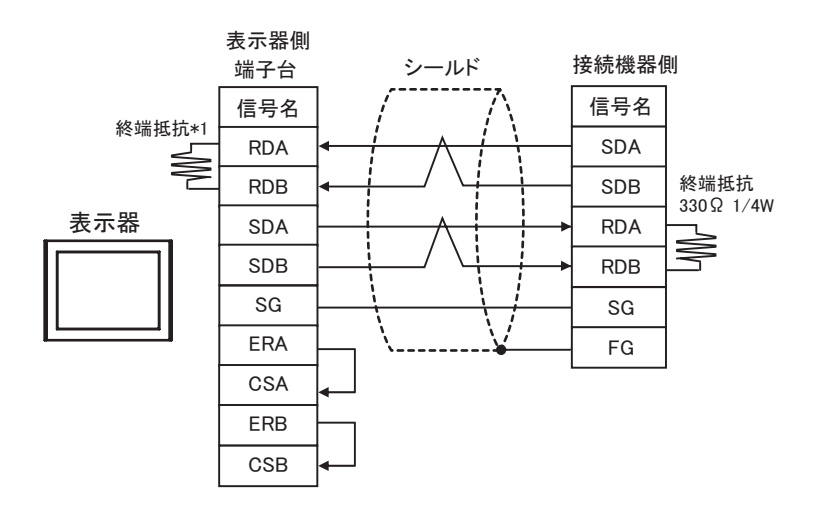

 $*1$ 

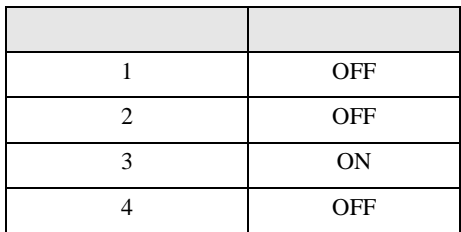

•  $1:n$ 

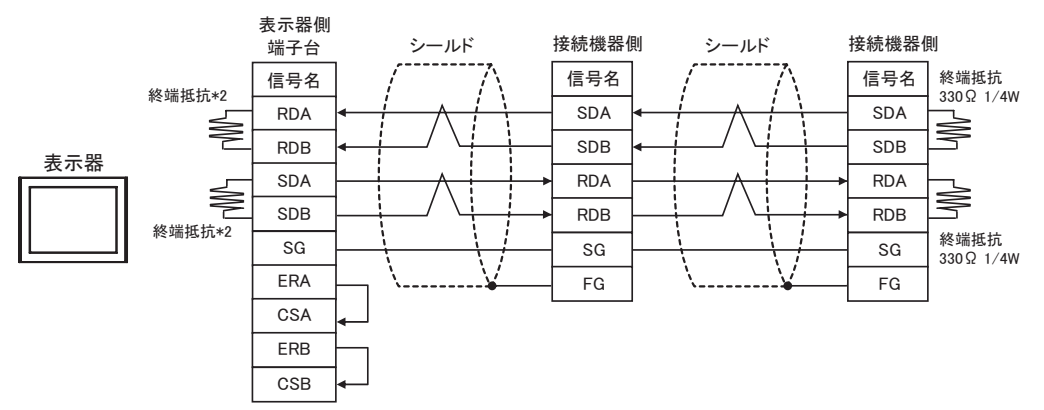

 $*2$ 

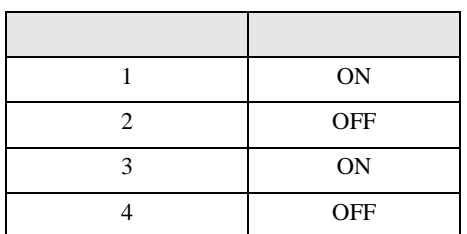

2F)

•  $1:1$ 

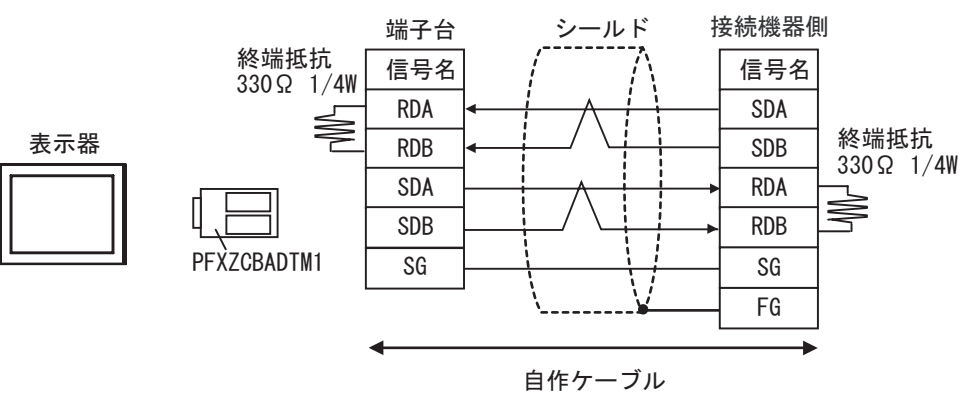

•  $1:n$ 

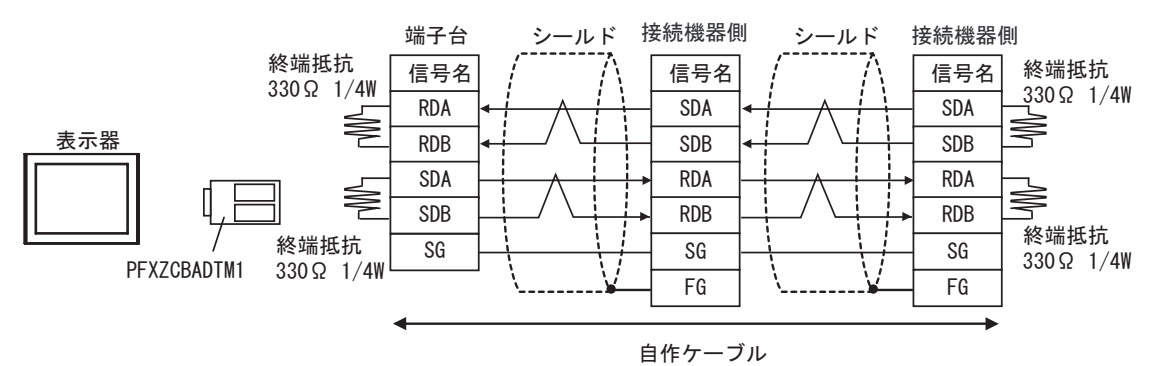

結線図 3

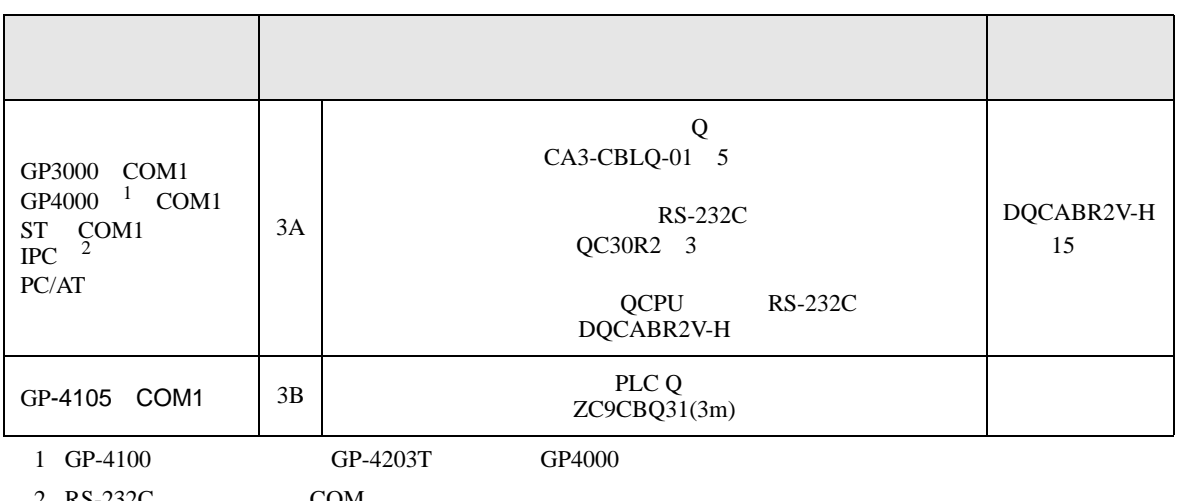

 $2 \text{ RS-232C}$  COM  $\text{CPM}$  8

3A)

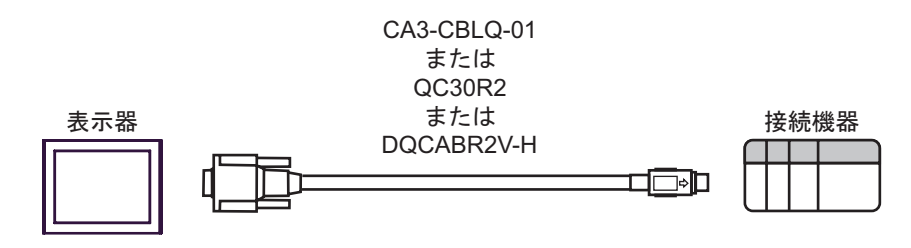

3B)

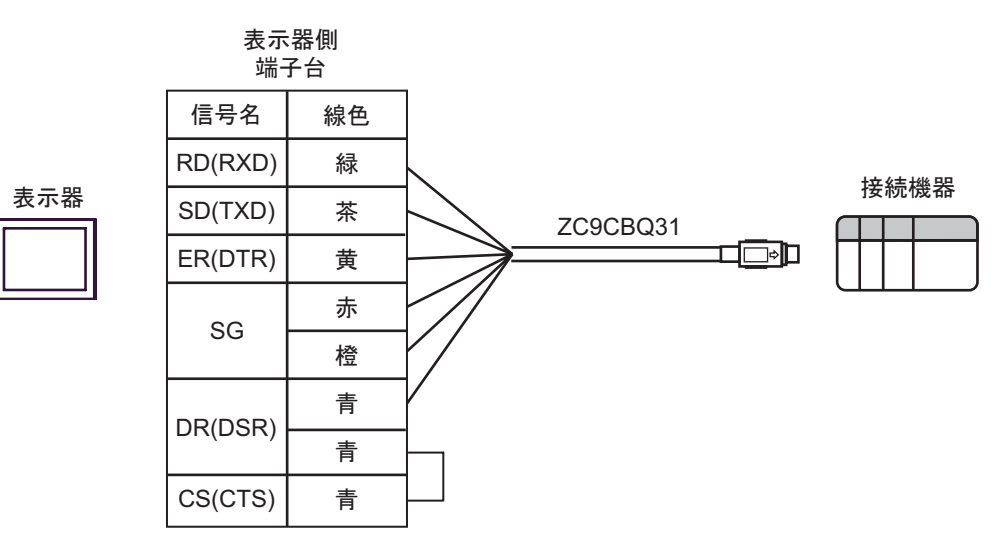

結線図 4

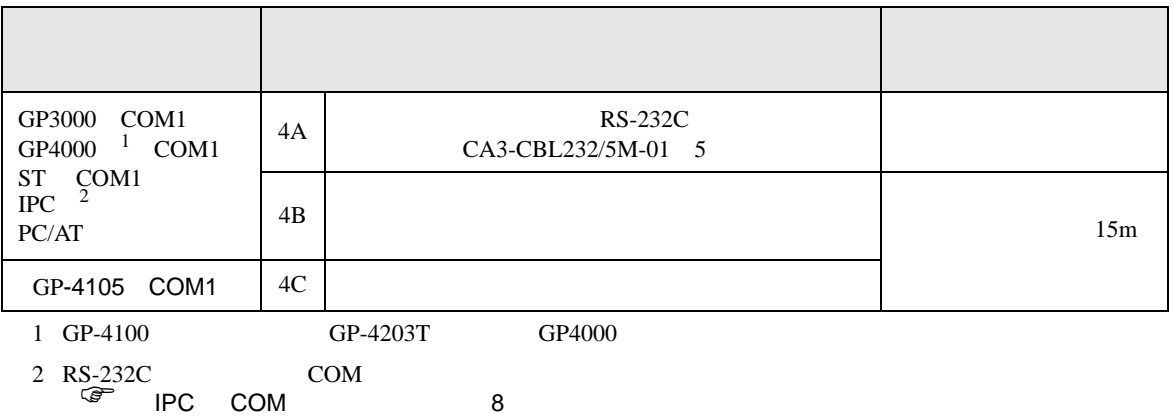

4A)

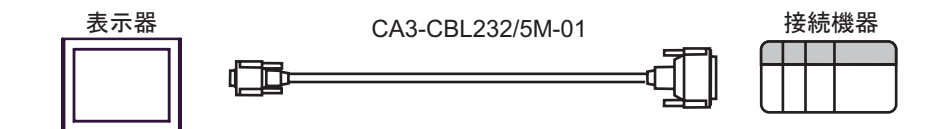

4B)

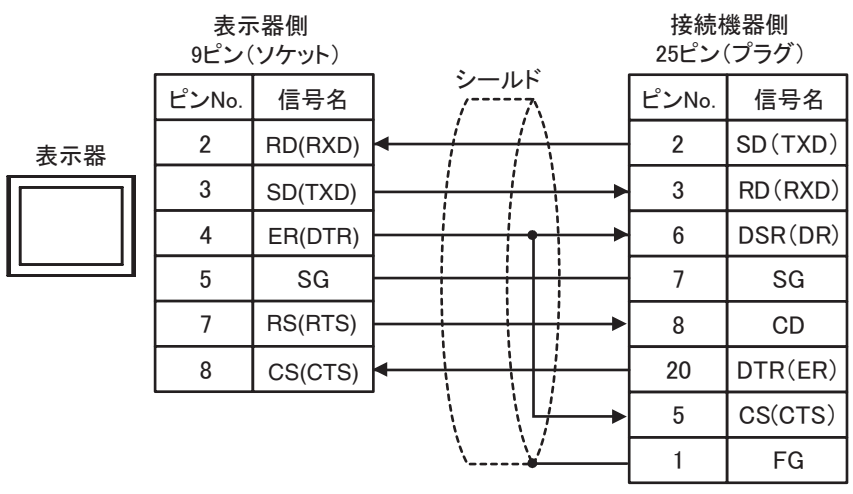

4C)

表示器

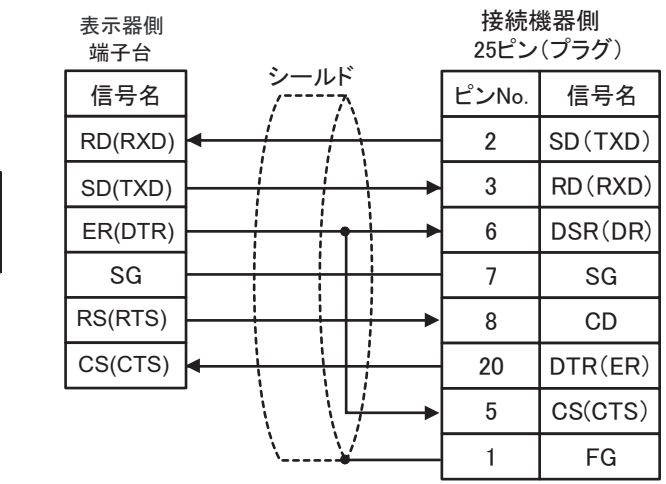

結線図 5

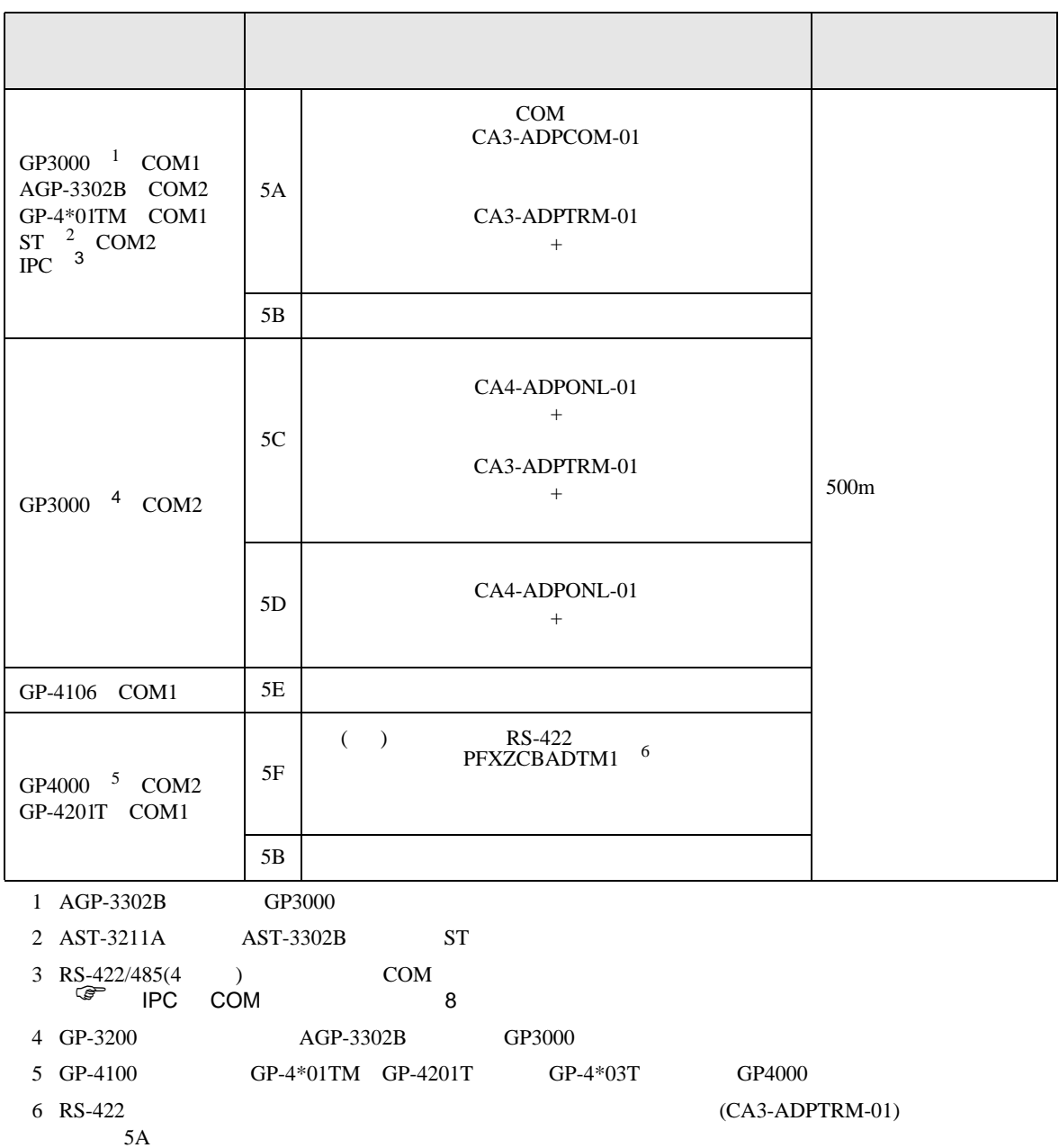

5A)

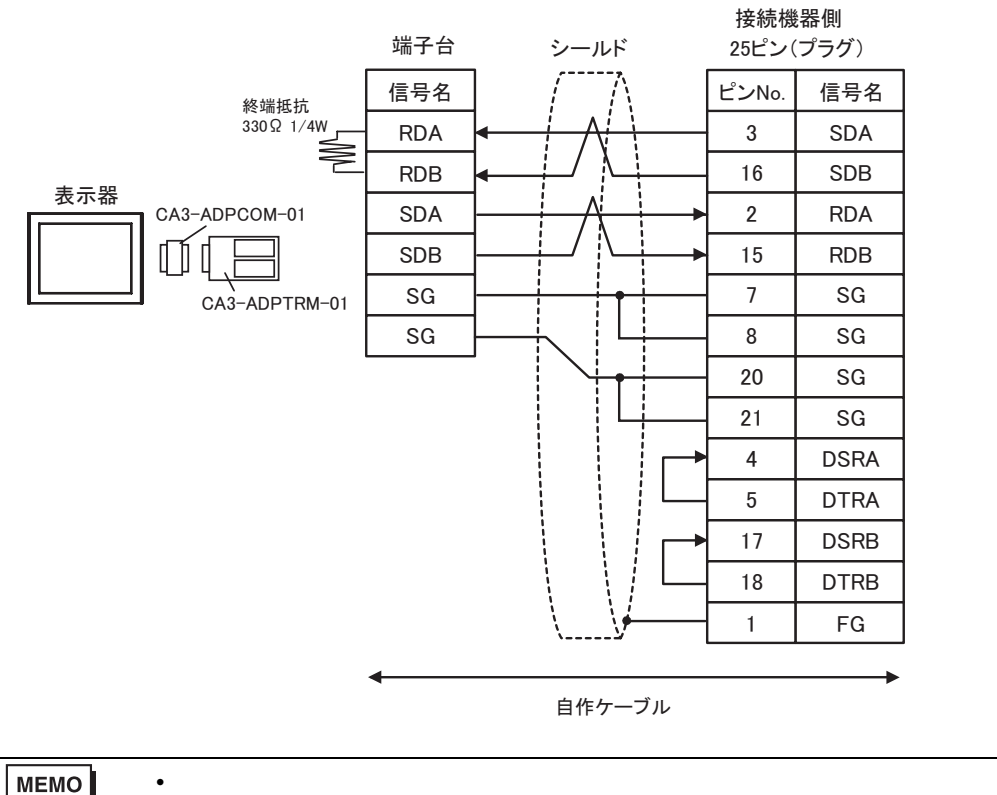

**MEMO** 

5B)

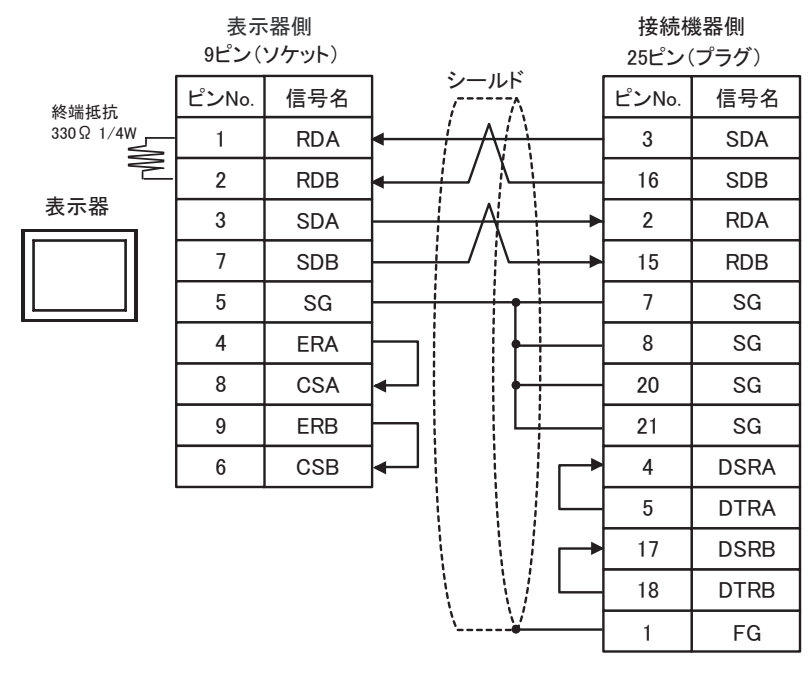

**MEMO** 

 $\bullet$  extends the contract of the contract of the contract of the contract of the contract of the contract of the contract of the contract of the contract of the contract of the contract of the contract of the contract of

5C)

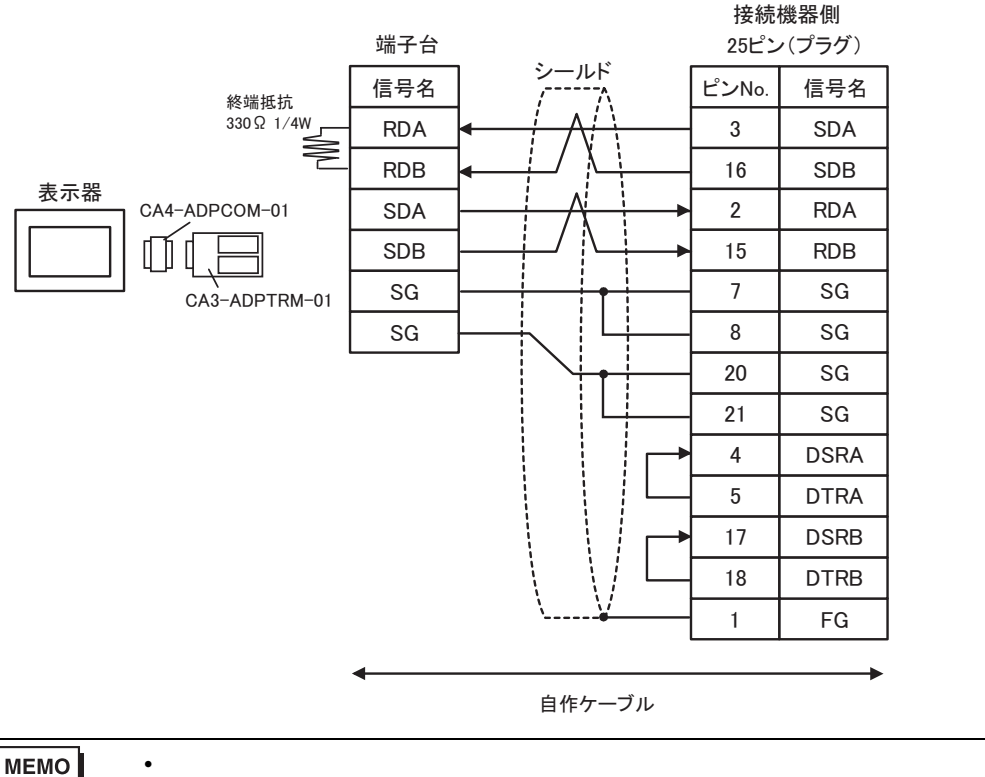

**MEMO** 

5D)

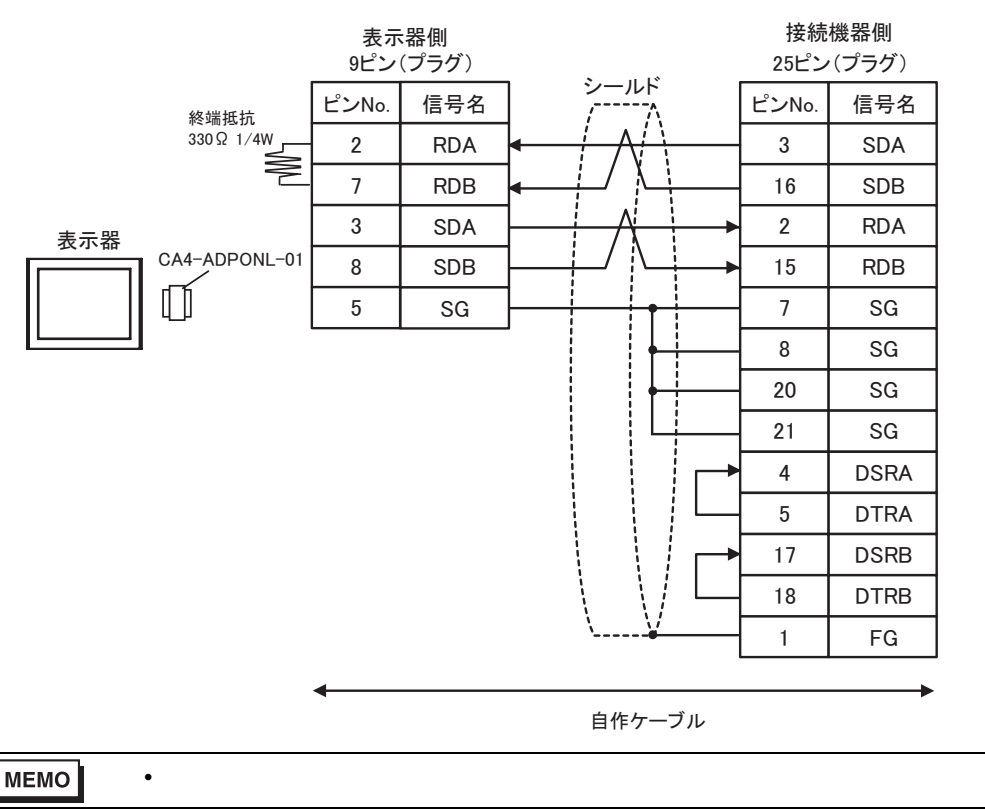

5E)

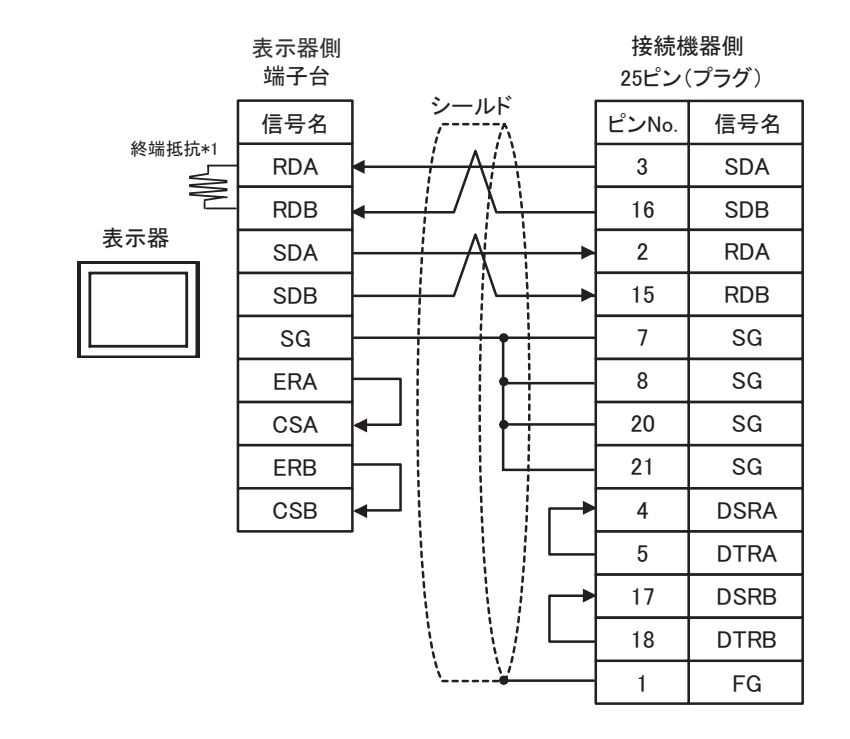

 $\bullet$  extends the contract of the contract of the contract of the contract of the contract of the contract of the contract of the contract of the contract of the contract of the contract of the contract of the contract of

## MEMO

 $*1$ 

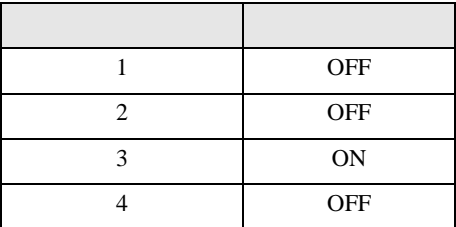

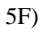

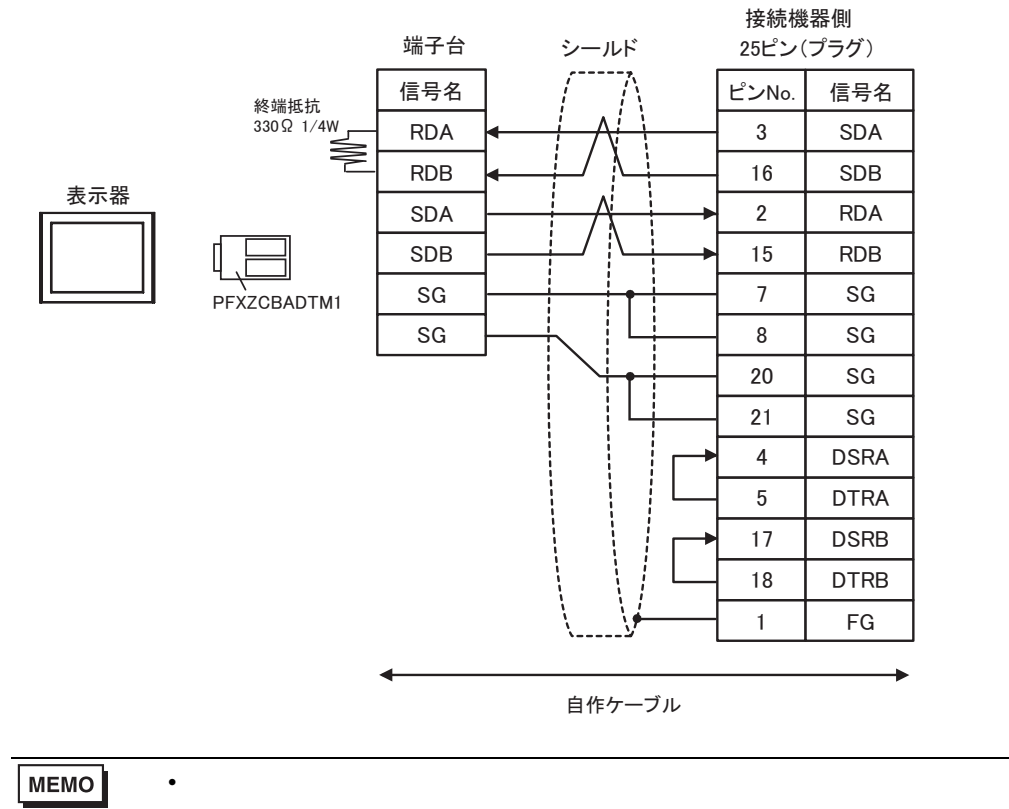

結線図 6

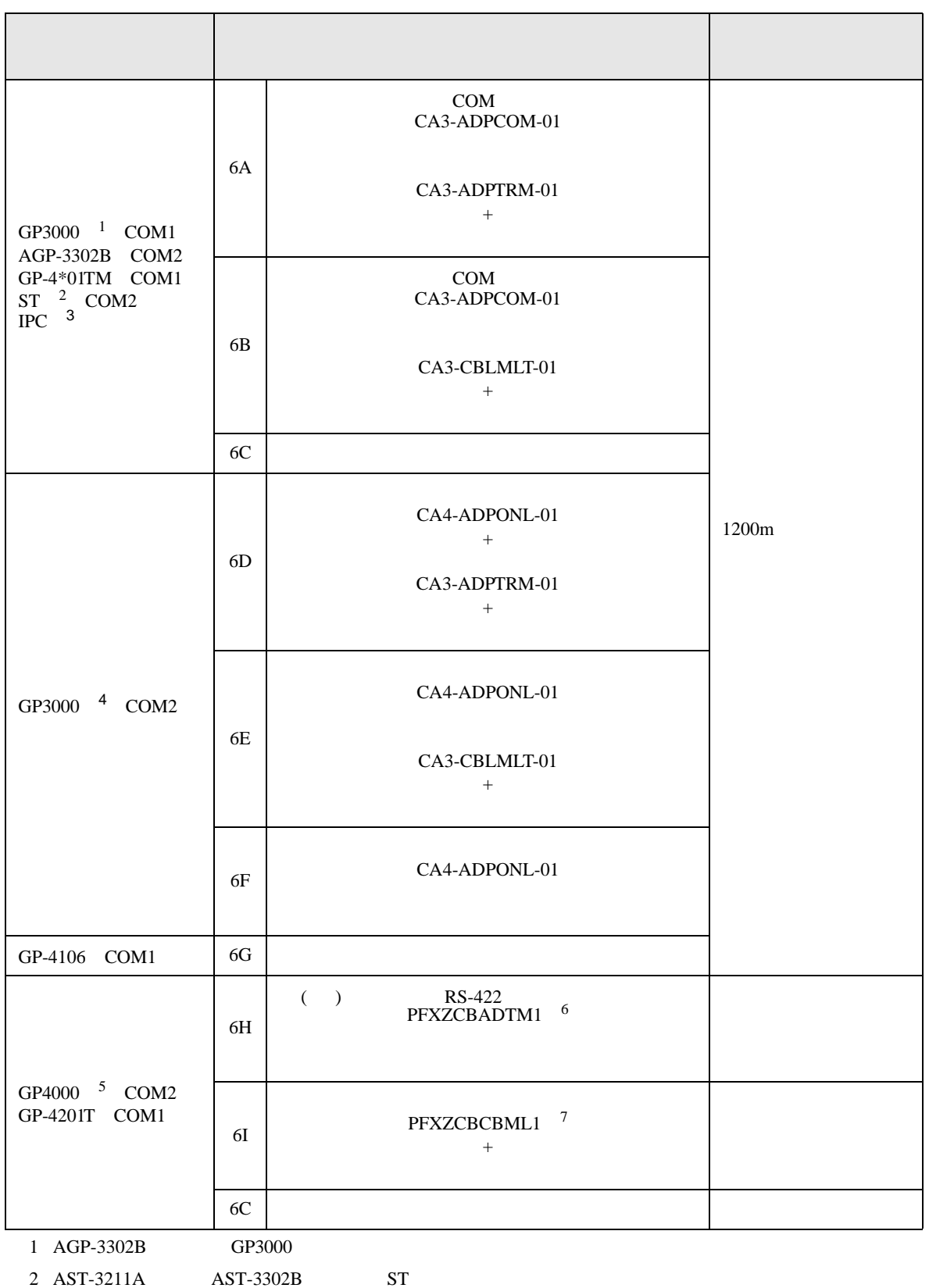

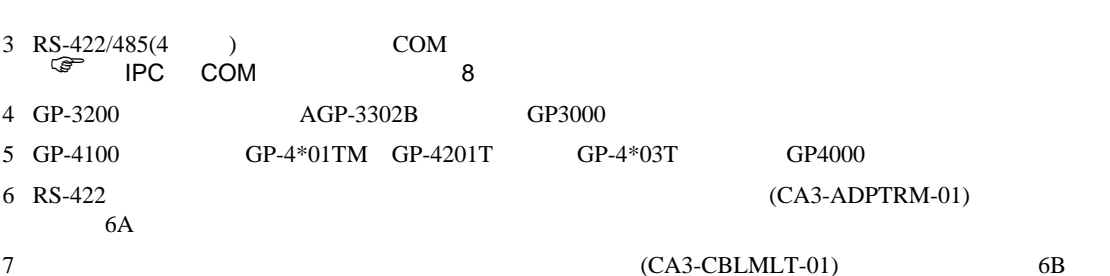

6A)

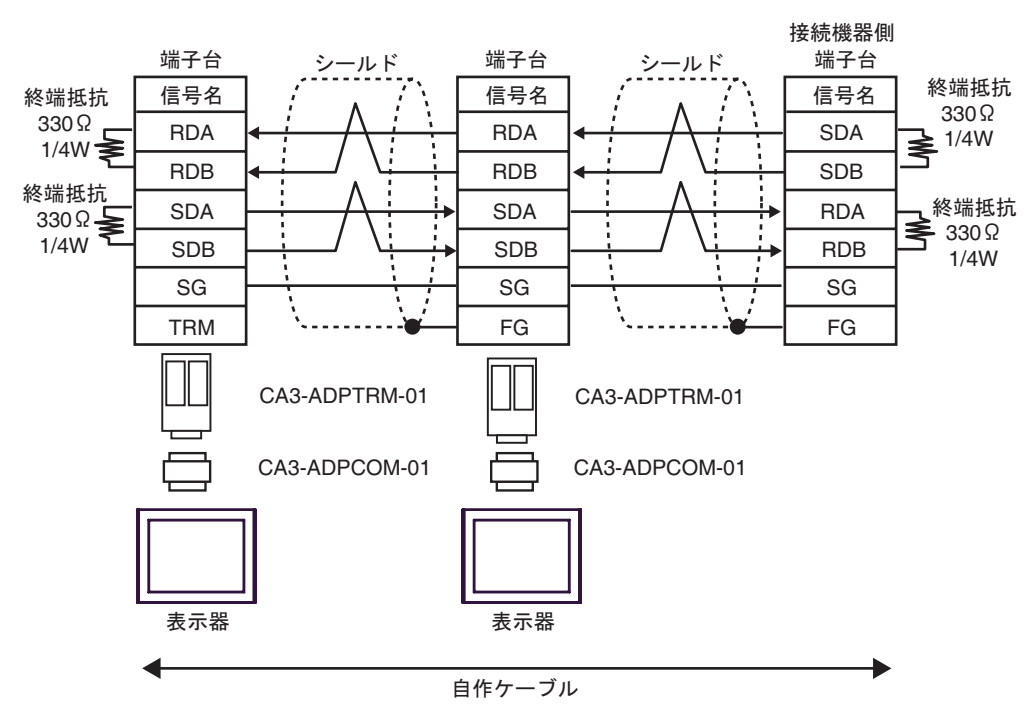

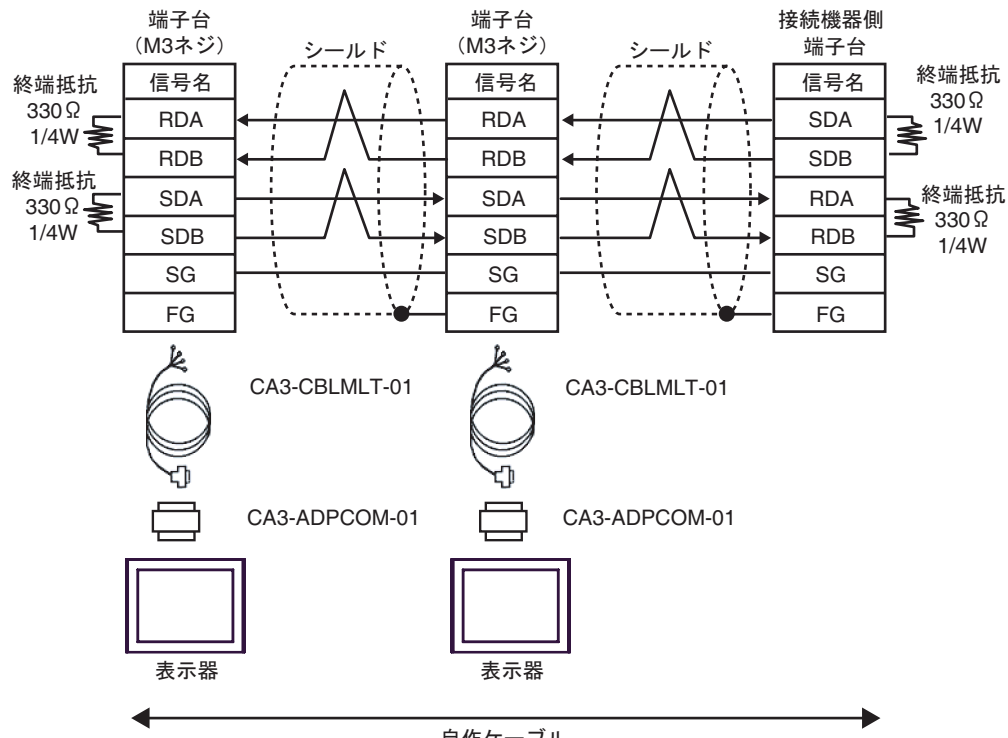

自作ケーブル

6C)

6B)

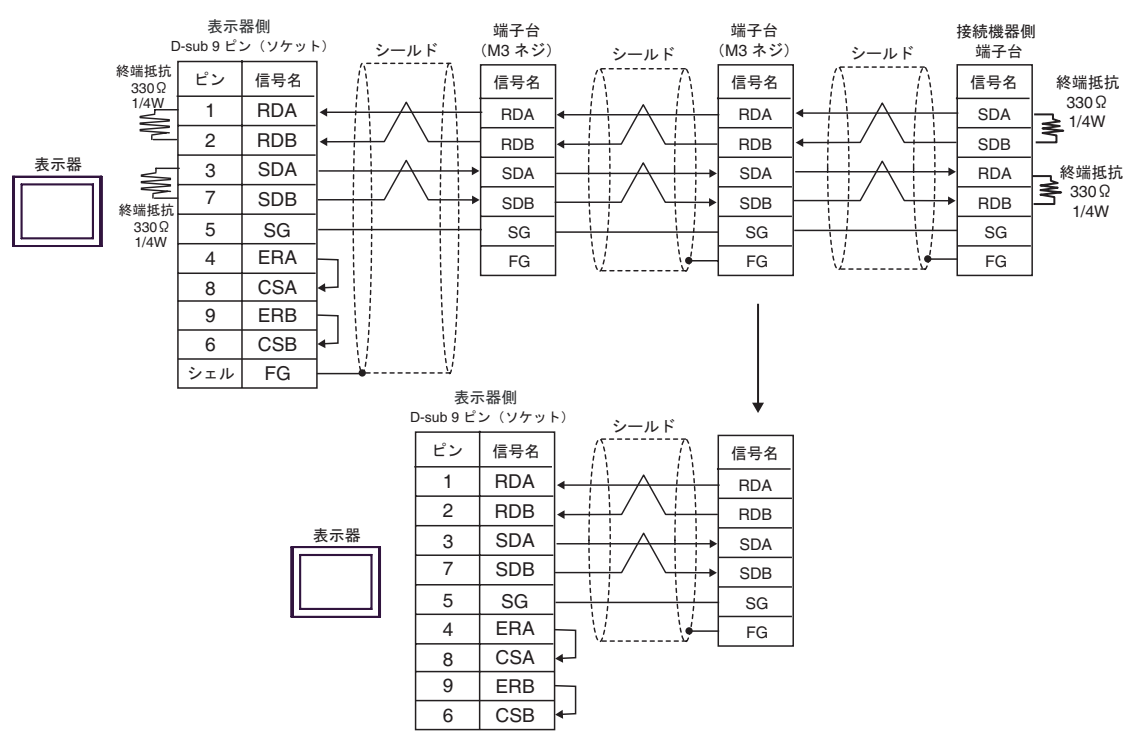

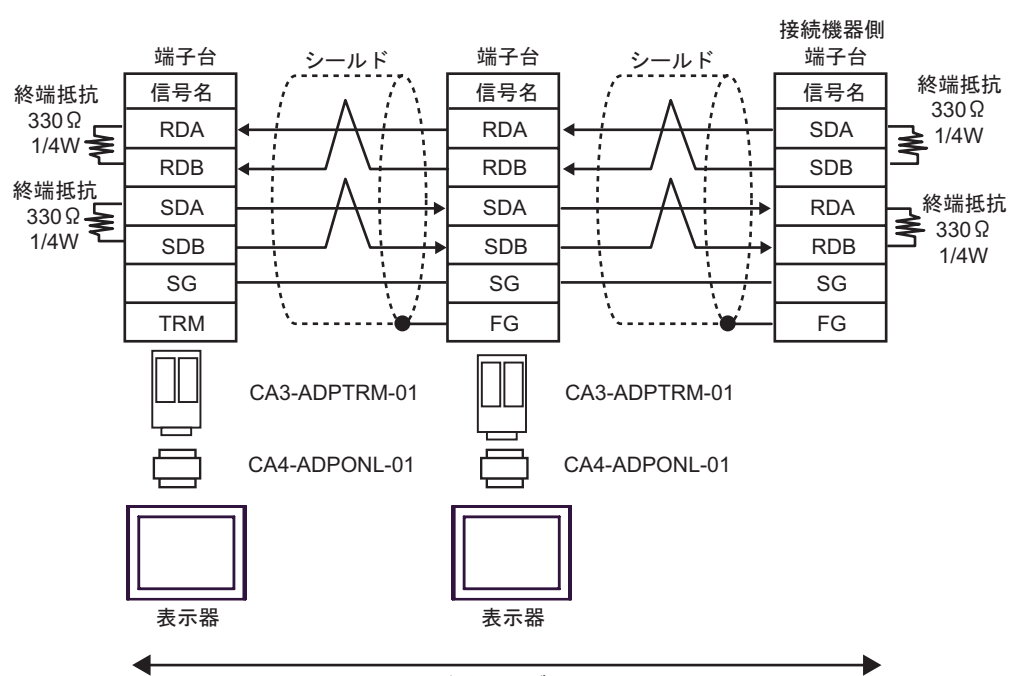

自作ケーブル

6E)

6D)

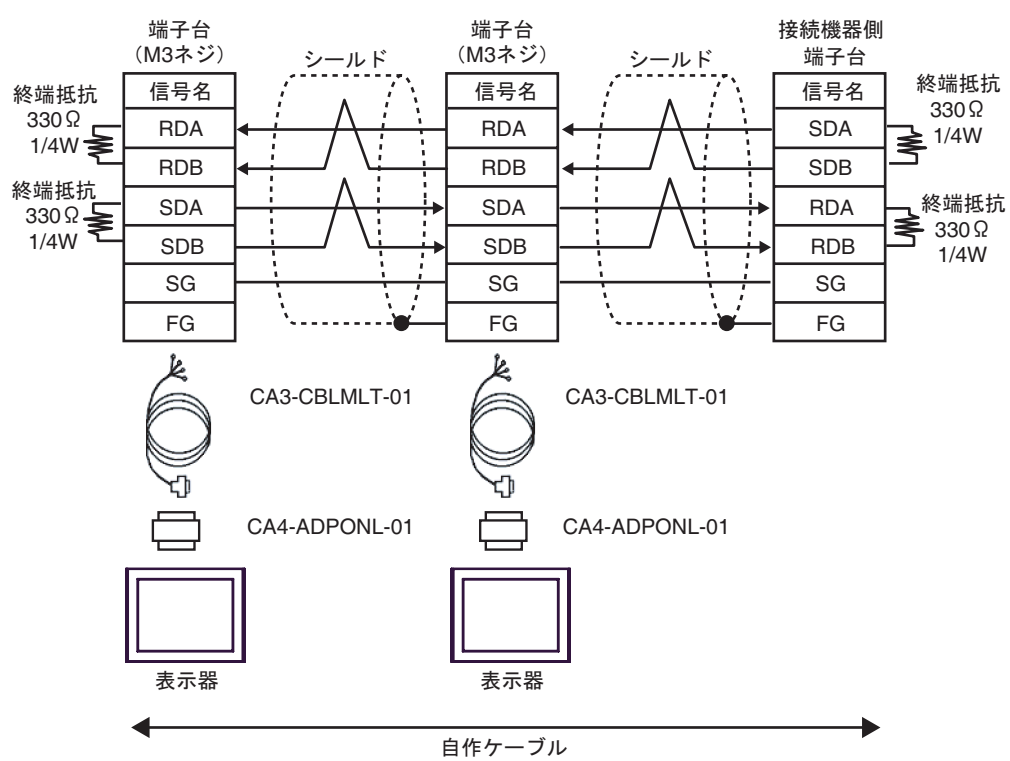

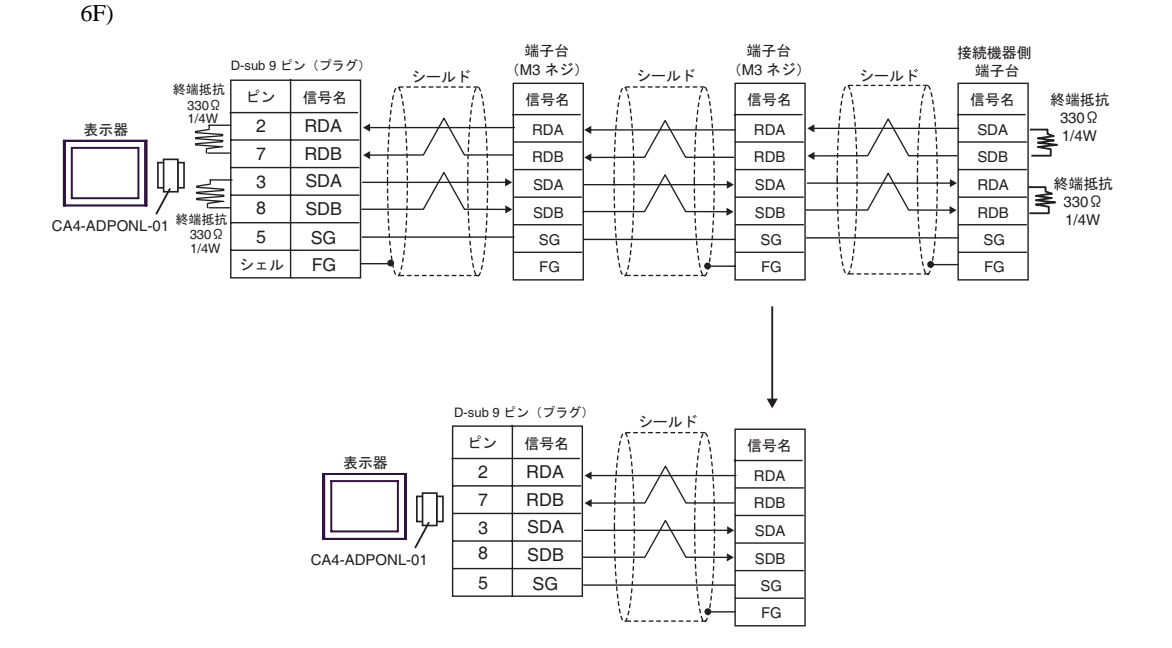

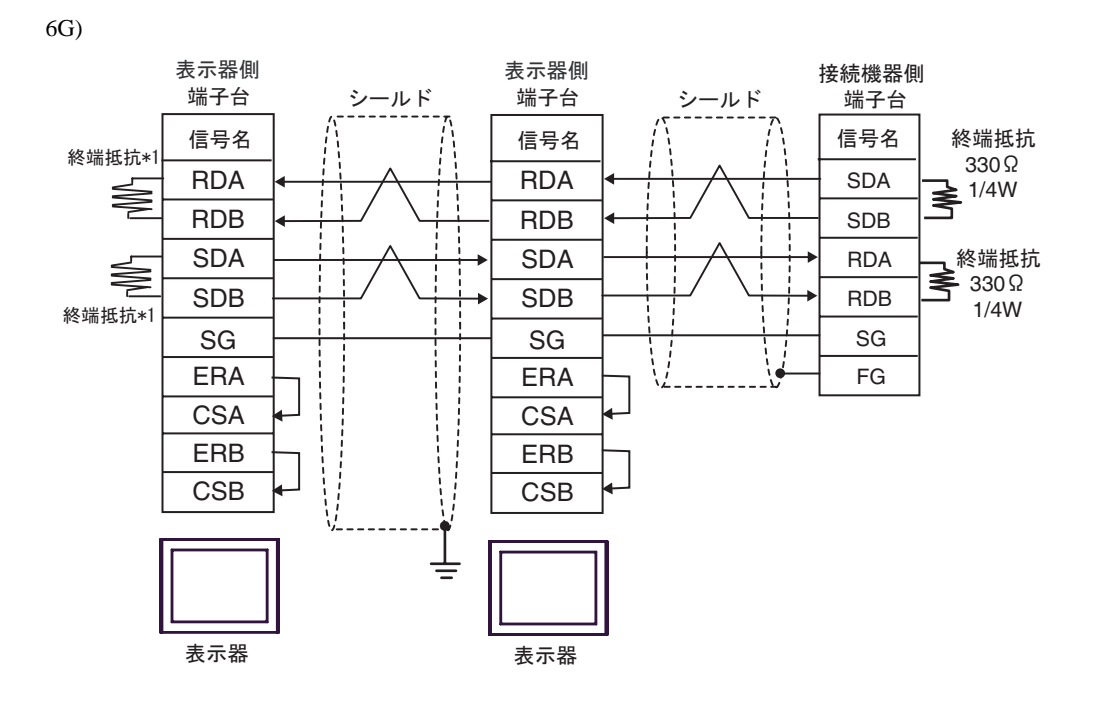

 $*1$ 

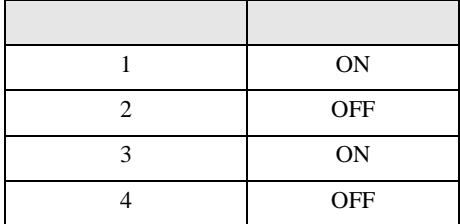

 $OFF$ 

n:1  $1 \t 4$ 

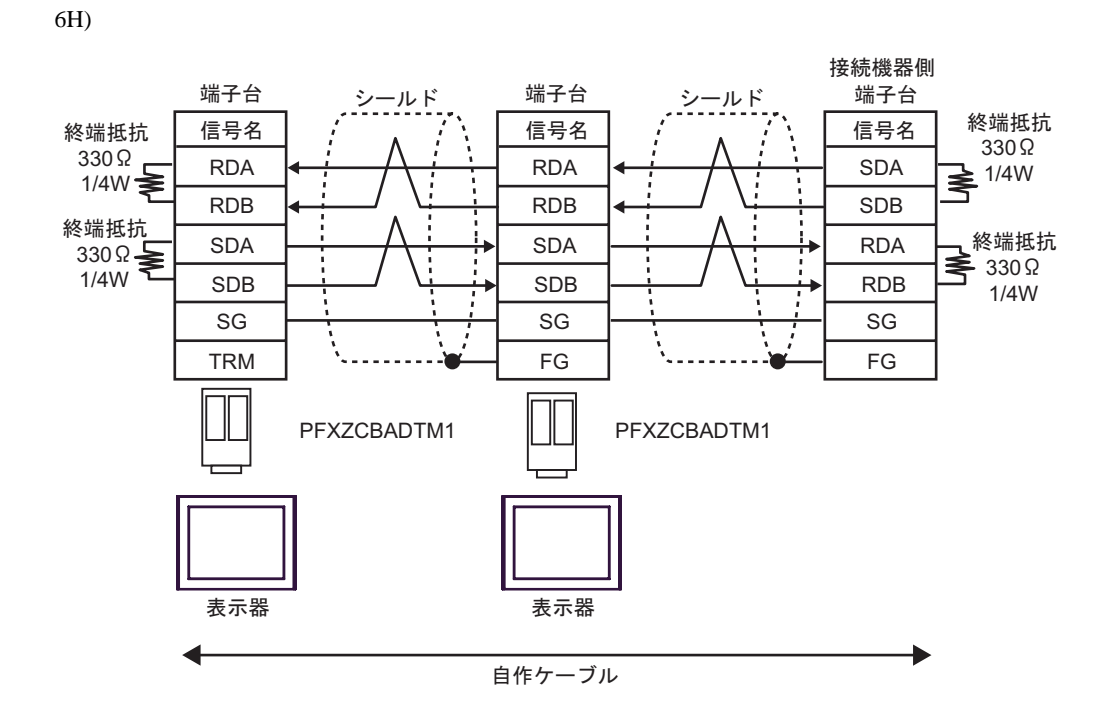

6I)

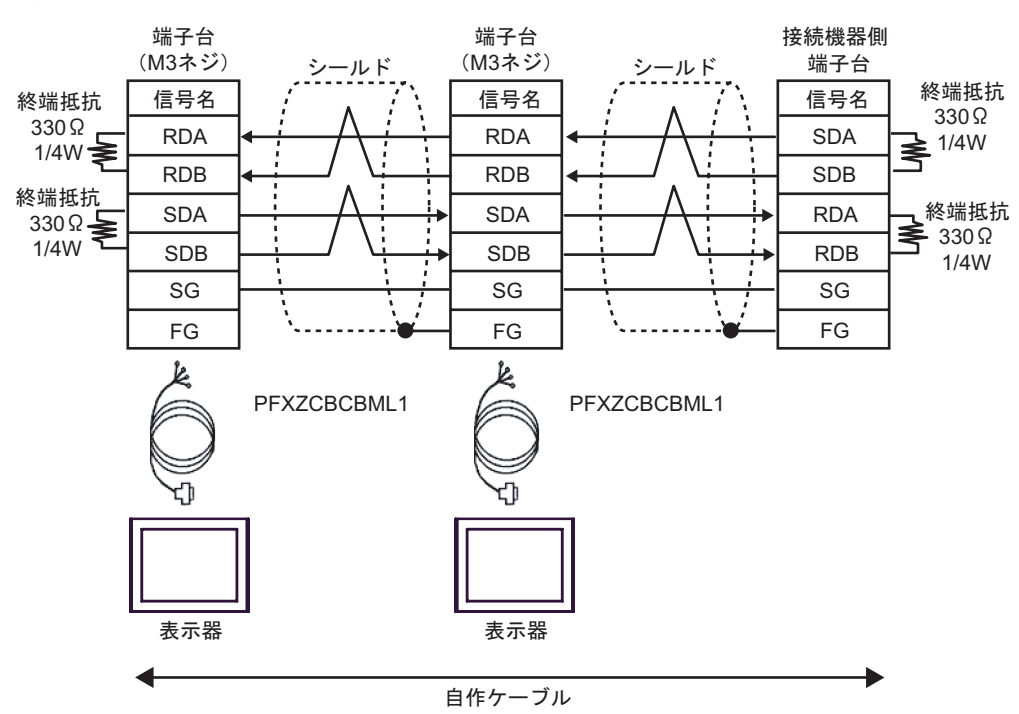

## MELSEC Q(NATELEC Q) ALL THE CONTROL CONTROL CONTROL CONTROL CONTROL CONTROL CONTROL CONTROL CONTROL CONTROL CONTROL CONTROL CONTROL CONTROL CONTROL CONTROL CONTROL CONTROL CONTROL CONTROL CONTROL CONTROL CONTROL CONTROL CO

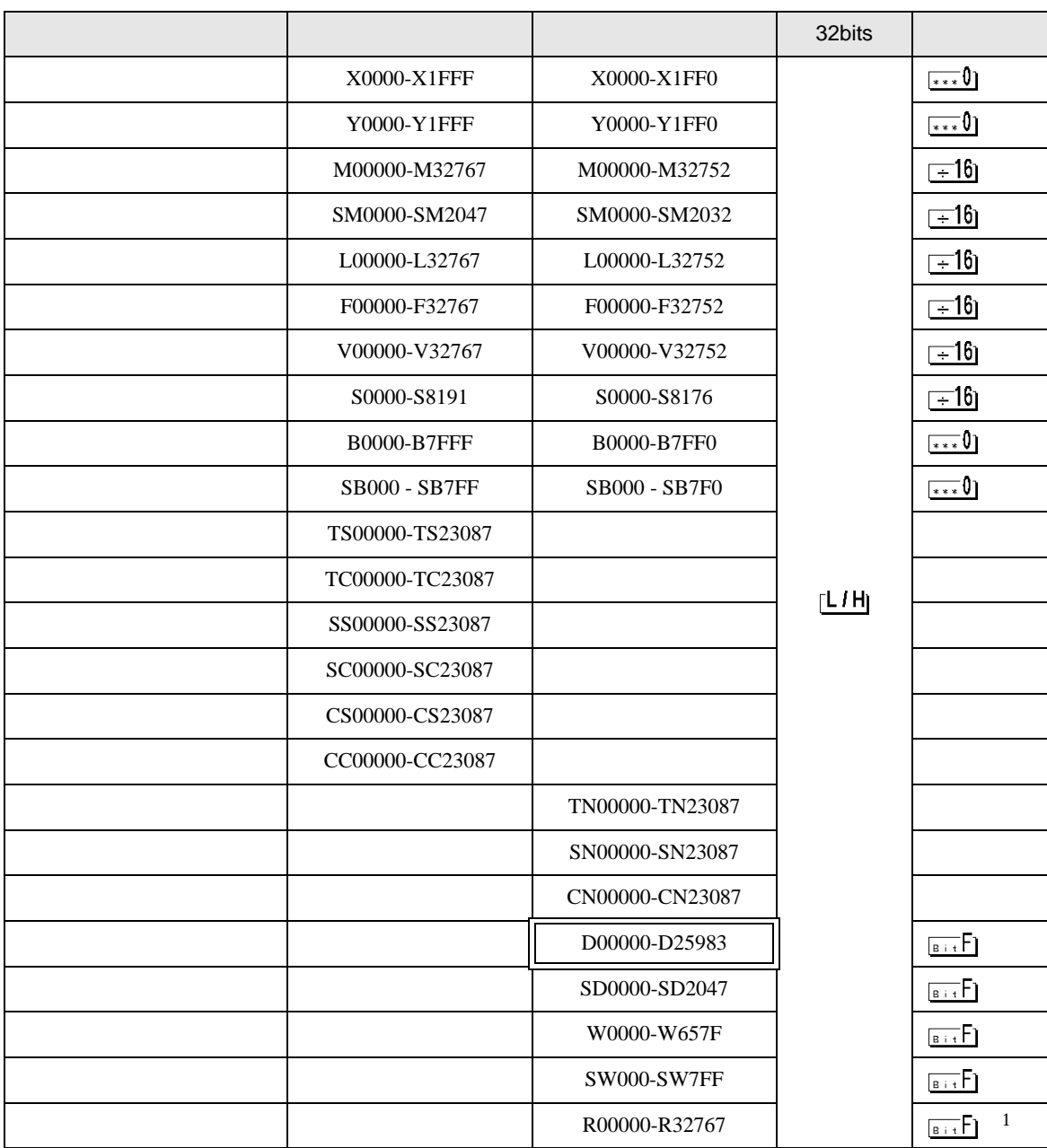

### $\Box$

<span id="page-63-0"></span>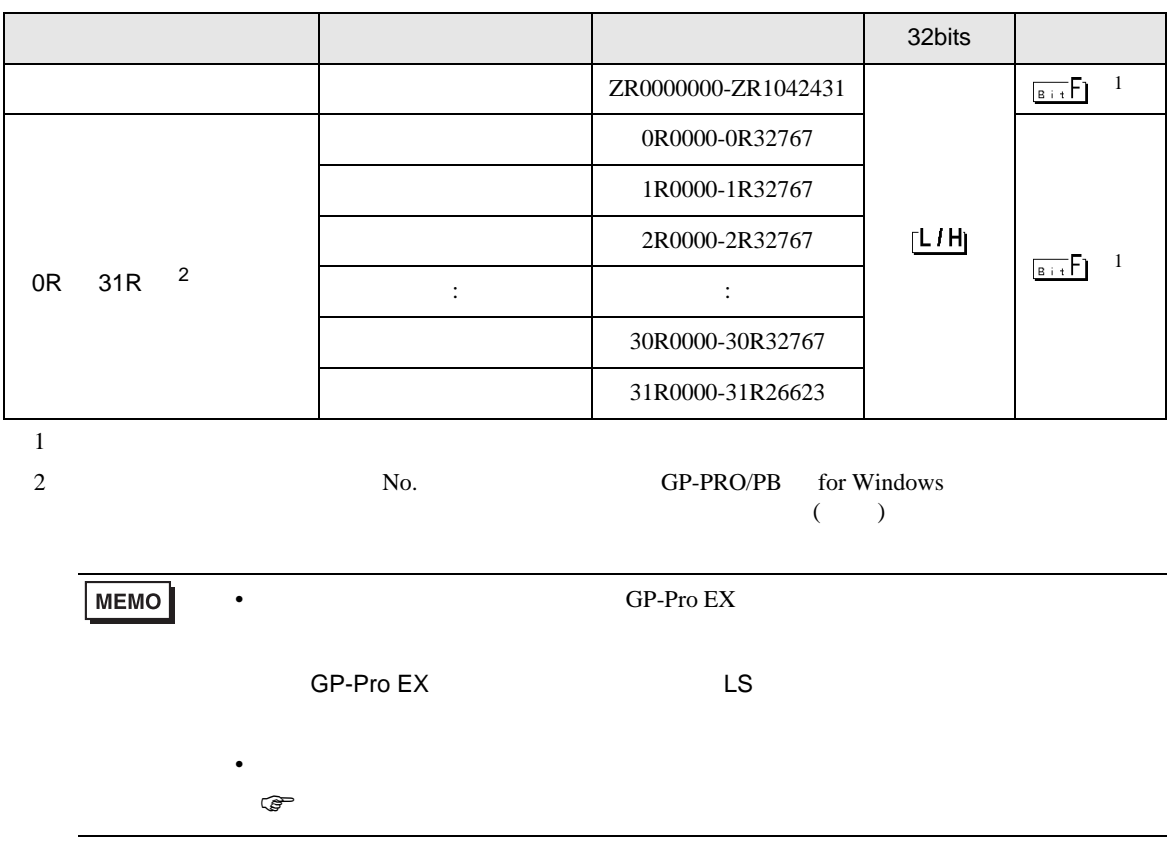

 $\Box$ 

MELSEC Q

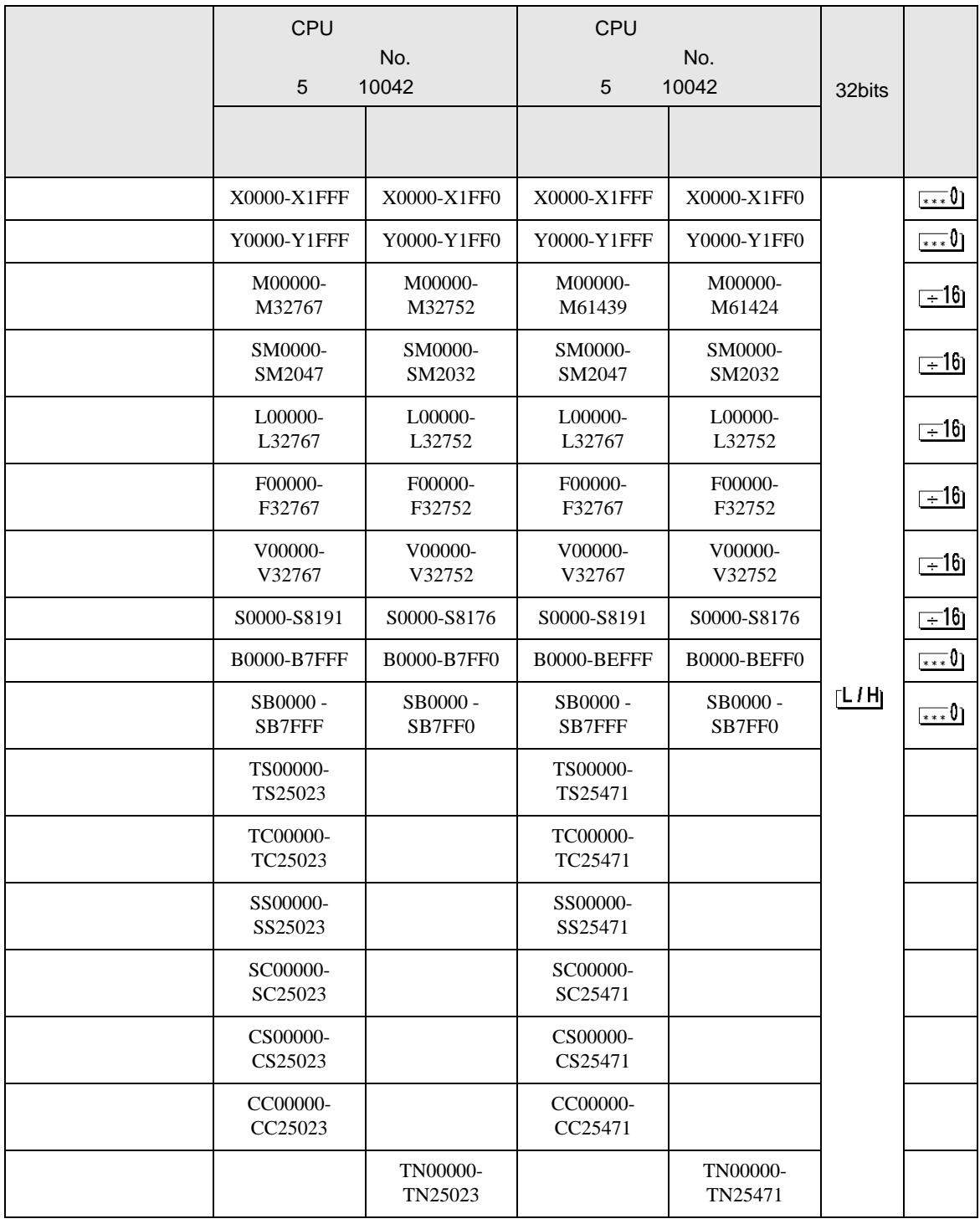

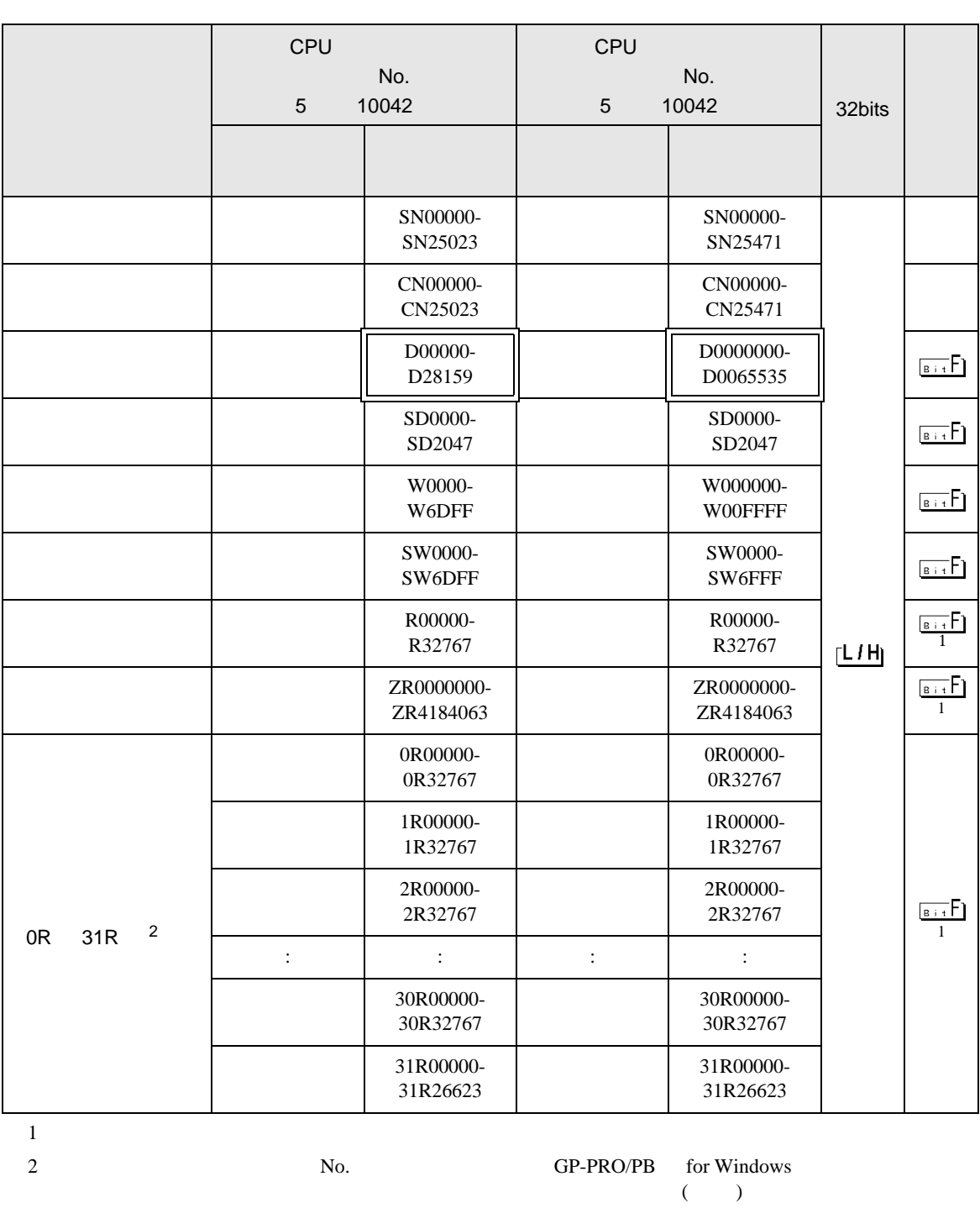

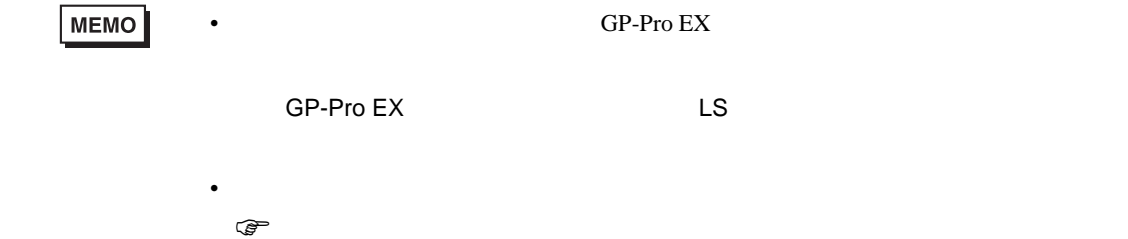

 $\Box$ 

MELSEC L

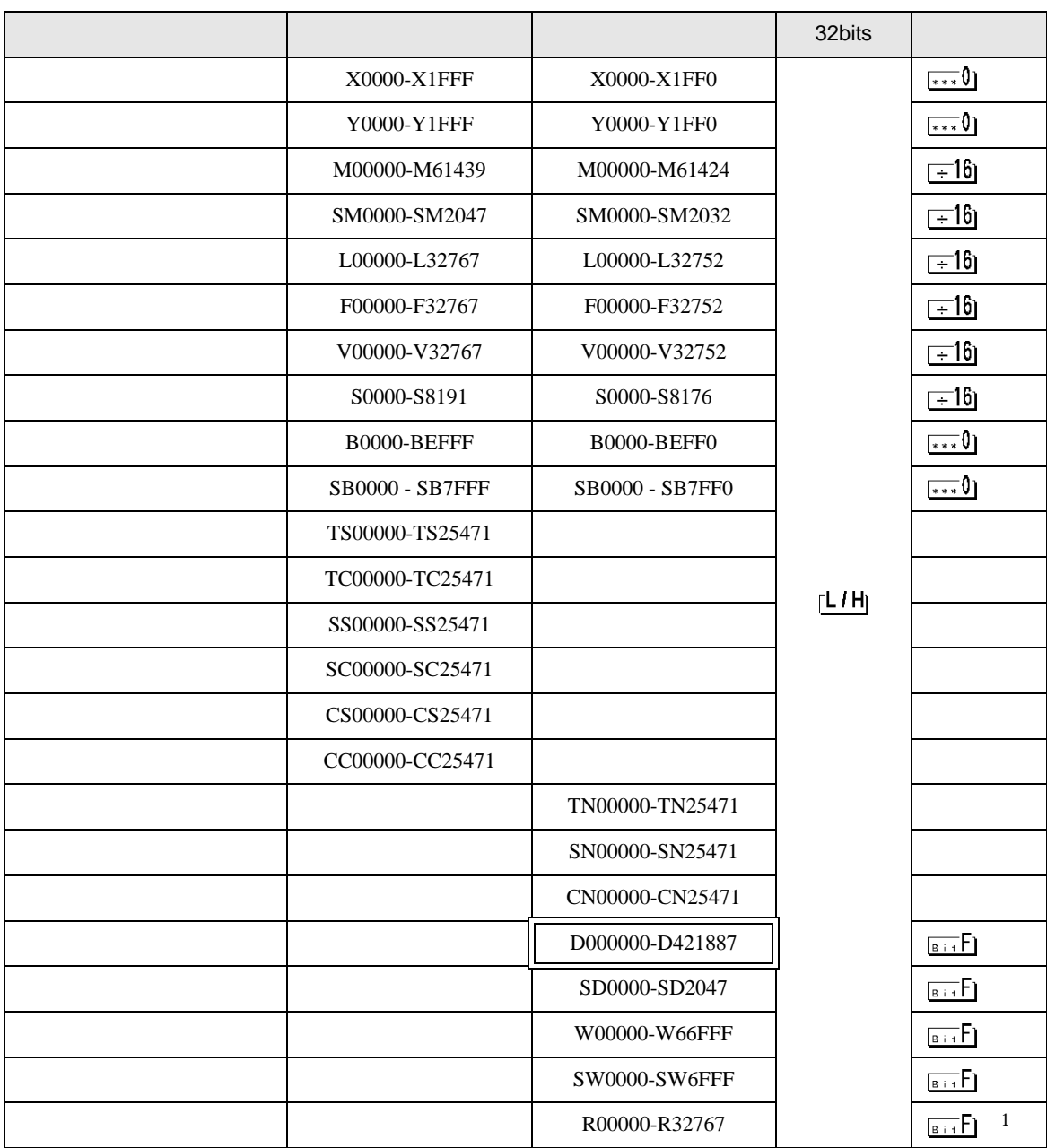

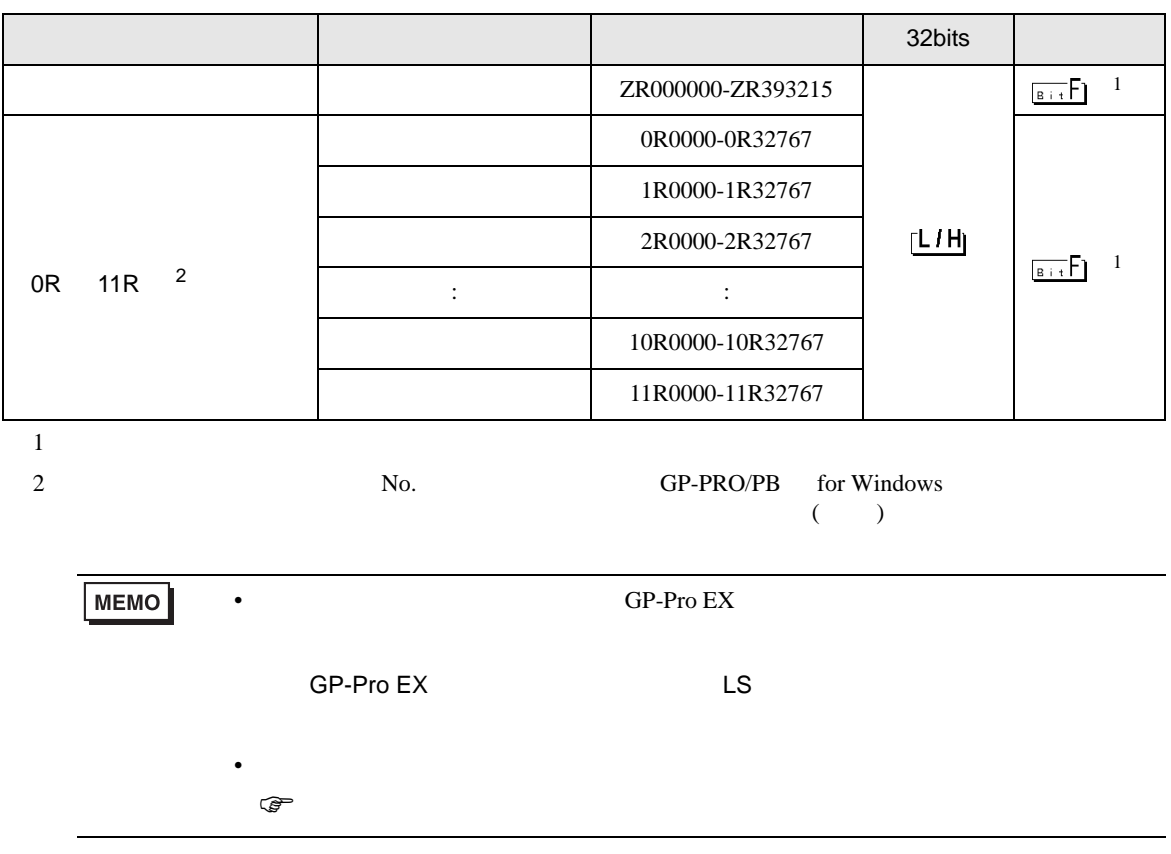

 $7$ 

# MELSEC Q/QnA

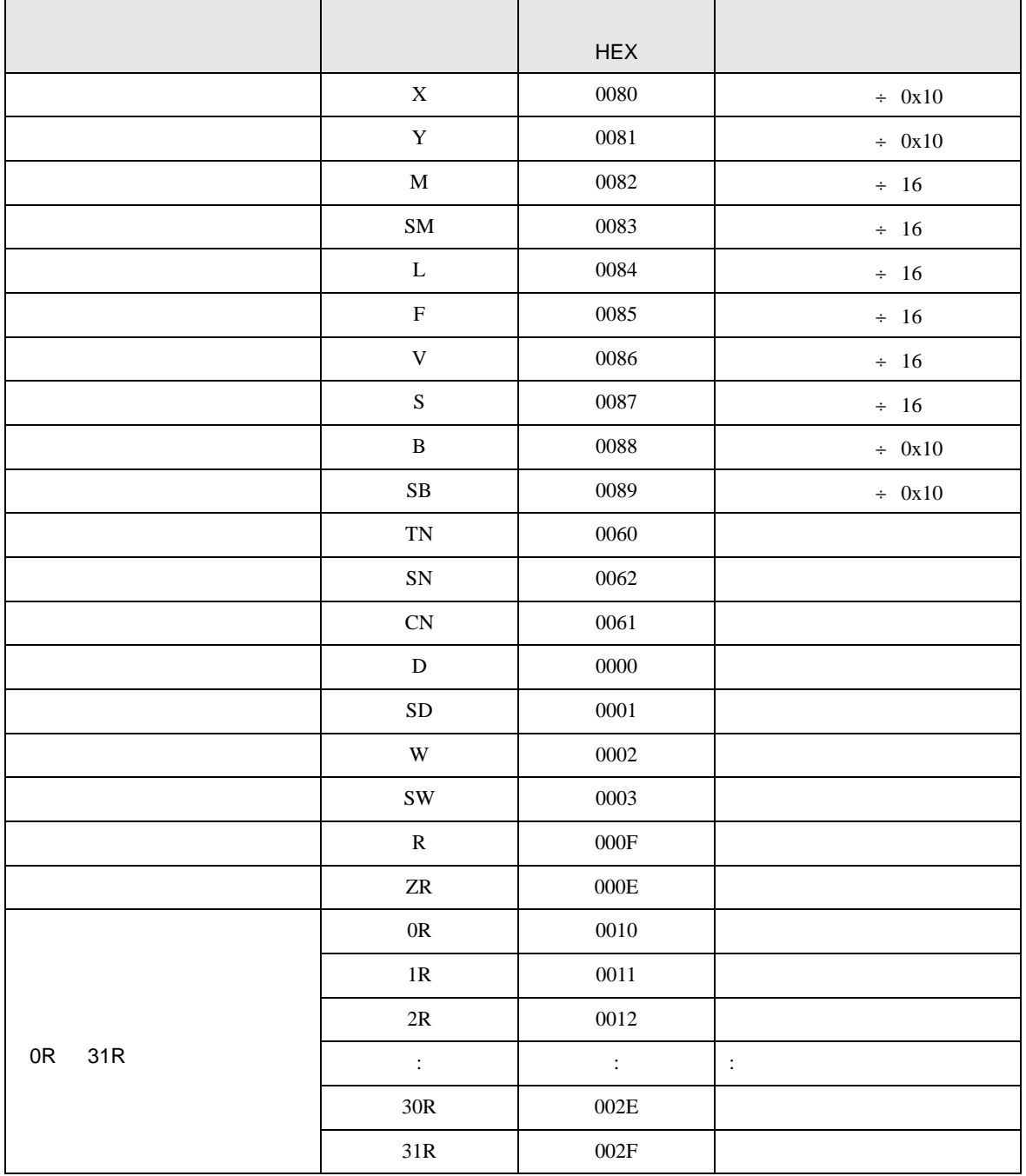

# MELSEC L

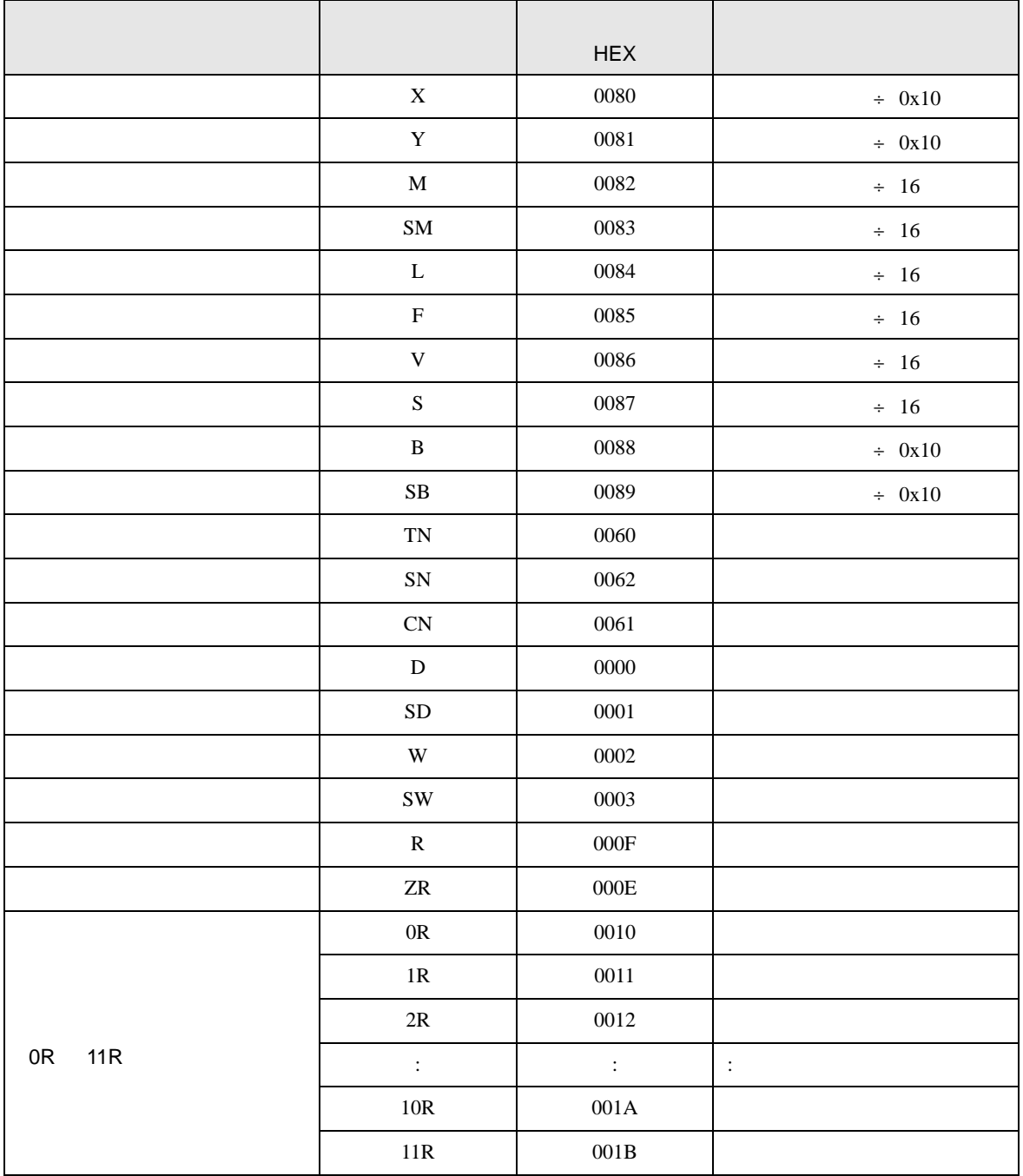

8 エラー

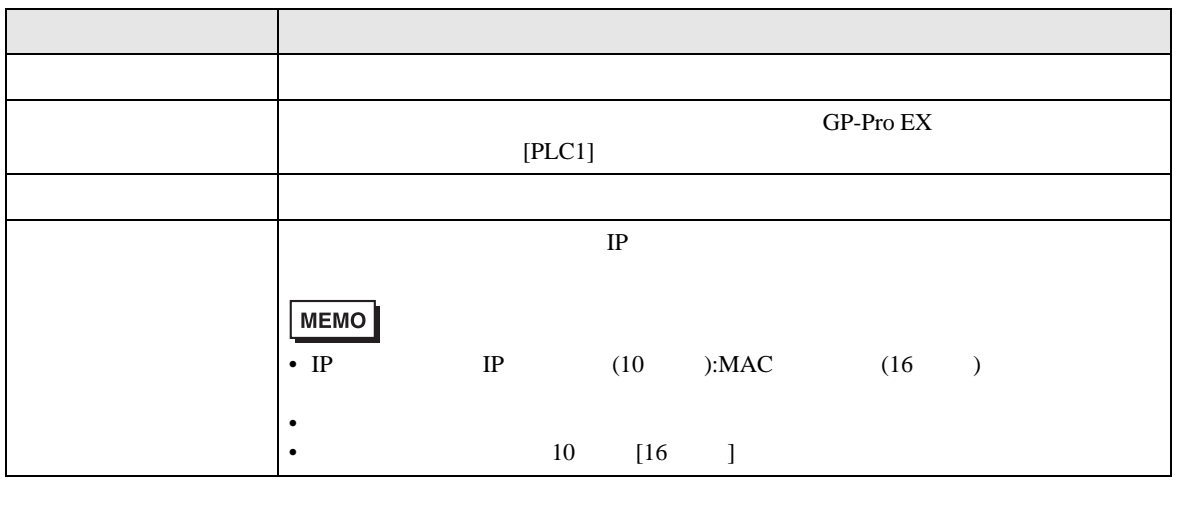

RHAA035:PLC1: 2[02H]

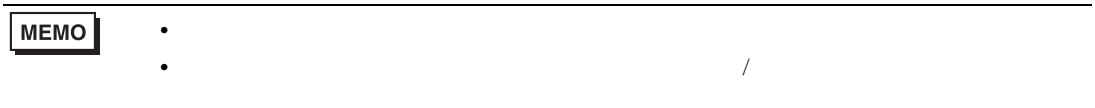